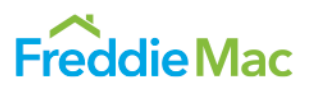

The information provided in this document applies generally to all Loan Product Advisor $^{\circledR}$  users, whether you are entering data directly into the Loan Product Advisor interface, or importing data from your system. If you are using an automated underwriting system (AUS) that interfaces with the Loan Product Advisor credit engine, the field names your system displays may differ from the corresponding Loan Product Advisor field names. The field groupings and the order in which you enter information may also vary. Contact your system administrator, or system vendor, for more information on data input mapping from your system to Loan Product Advisor.

This guide represents the direct data-entry point of view using Loan Product Advisor version 4.8.00 (for information on version 5.0.06 and higher click [here\)](https://sf.freddiemac.com/content/_assets/resources/pdf/step-by-step-guides/loanproductadvisor5-user-guide.pdf) and includes information on the following:

## **Functionality Guide Sections**

- **[Accessing Loan Product Advisor](#page-1-0)**
- **[Accessing HVE Lookup Tool](#page-6-0)**
- **[Entering Loan Data](#page-7-0)**
- **Automated Underwriting and Reorder [Credit](#page-37-0)**
- **Order [Verifications](#page-40-0)**
- **[Submitting and Resubmitting a Loan](#page-42-0)**
- **[Correcting Data Errors](#page-45-0)**
- **[Retrieving Results](#page-47-0)**
- **[Accessing an Existing Loan](#page-50-0)**
- **[Assigning a Loan](#page-51-0)**
- **[Releasing a Loan](#page-55-0)**
- **[Sending a Loan from Your System](#page-56-0)**
- **[Examples of Loan Product Advisor](#page-58-0) [Results](#page-58-0)**
	- − **[Accept Full Feedback Certificate](#page-58-0)**
	- − **[Accept Doc. Checklist](#page-61-0)**
	- − **[Property Valuation Disclosure](#page-62-0)  [Form](#page-62-0)**
	- − **[Caution Full Feedback Certificate](#page-63-0)**
	- − **[Ineligible Messages](#page-66-0)**
	- − **[Incomplete Messages](#page-67-0)**
	- − **[Invalid Messages](#page-68-0)**

#### **Need more help with Loan Product Advisor data entry fields?**

The [Loan Product Advisor](http://www.freddiemac.com/help/lpa_tool/lpa_intro.html)® Online Tool will help you become more familiar with Loan Product Advisor's data entry fields.

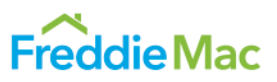

## <span id="page-1-0"></span>**Accessing Loan Product Advisor**

Loan Product Advisor's automated underwriting service is accessed via the Internet. To access this service:

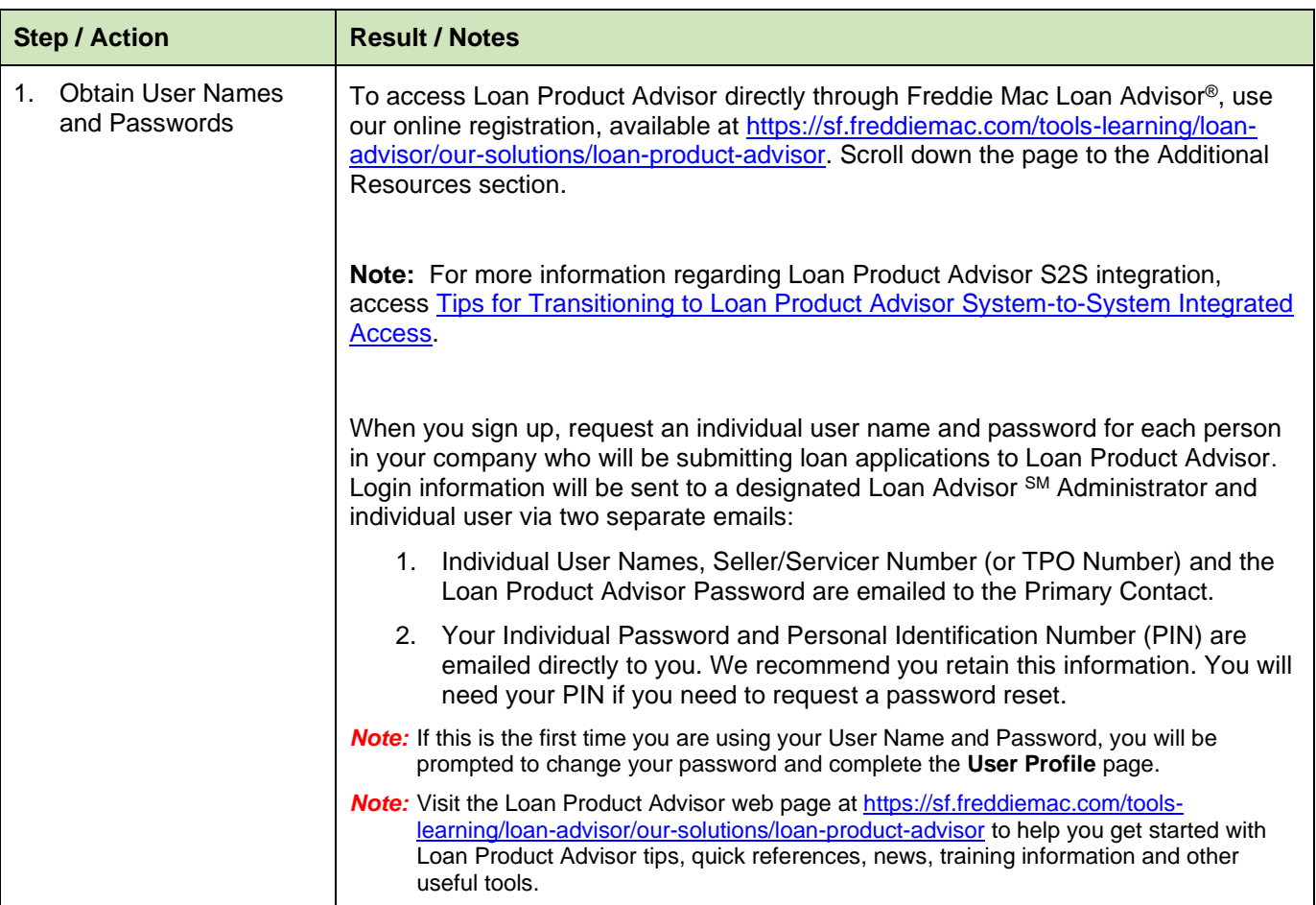

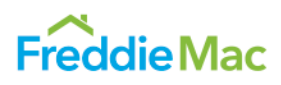

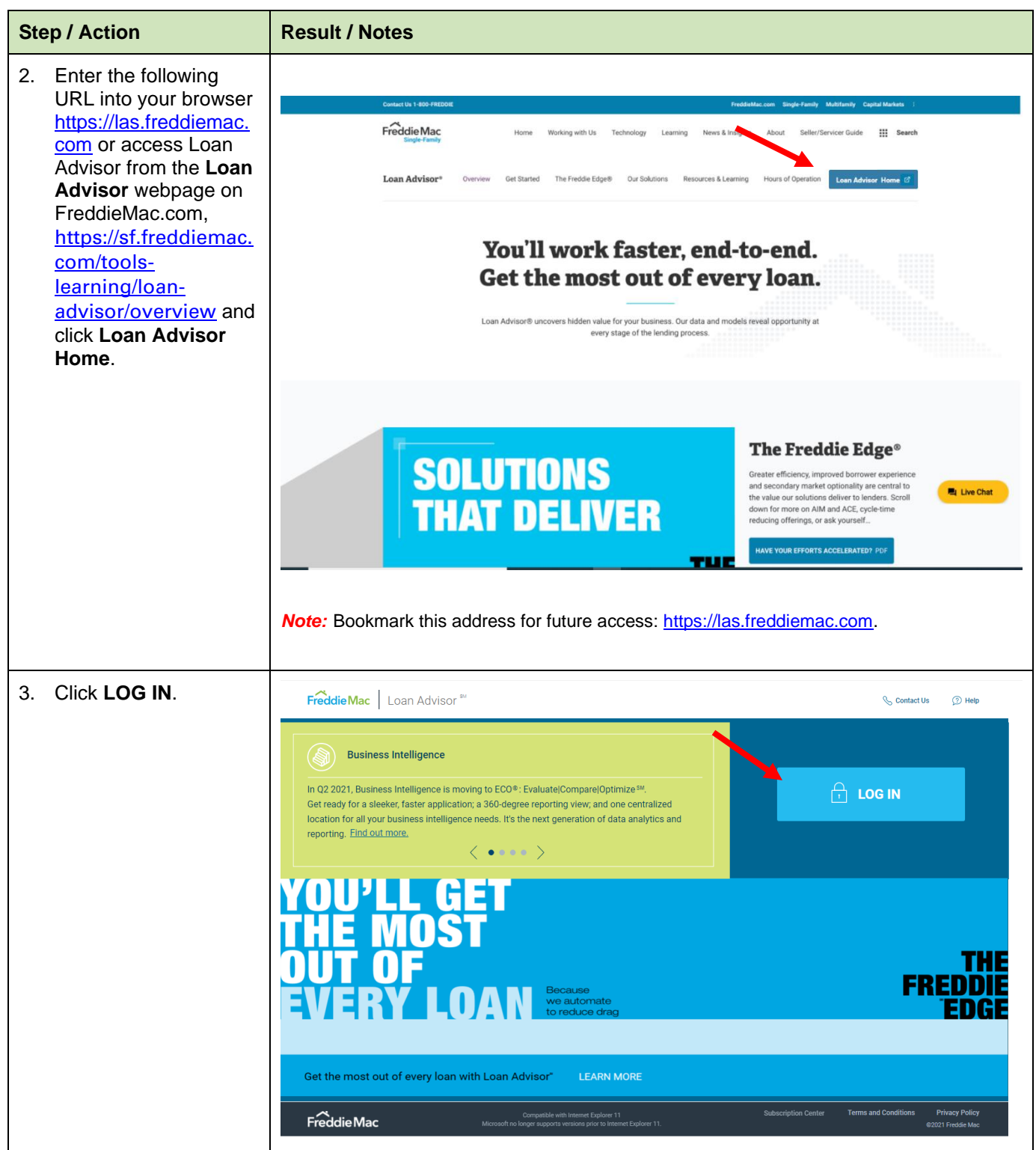

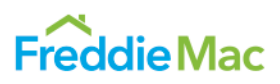

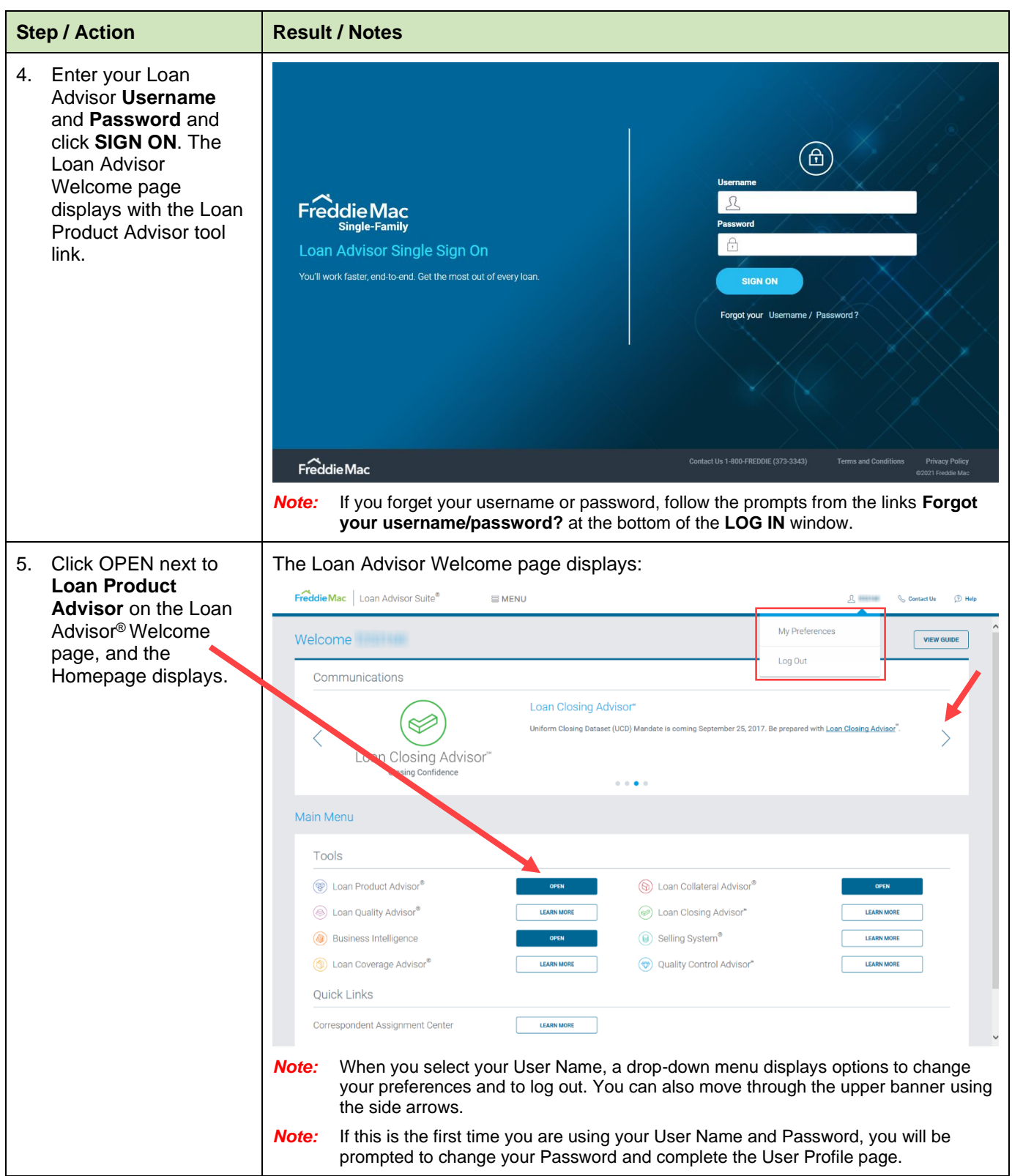

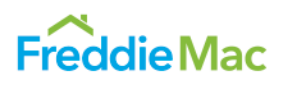

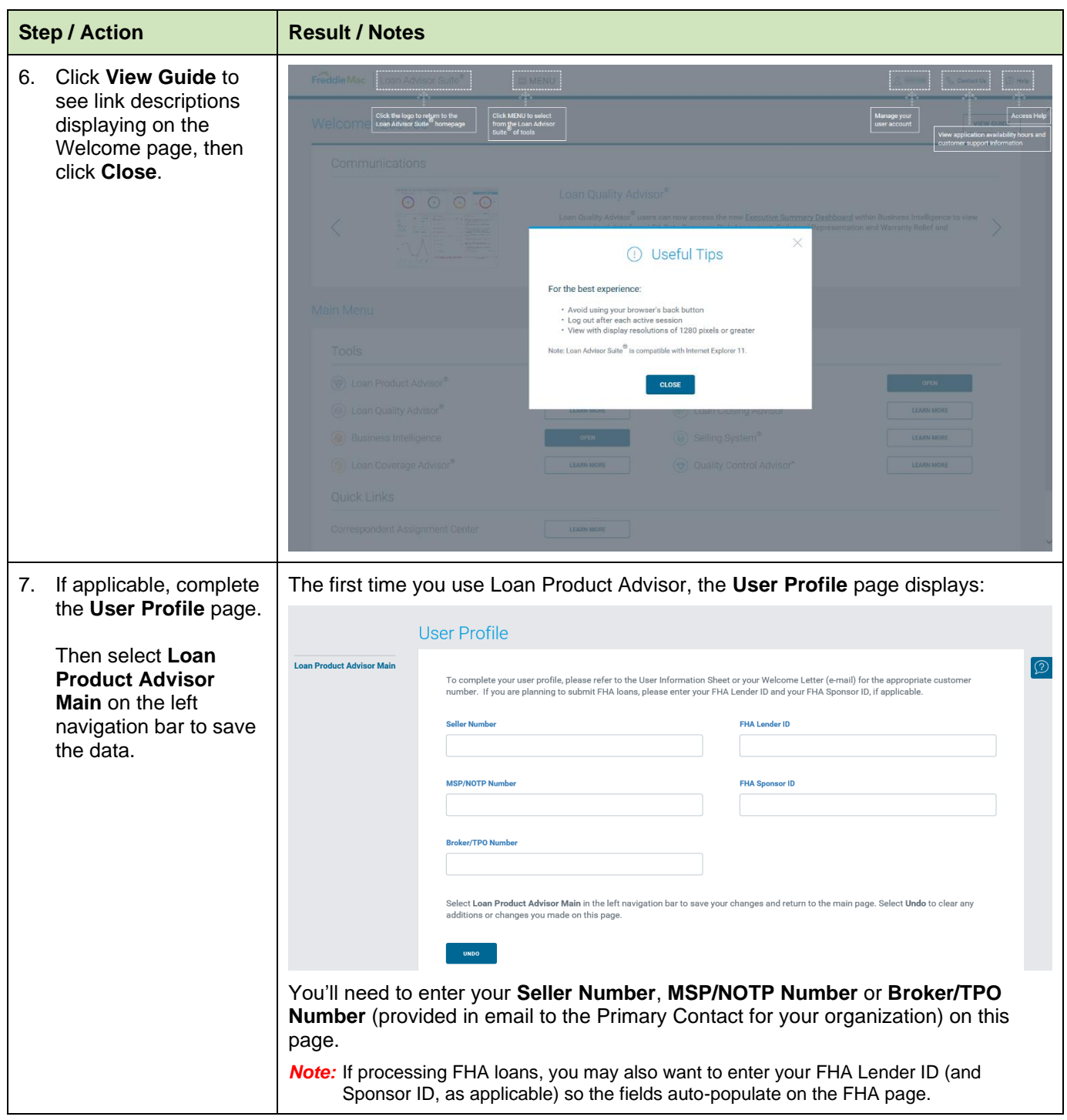

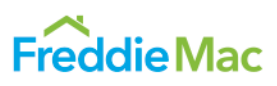

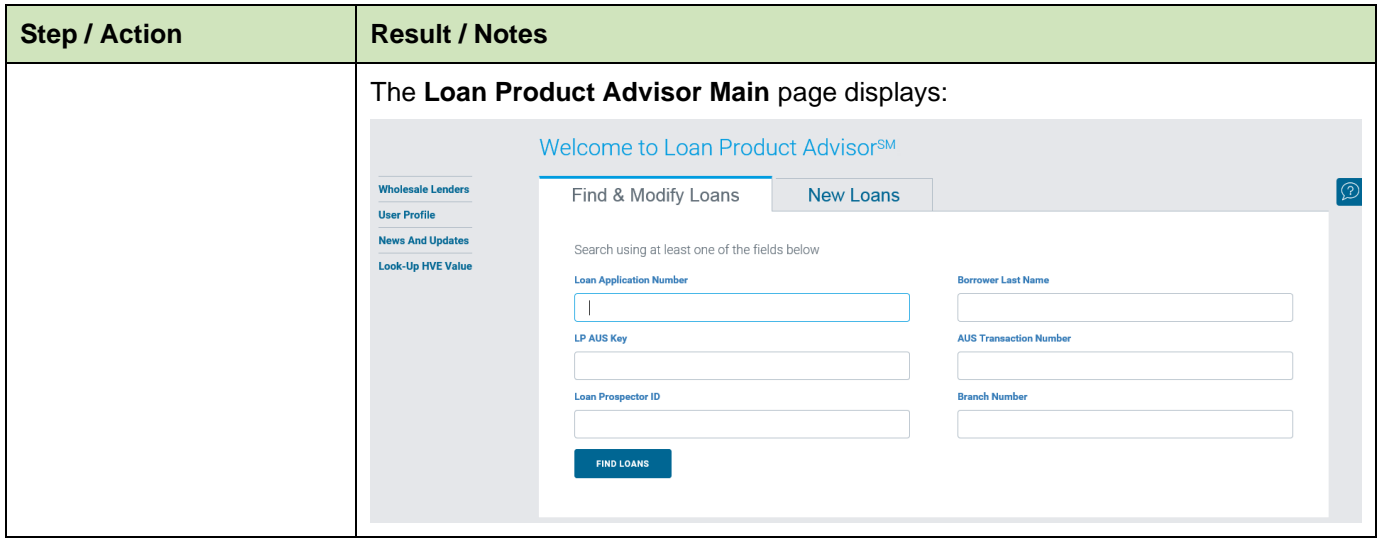

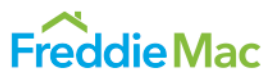

#### <span id="page-6-0"></span>**Accessing HVE Lookup Tool for Enhanced Relief Refinance Mortgages®**

Home Value Explorer<sup>®</sup> (HVE), for Seller/Servicers, is part of Freddie Mac's Home Value Suite of tools that automate collateral valuation. HVE is a Freddie Mac AVM tool that provides a point value estimate for a property with a Confidence Score and Forecast Standard Deviation, indicating the accuracy of the estimated value. HVE can be accessed within Loan Product Advisor or via the [https://sf.freddiemac.com/tools-learning/loan-advisor/our-solutions/loan-product](https://sf.freddiemac.com/tools-learning/loan-advisor/our-solutions/loan-product-advisor)[advisor](https://sf.freddiemac.com/tools-learning/loan-advisor/our-solutions/loan-product-advisor) website for use with the Enhanced Relief Refinance Mortgages. To access this service within Loan Product Advisor:

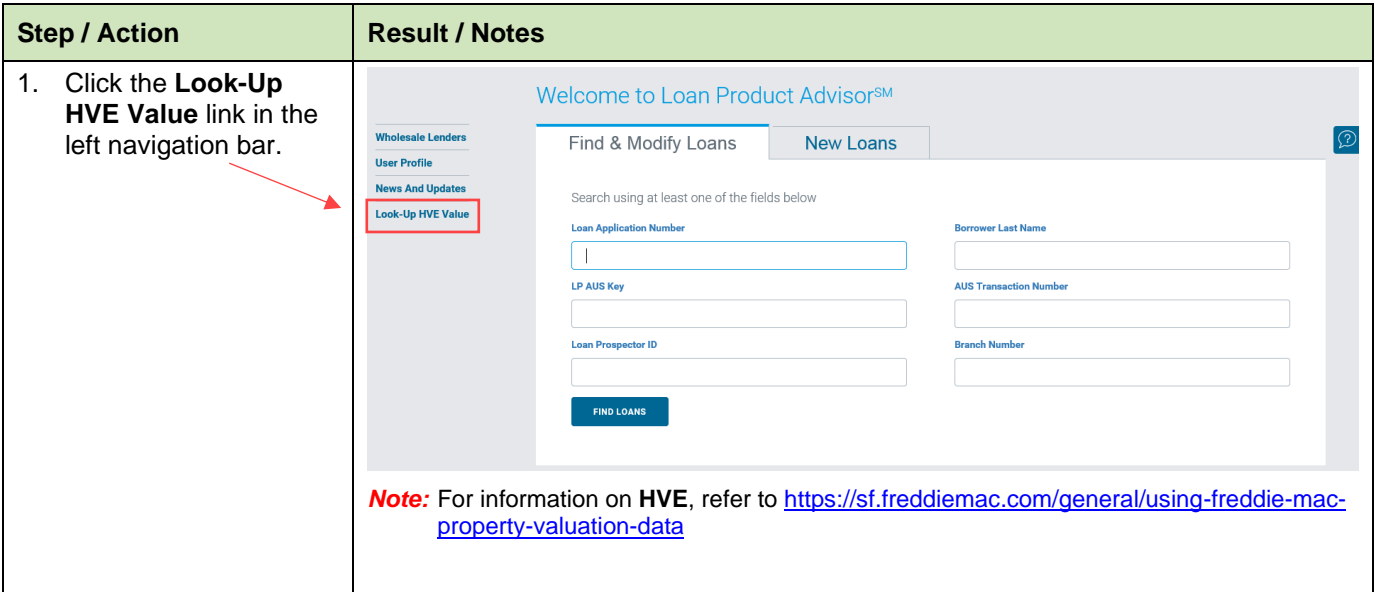

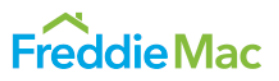

#### <span id="page-7-0"></span>**Entering Loan Data**

Data can be entered directly into the Loan Product Advisor interface, or sent from [your system.](#page-56-0) This table provides information for entering a loan application directly into Loan Product Advisor.

**Note:** For additional help with Loan Product Advisor data entry fields, refer to the Loan [Product Advisor](http://www.freddiemac.com/help/lpa_tool/lpa_intro.html) Online Tool.

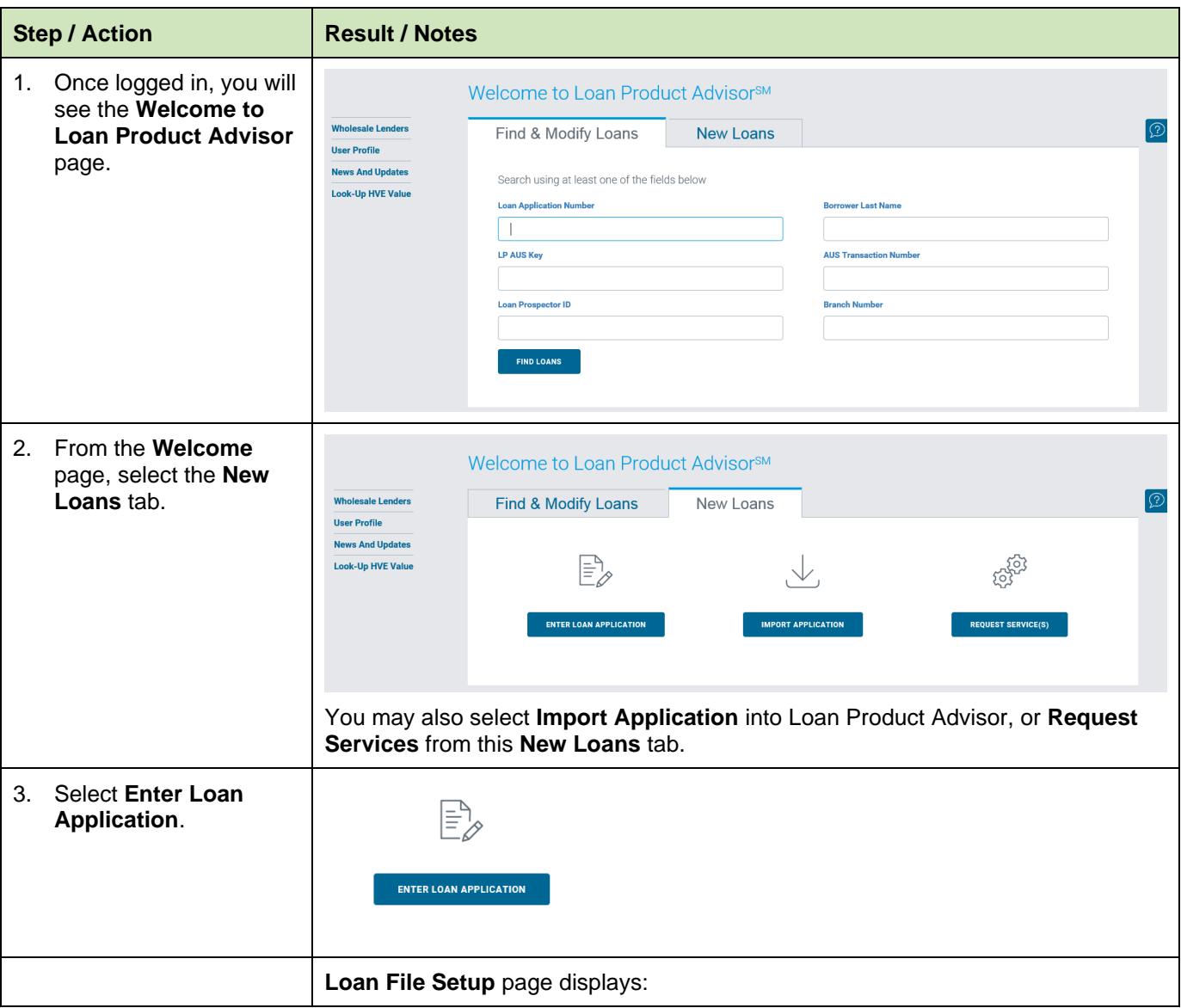

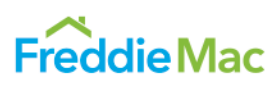

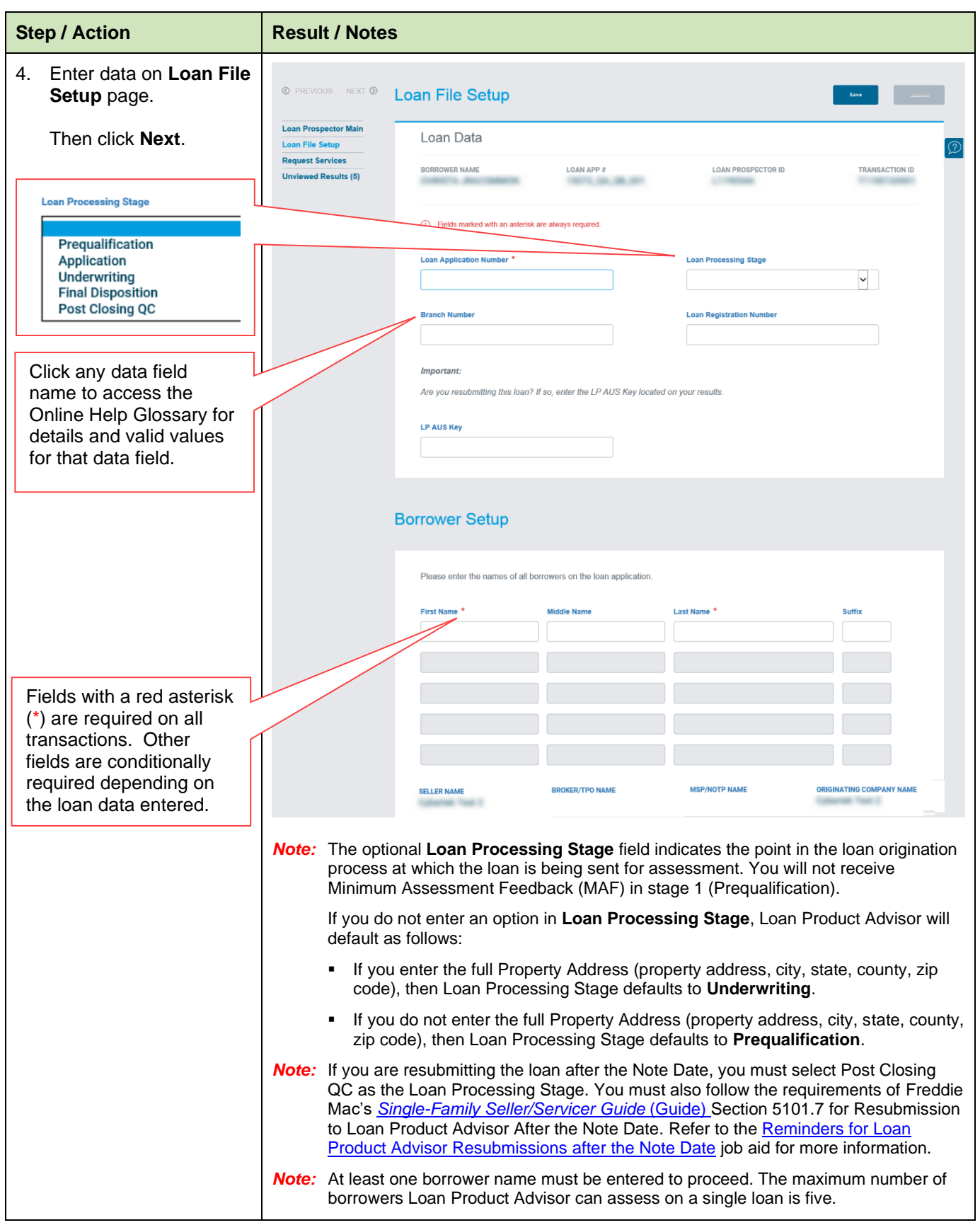

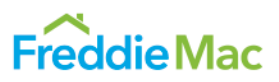

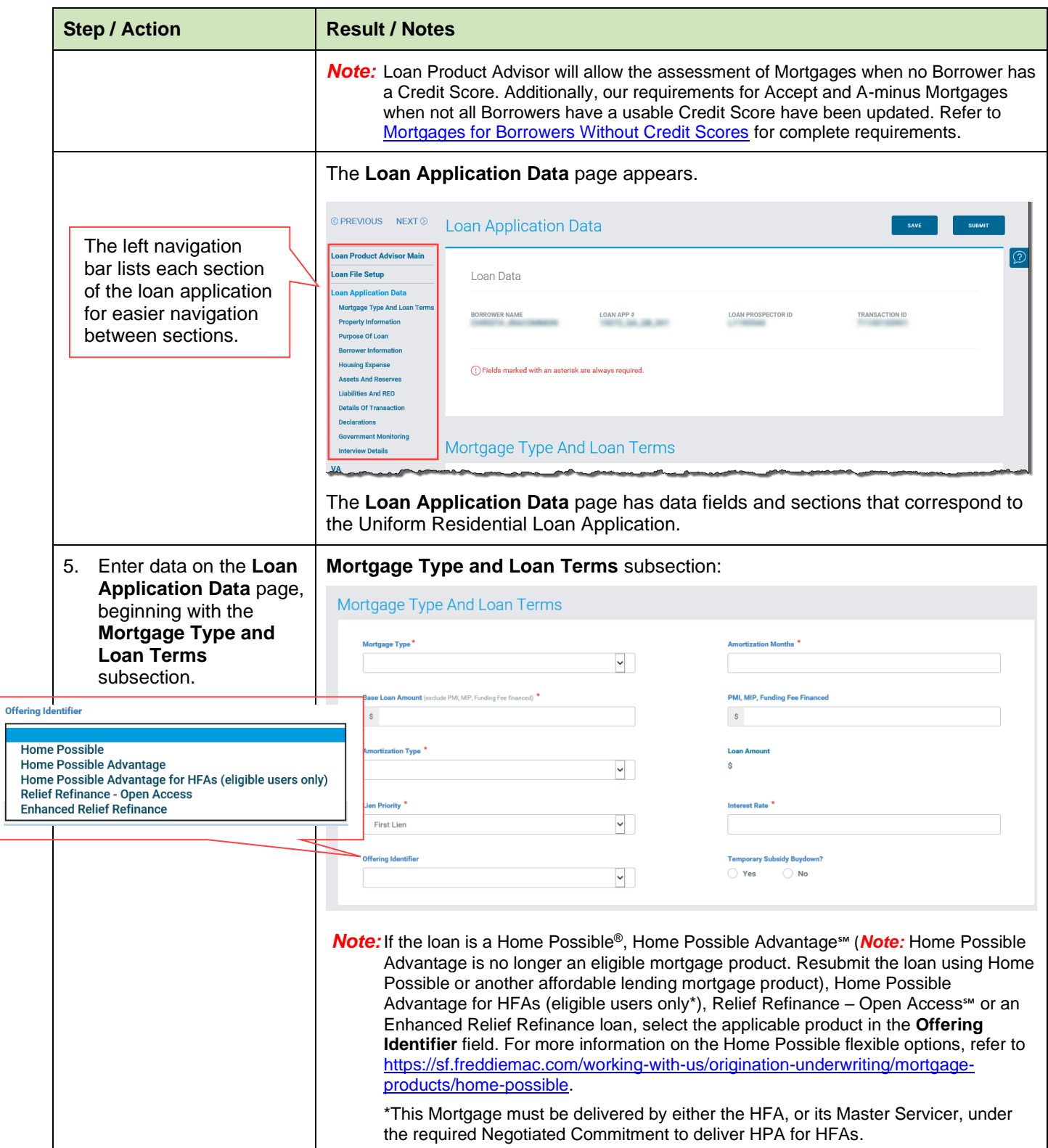

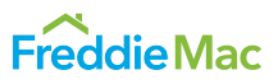

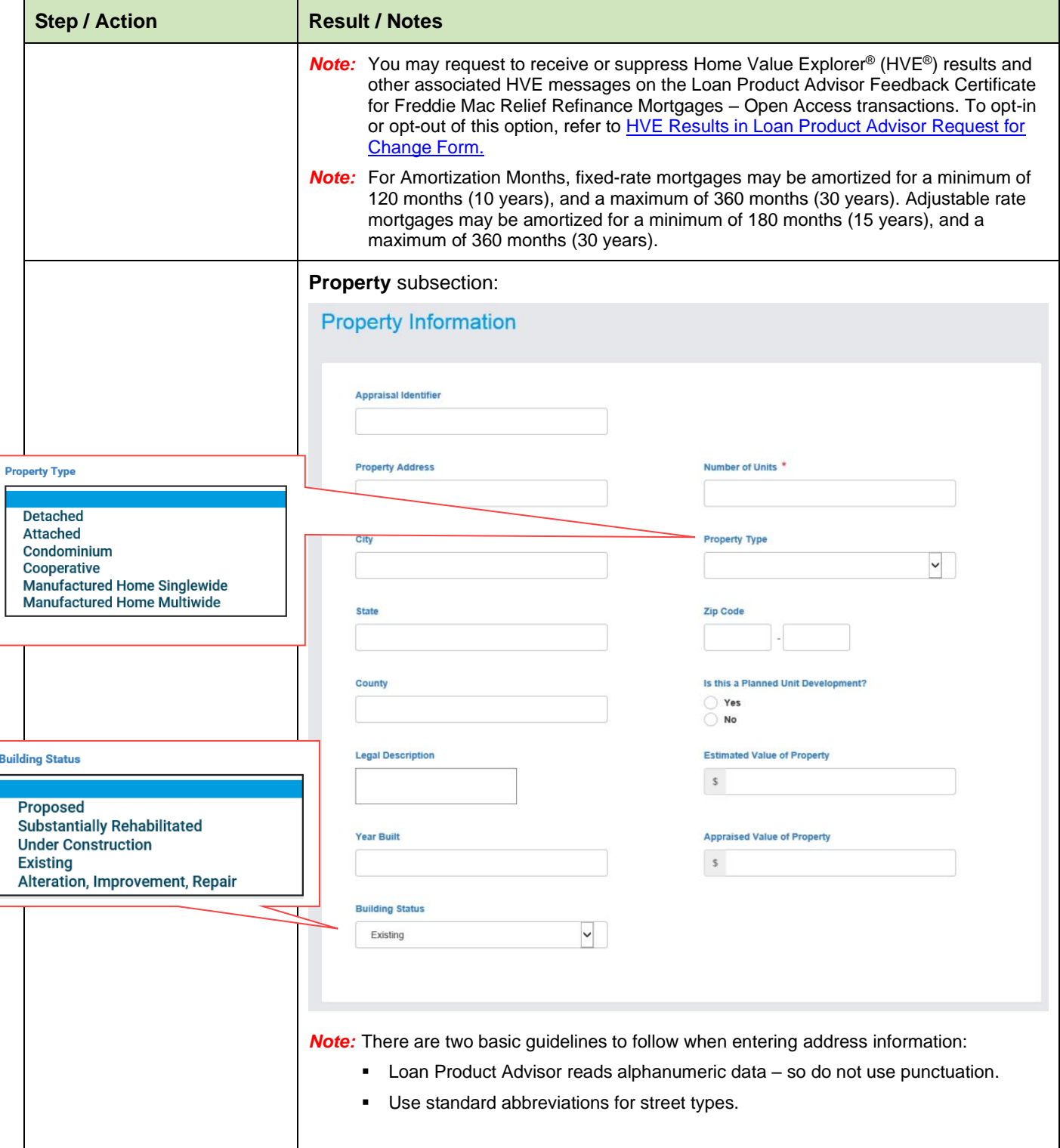

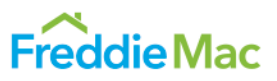

<span id="page-11-0"></span>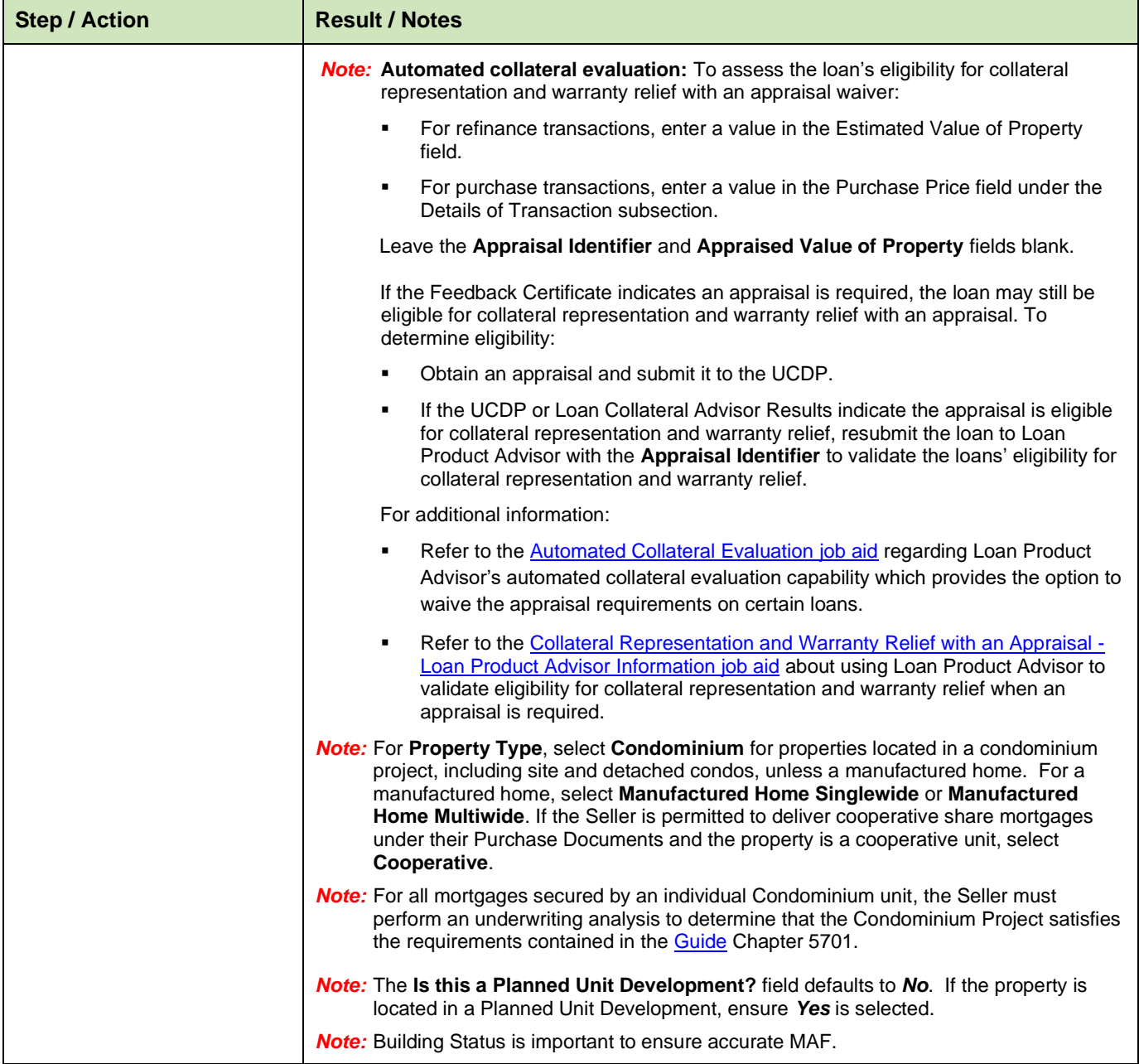

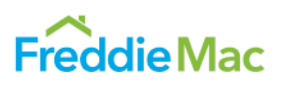

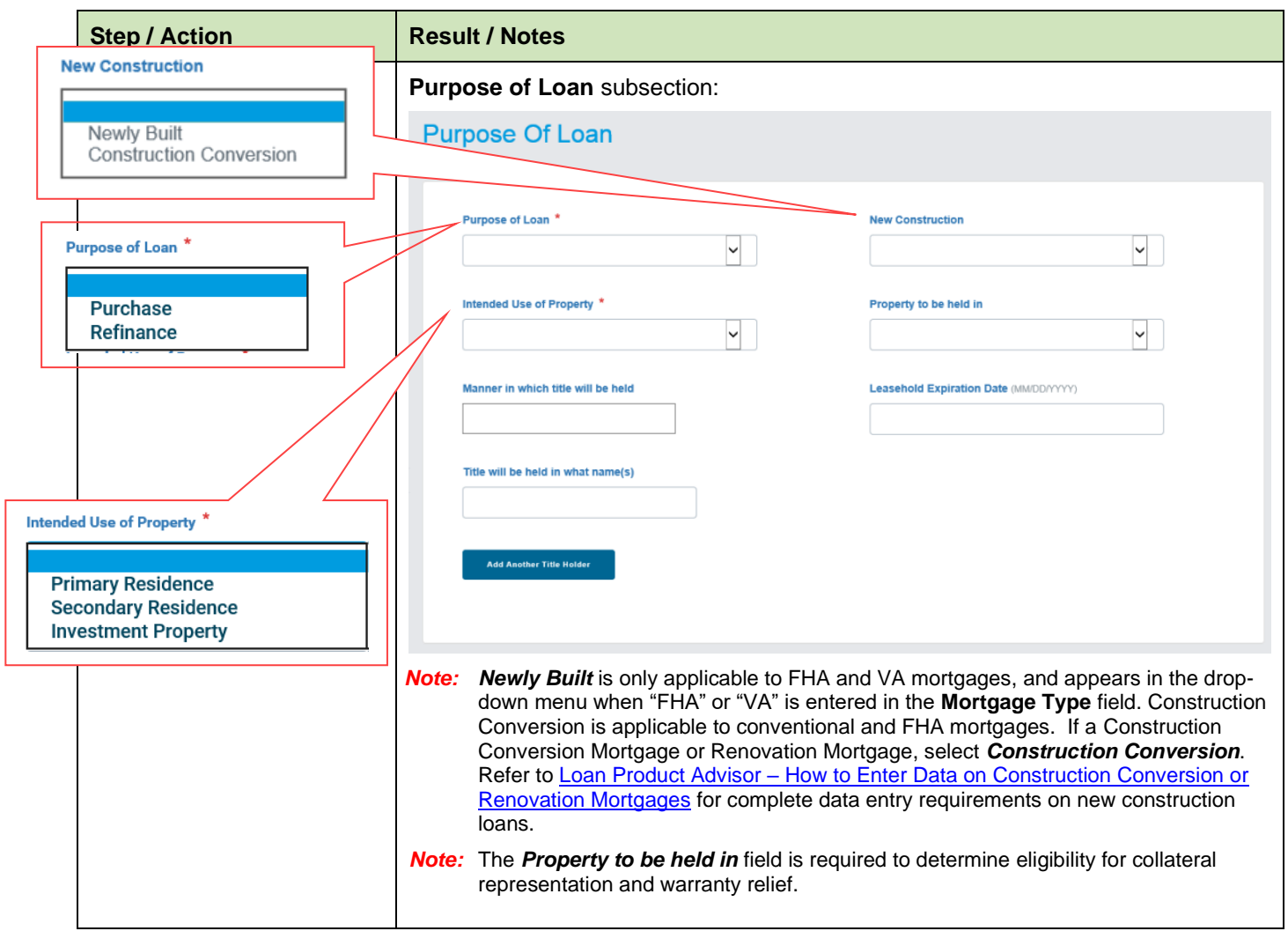

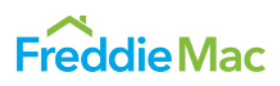

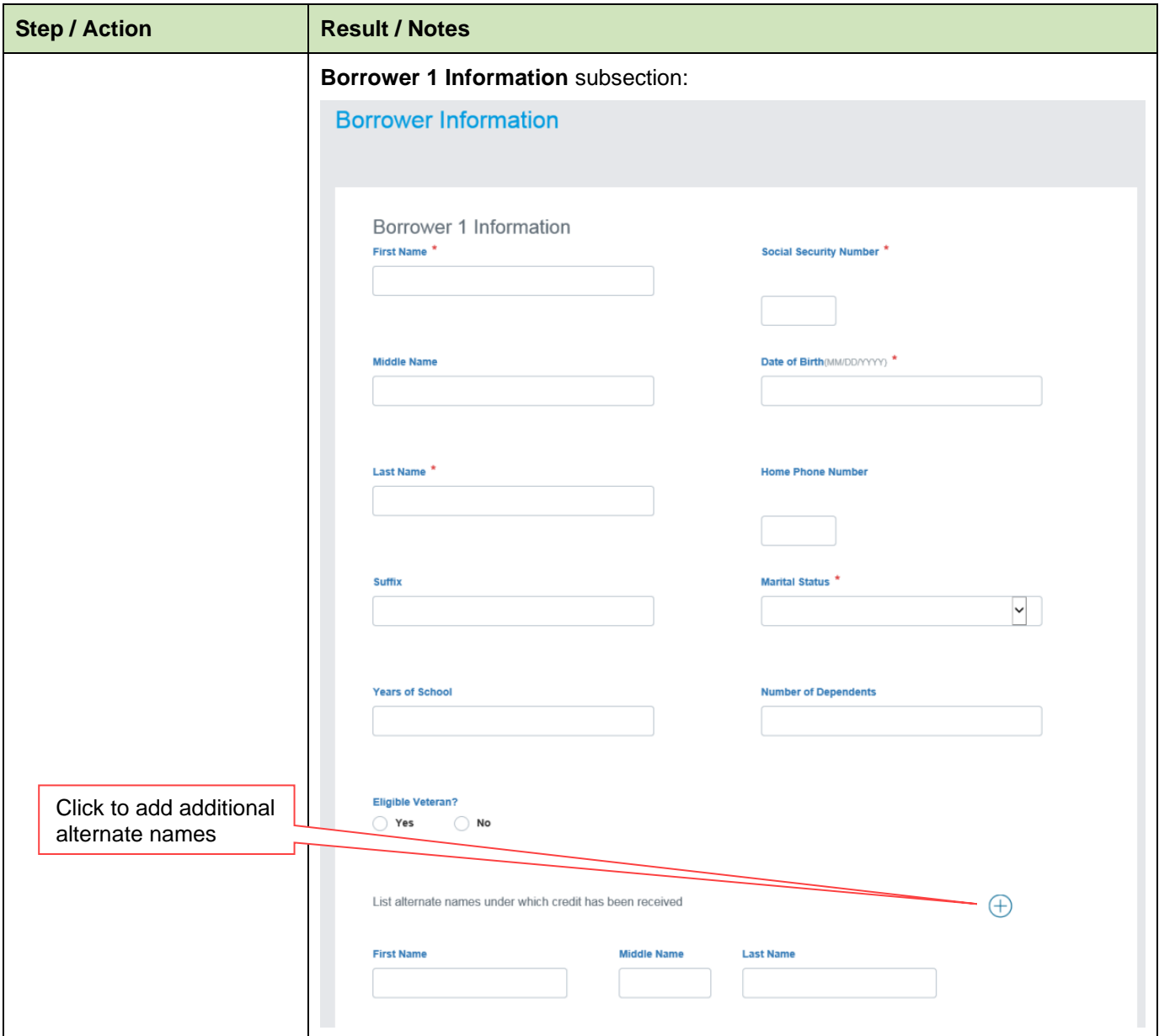

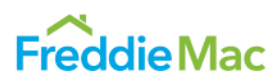

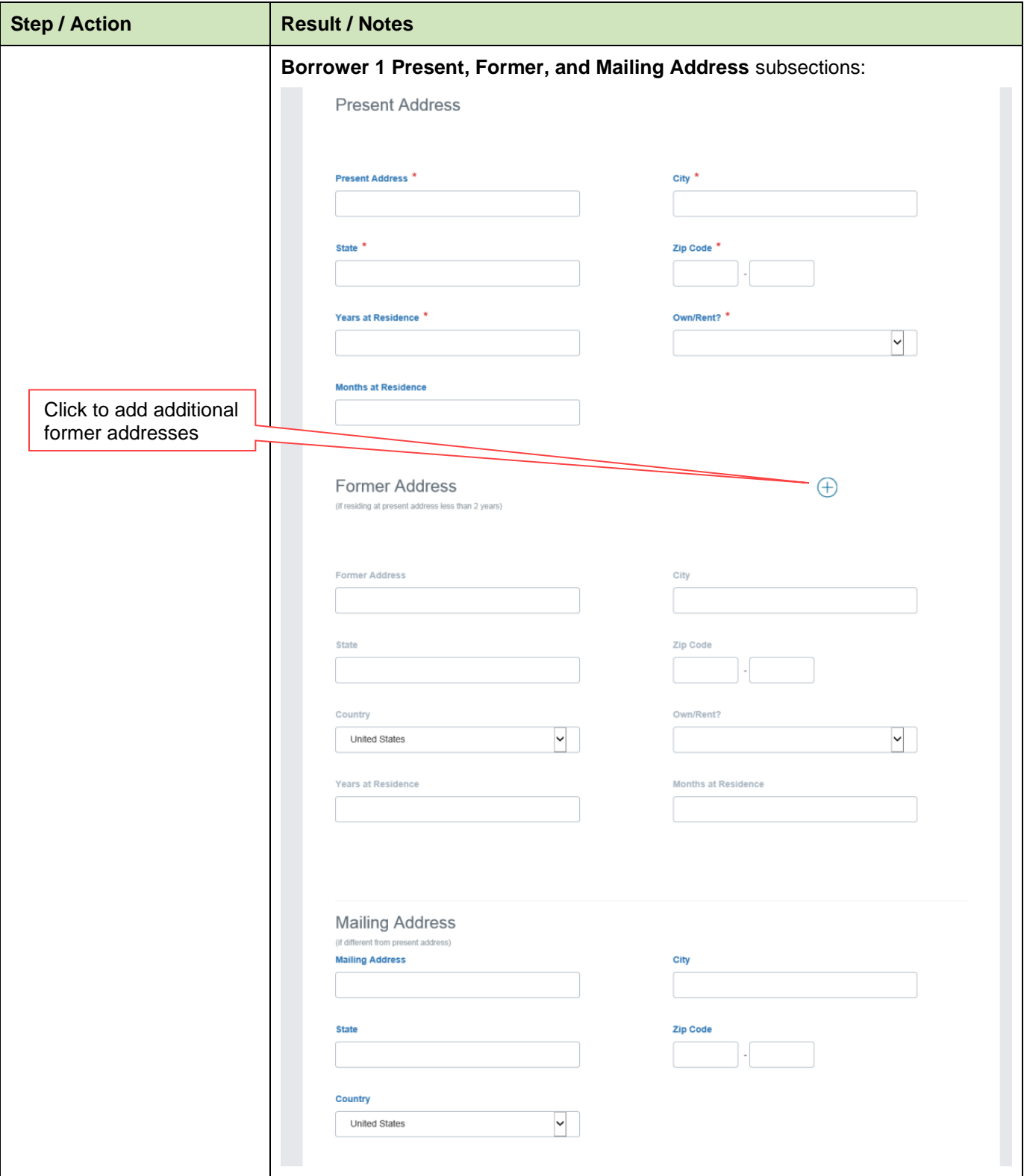

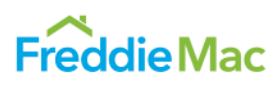

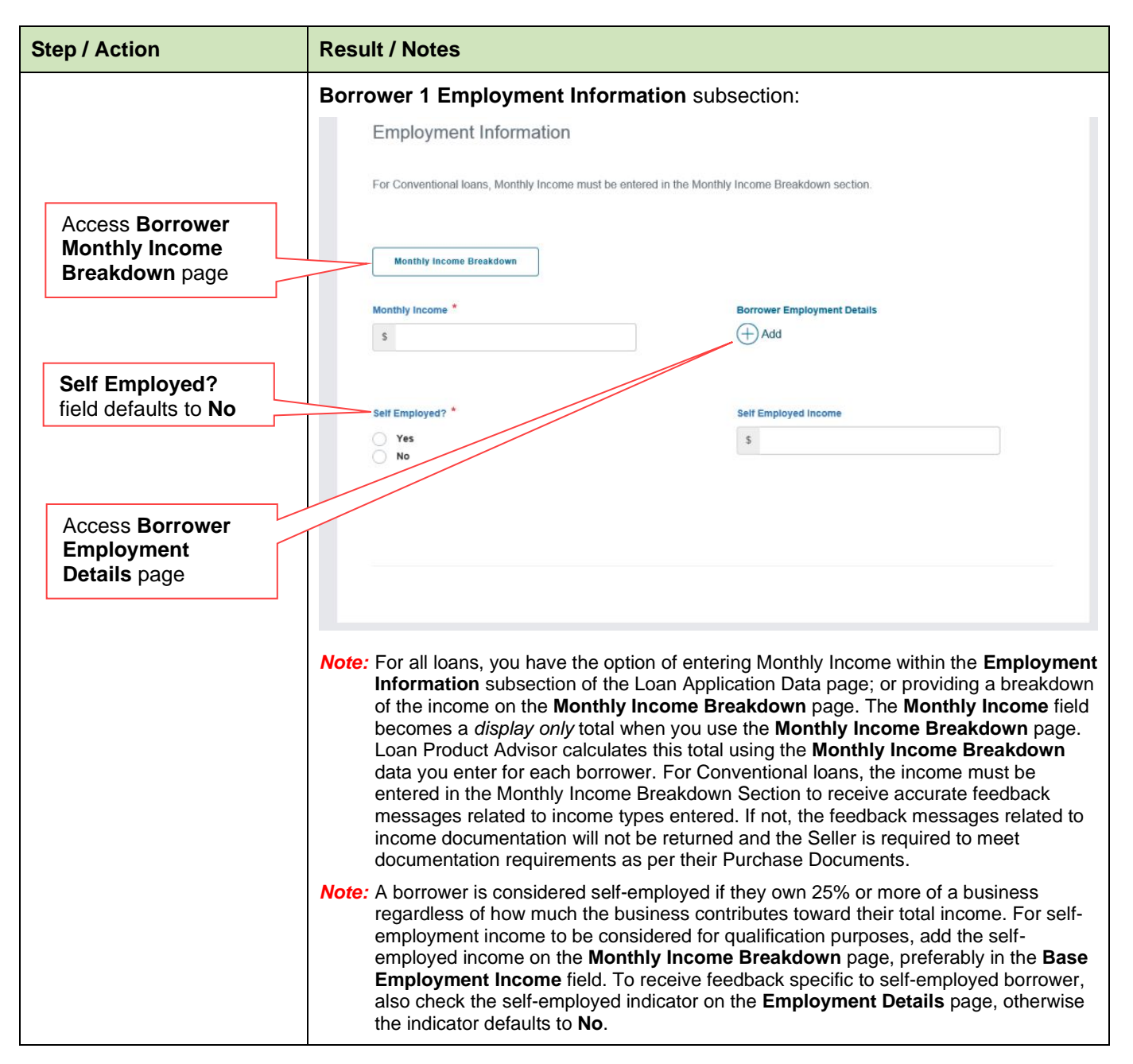

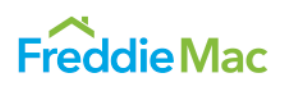

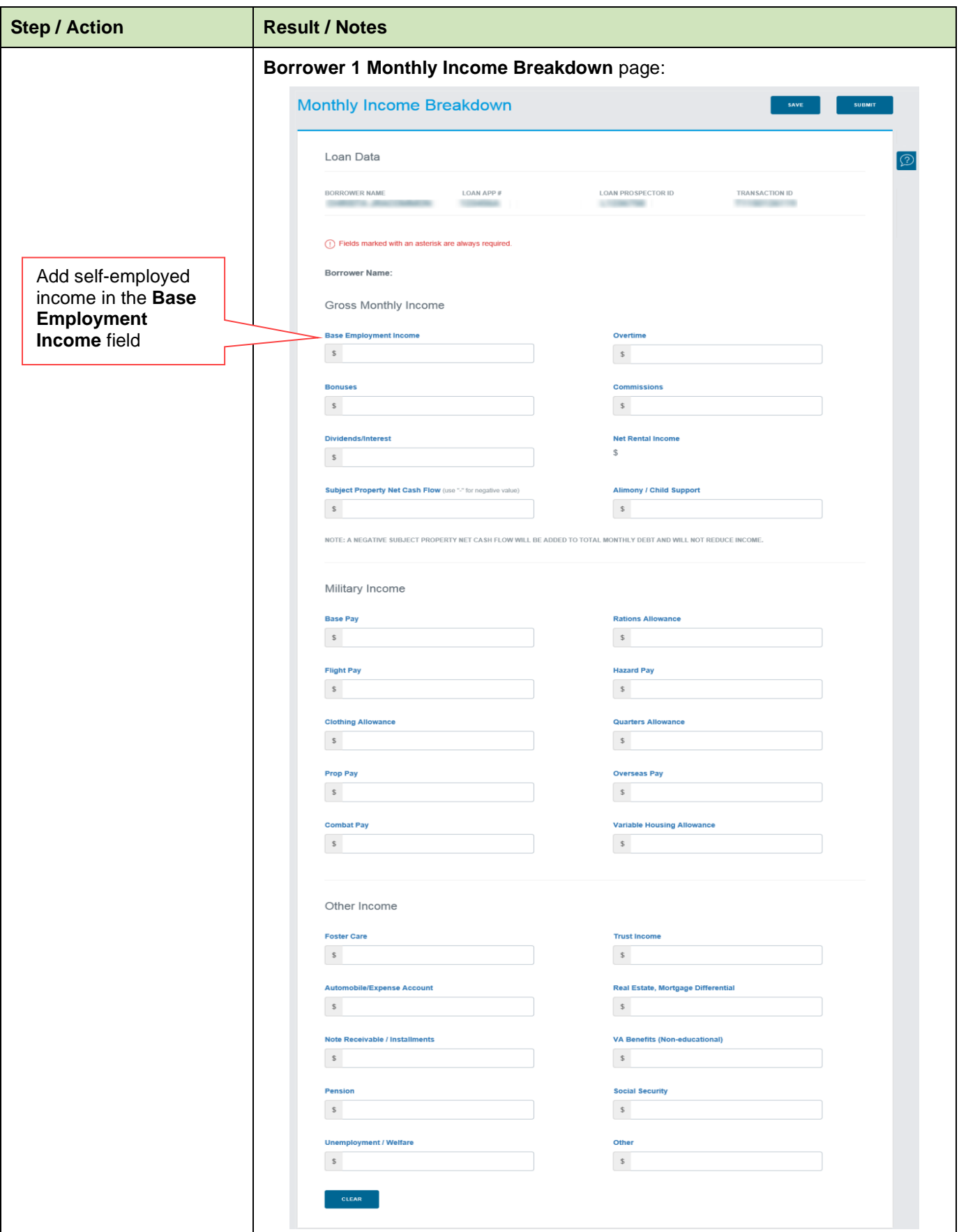

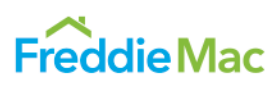

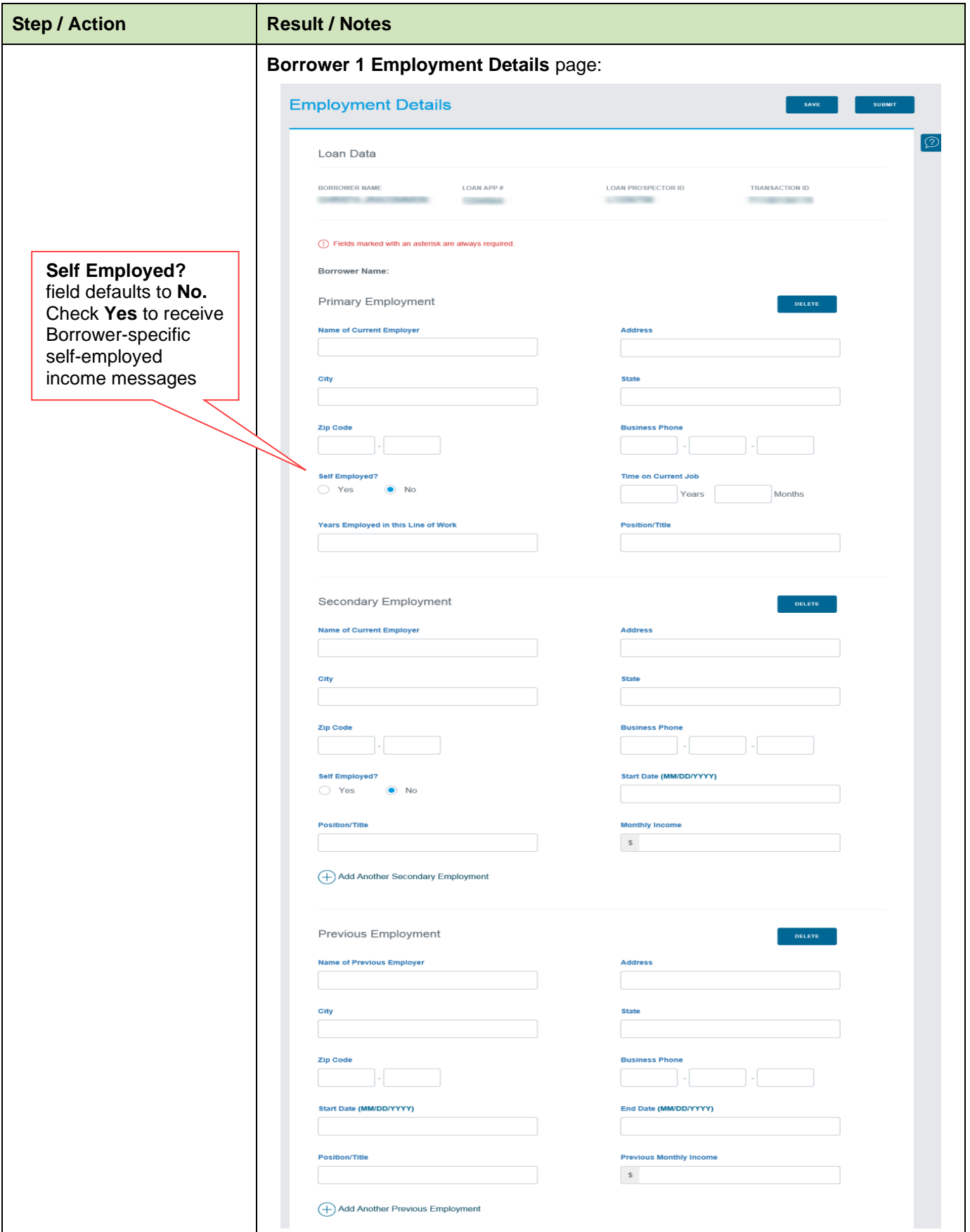

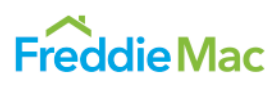

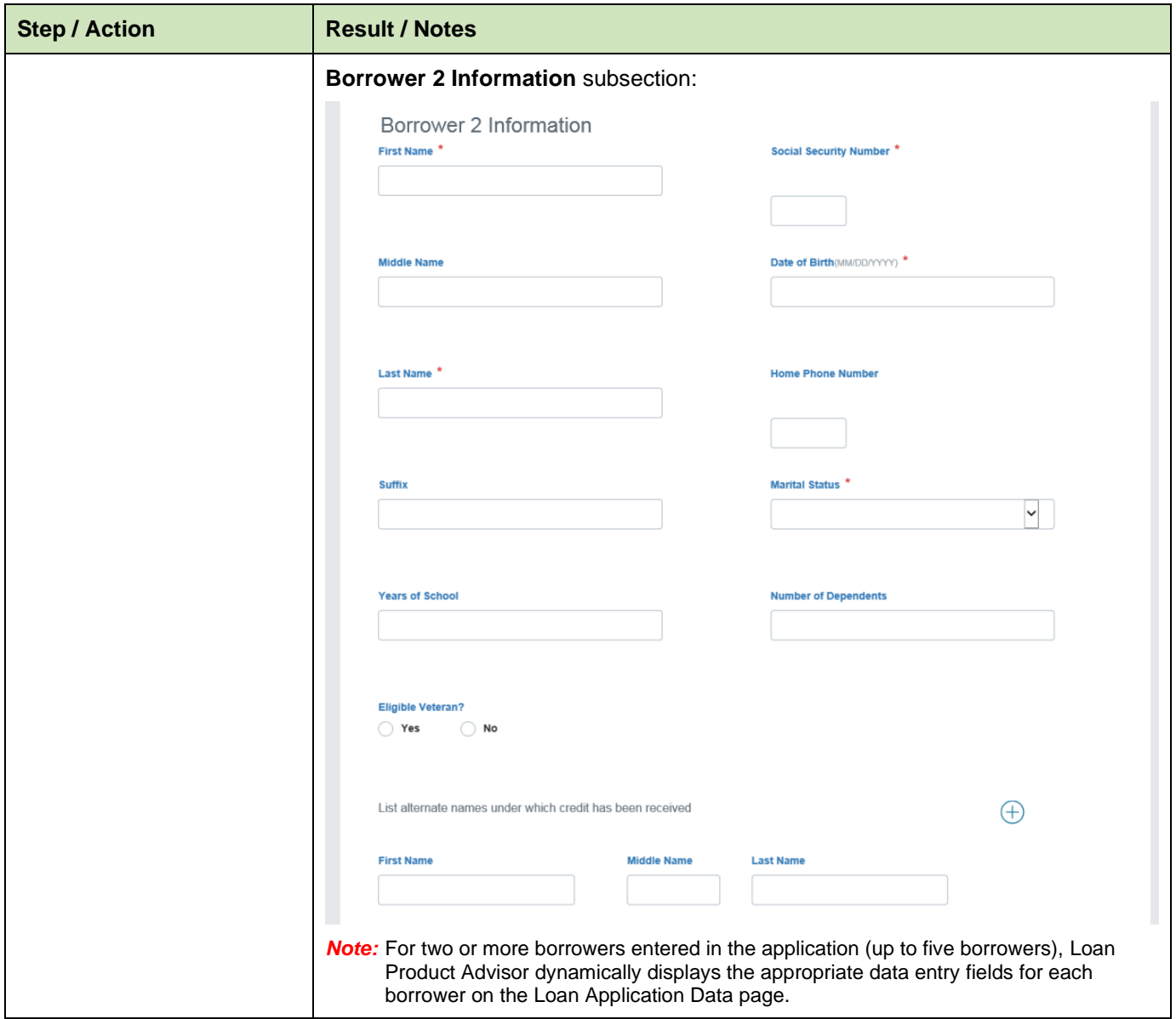

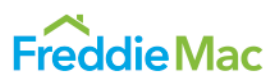

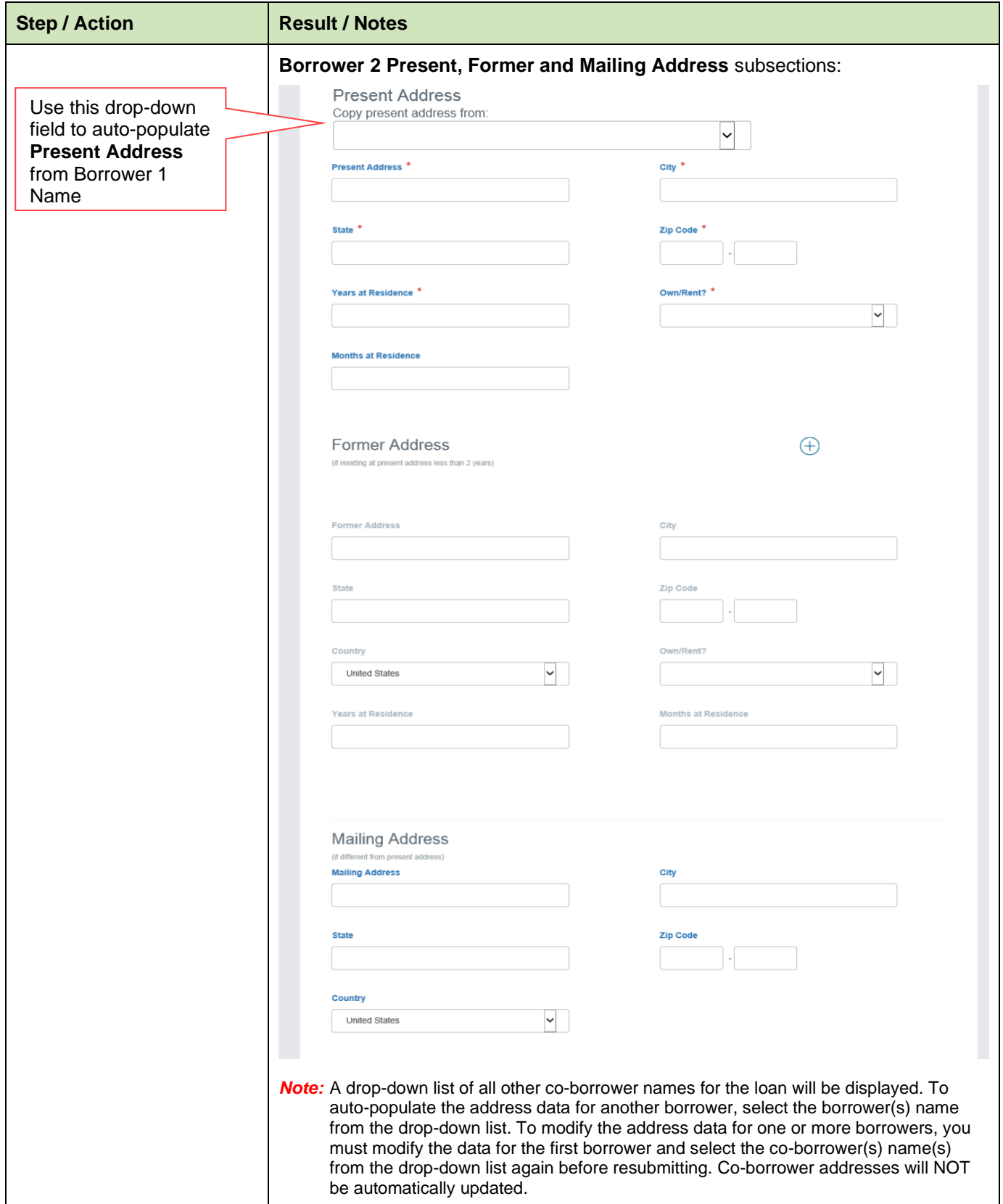

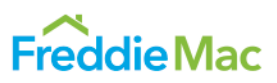

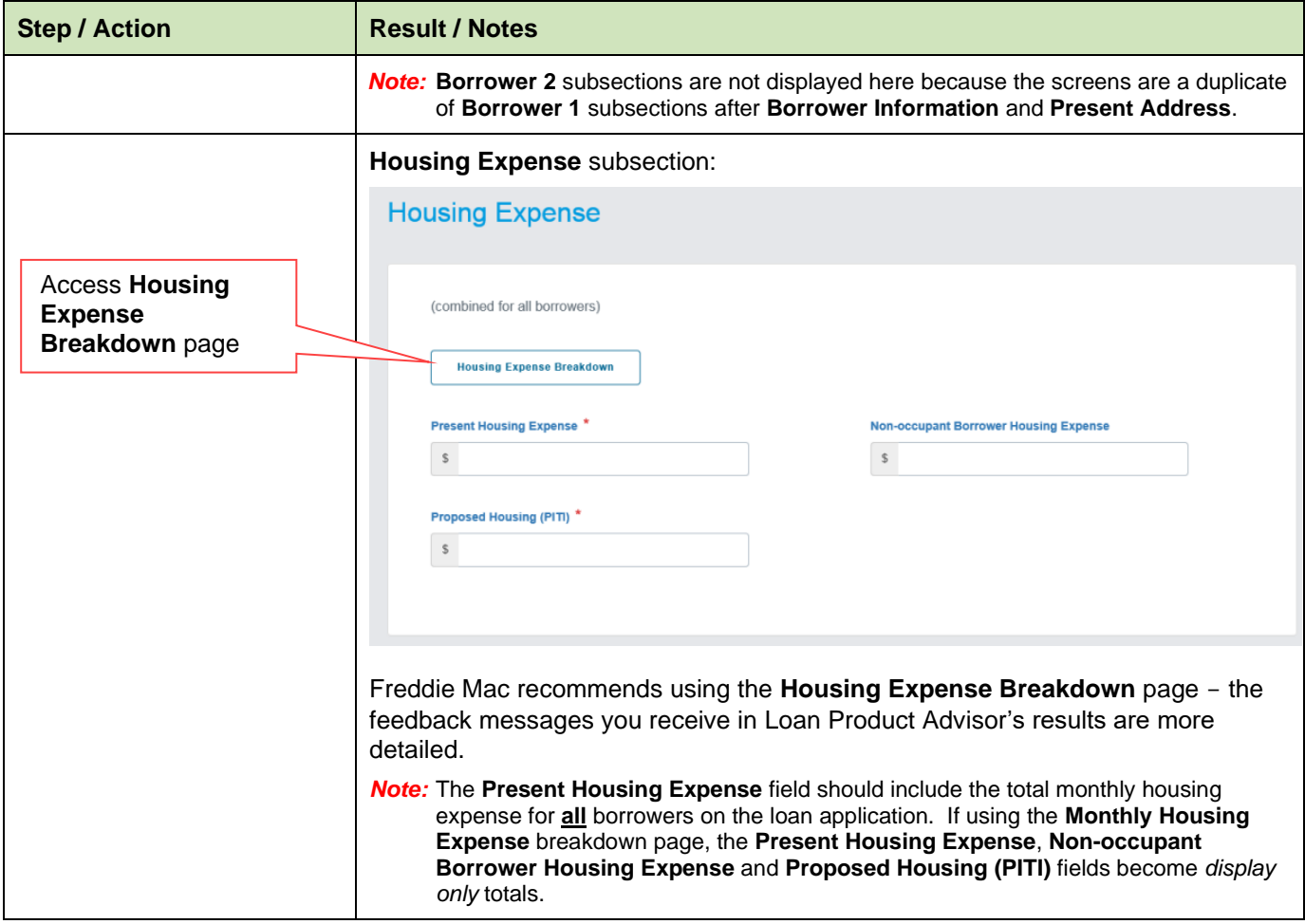

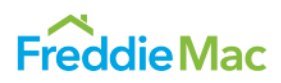

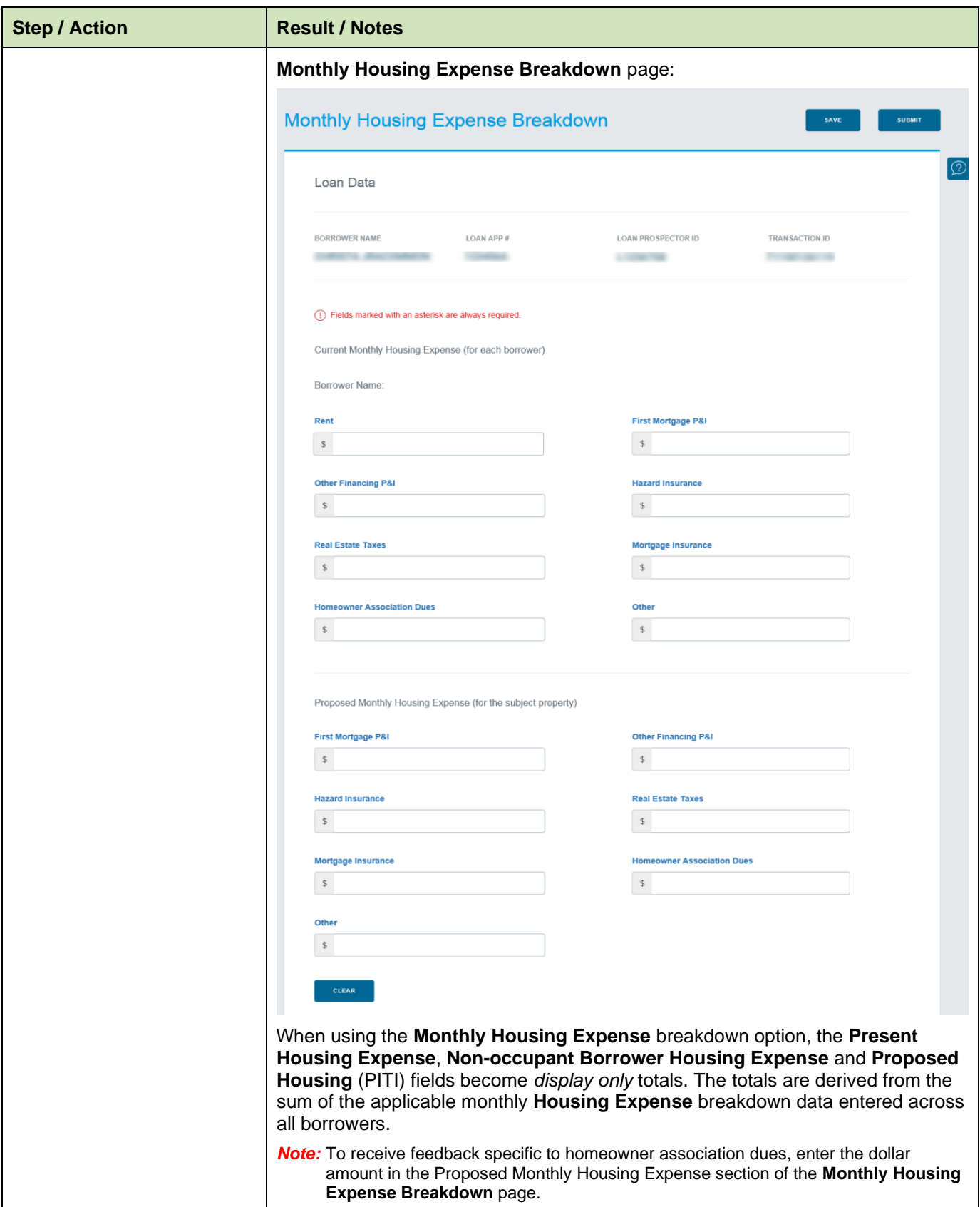

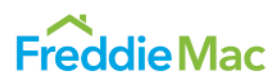

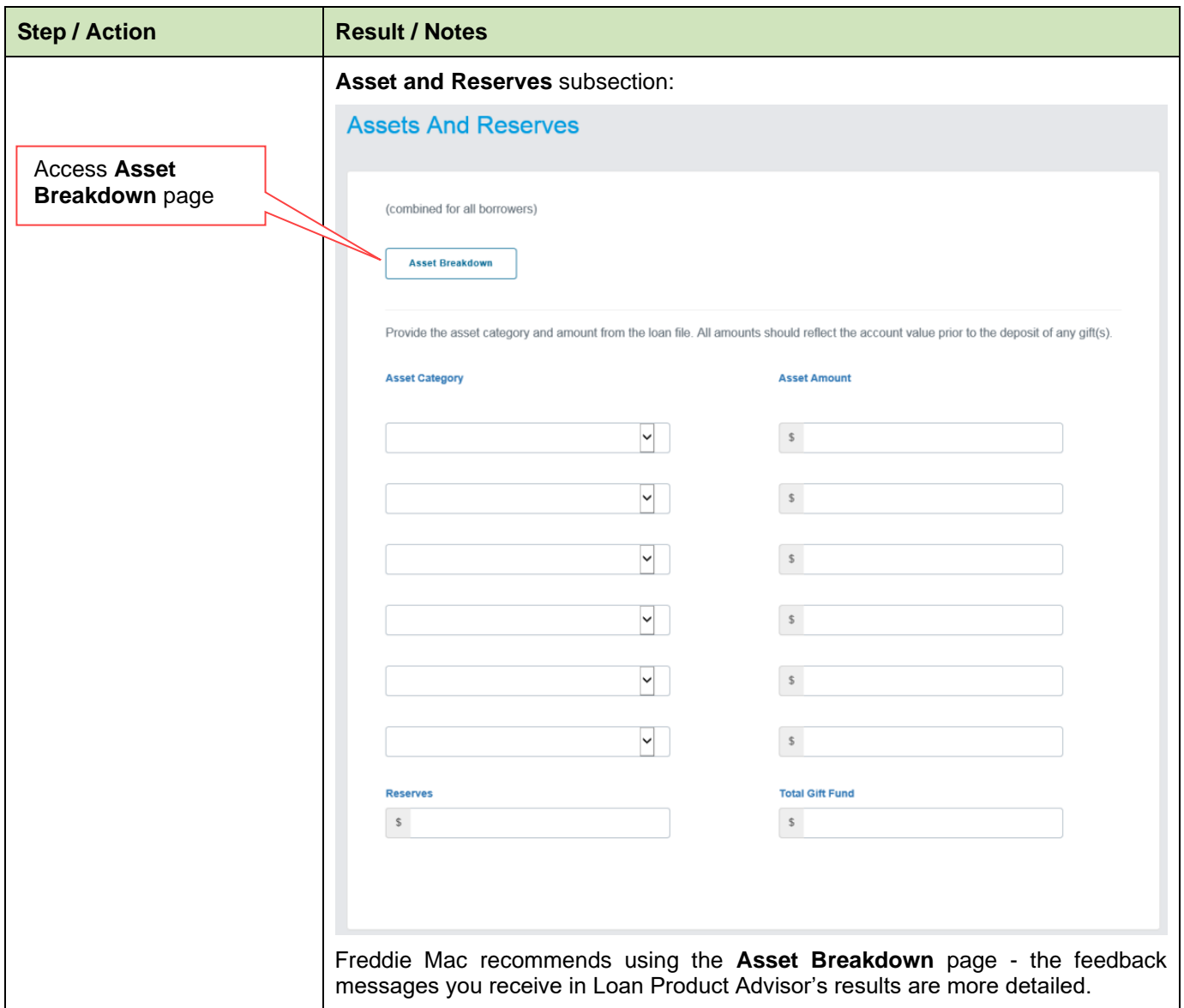

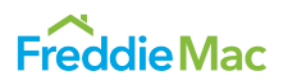

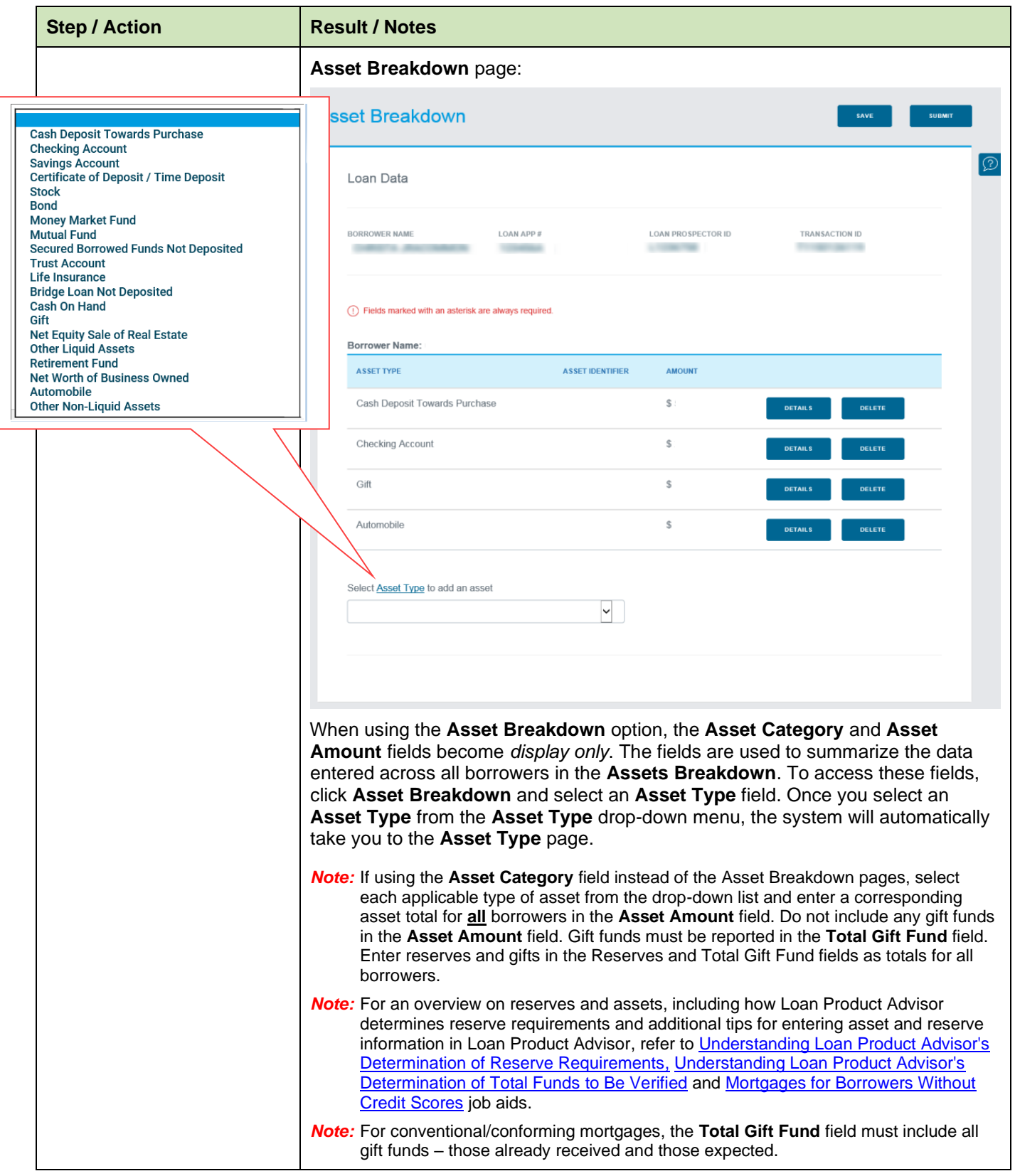

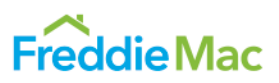

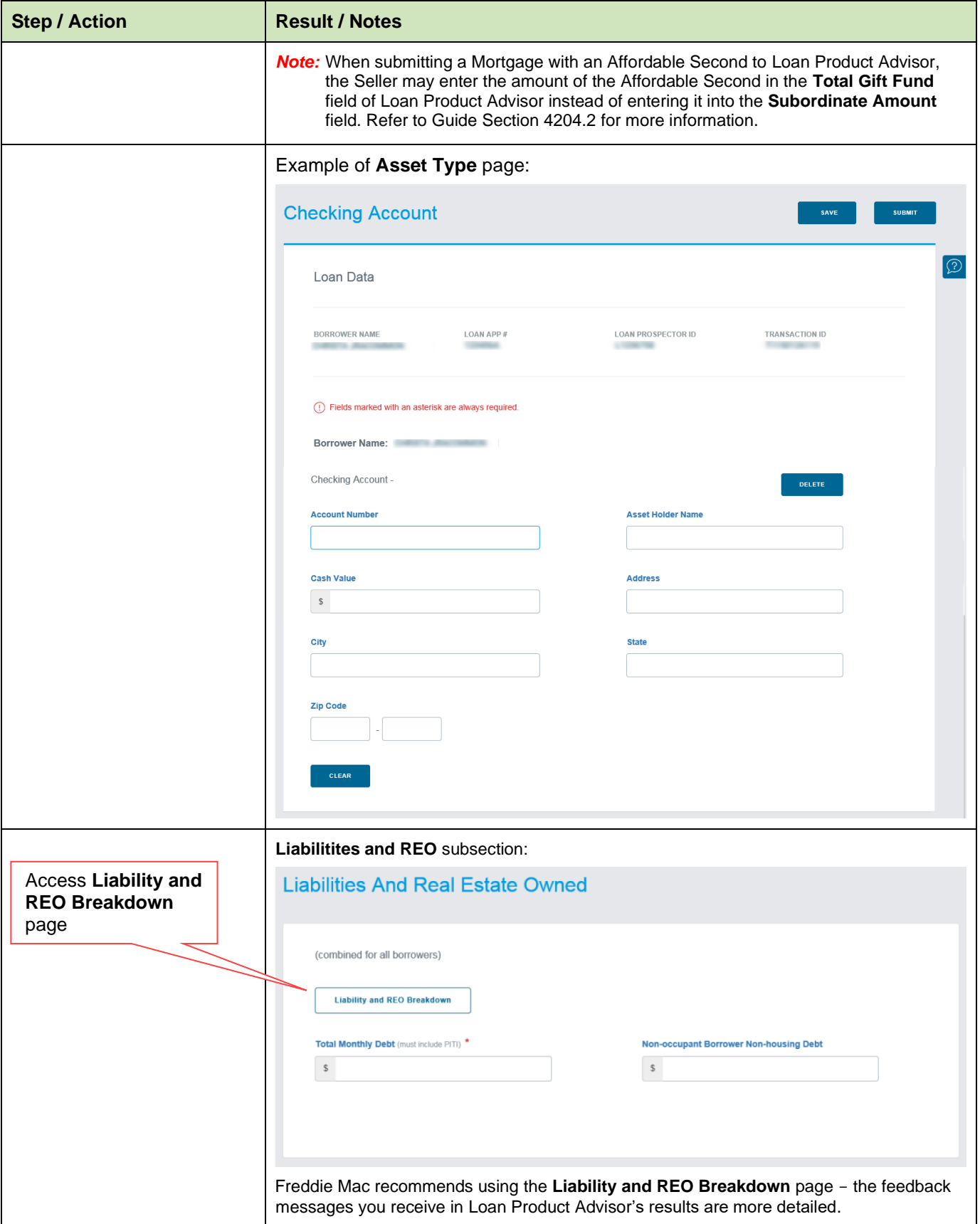

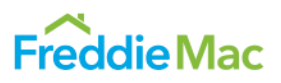

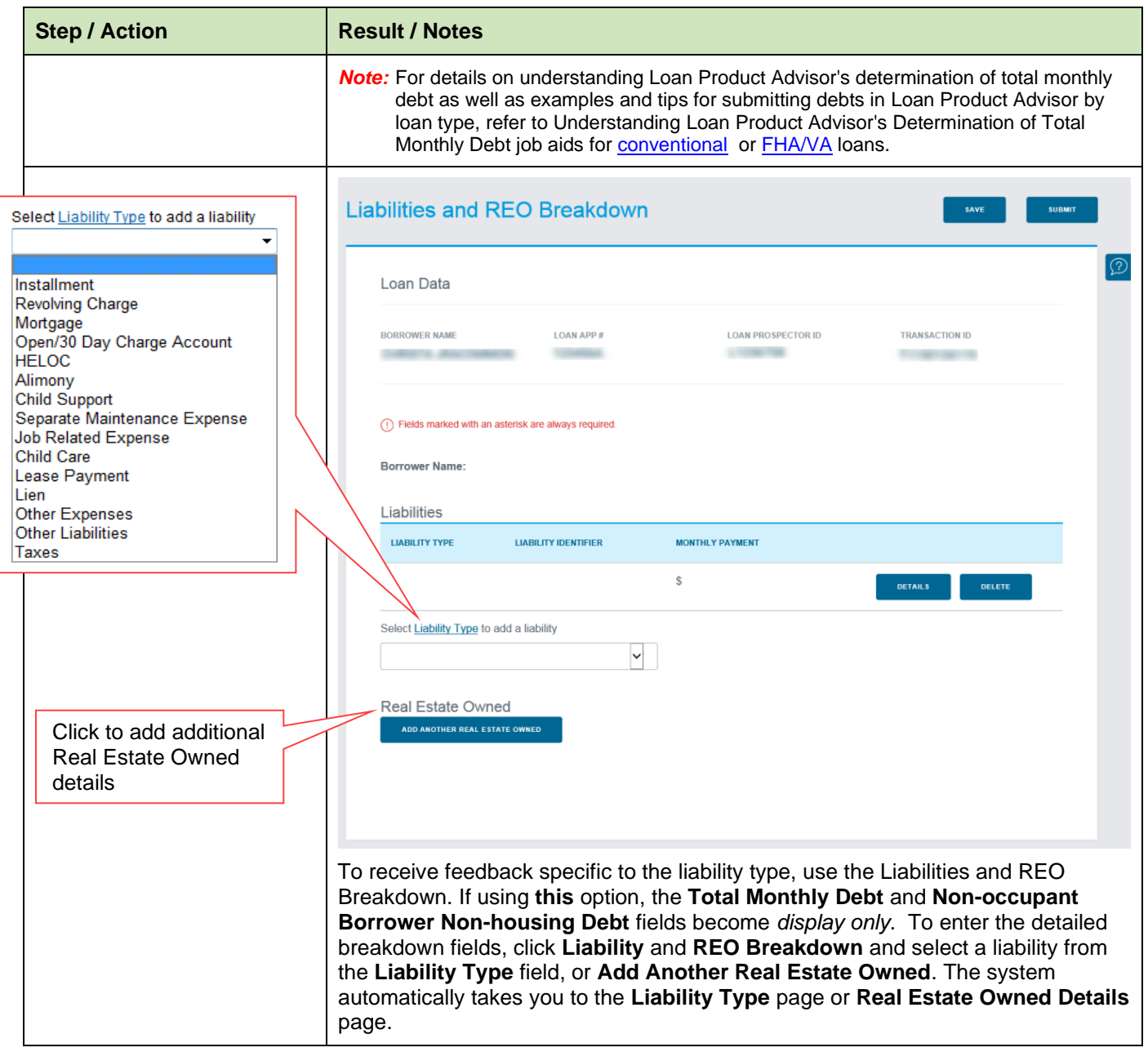

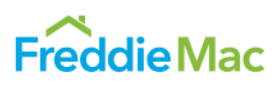

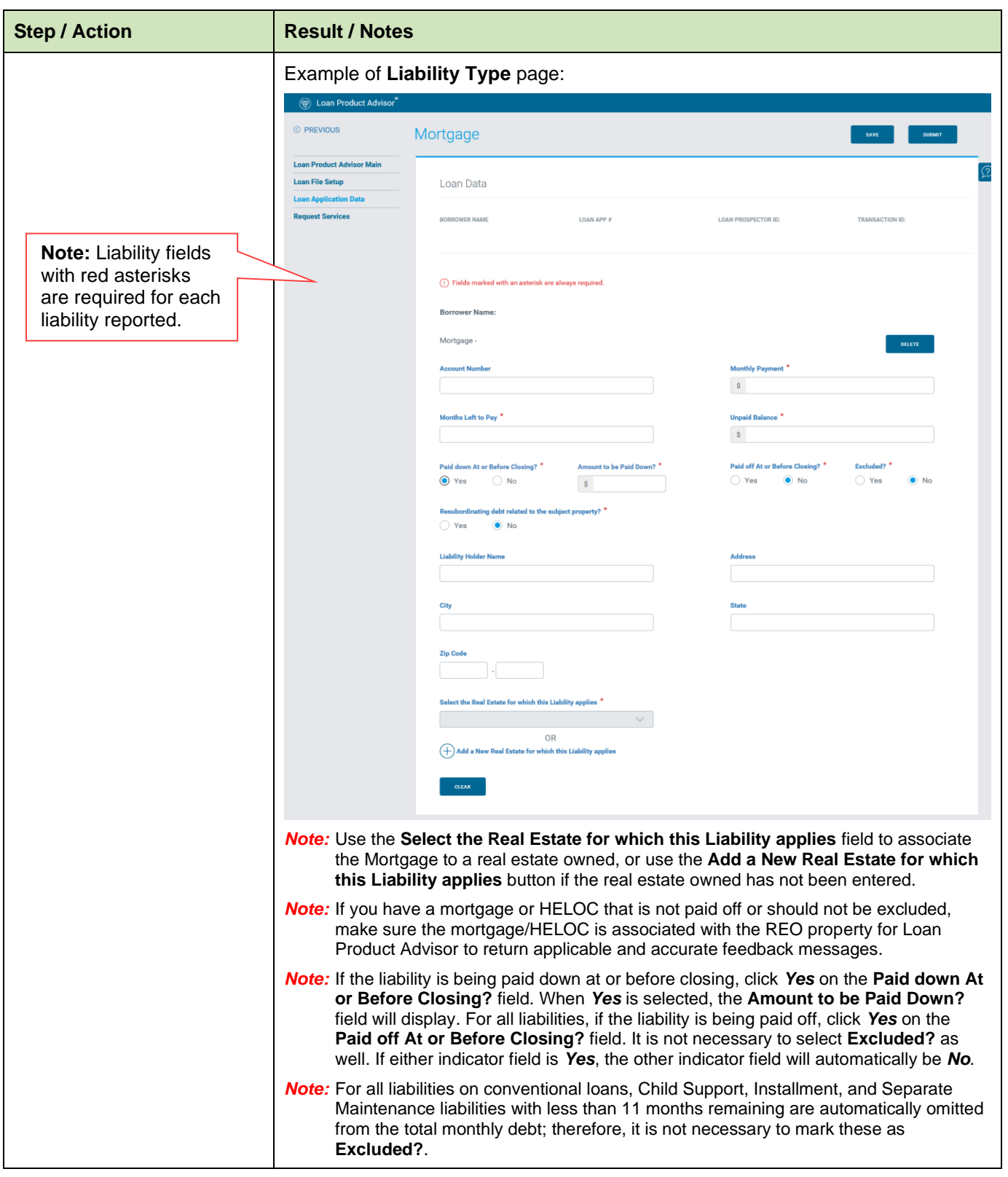

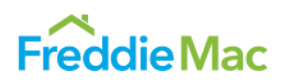

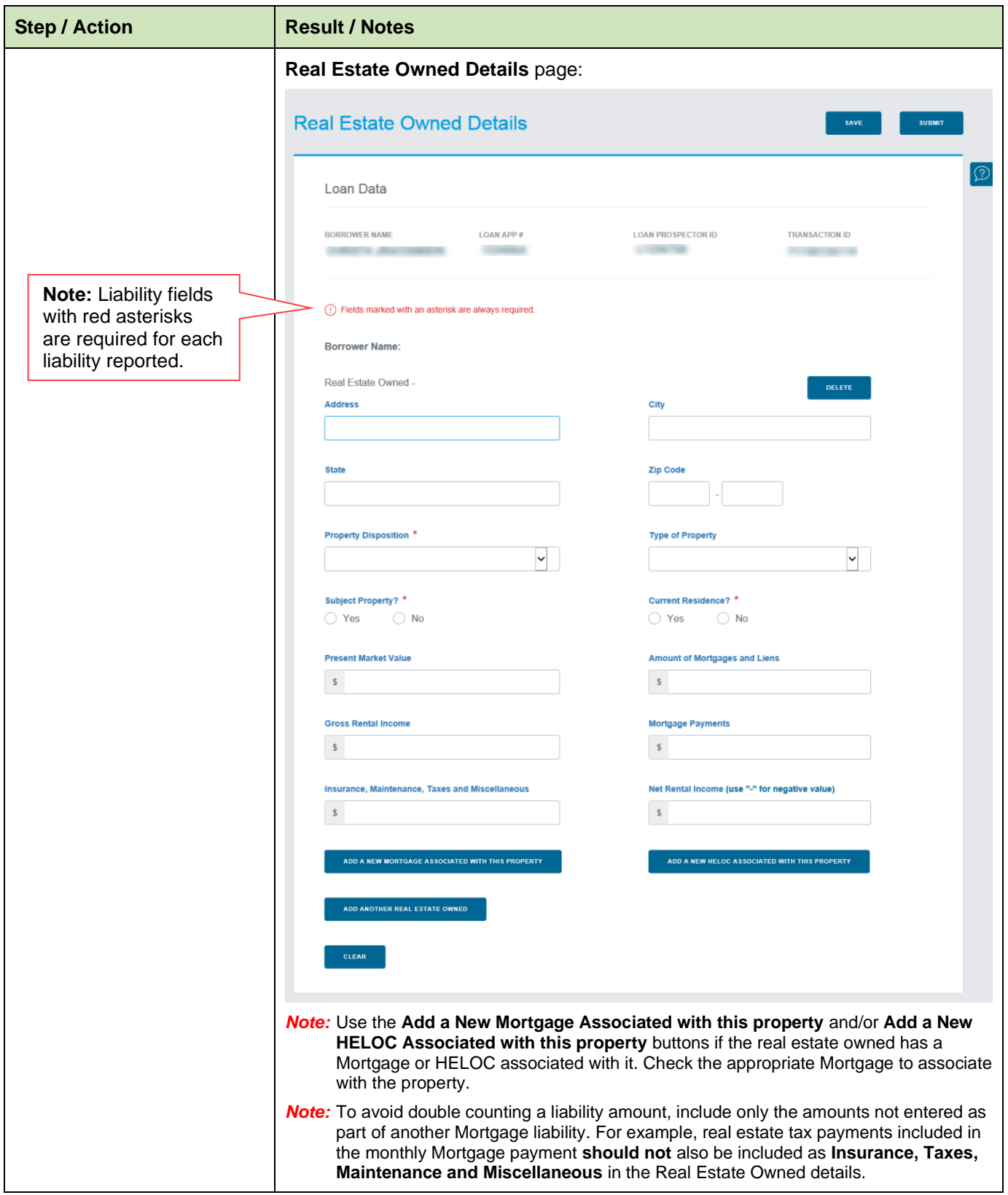

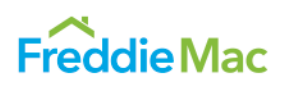

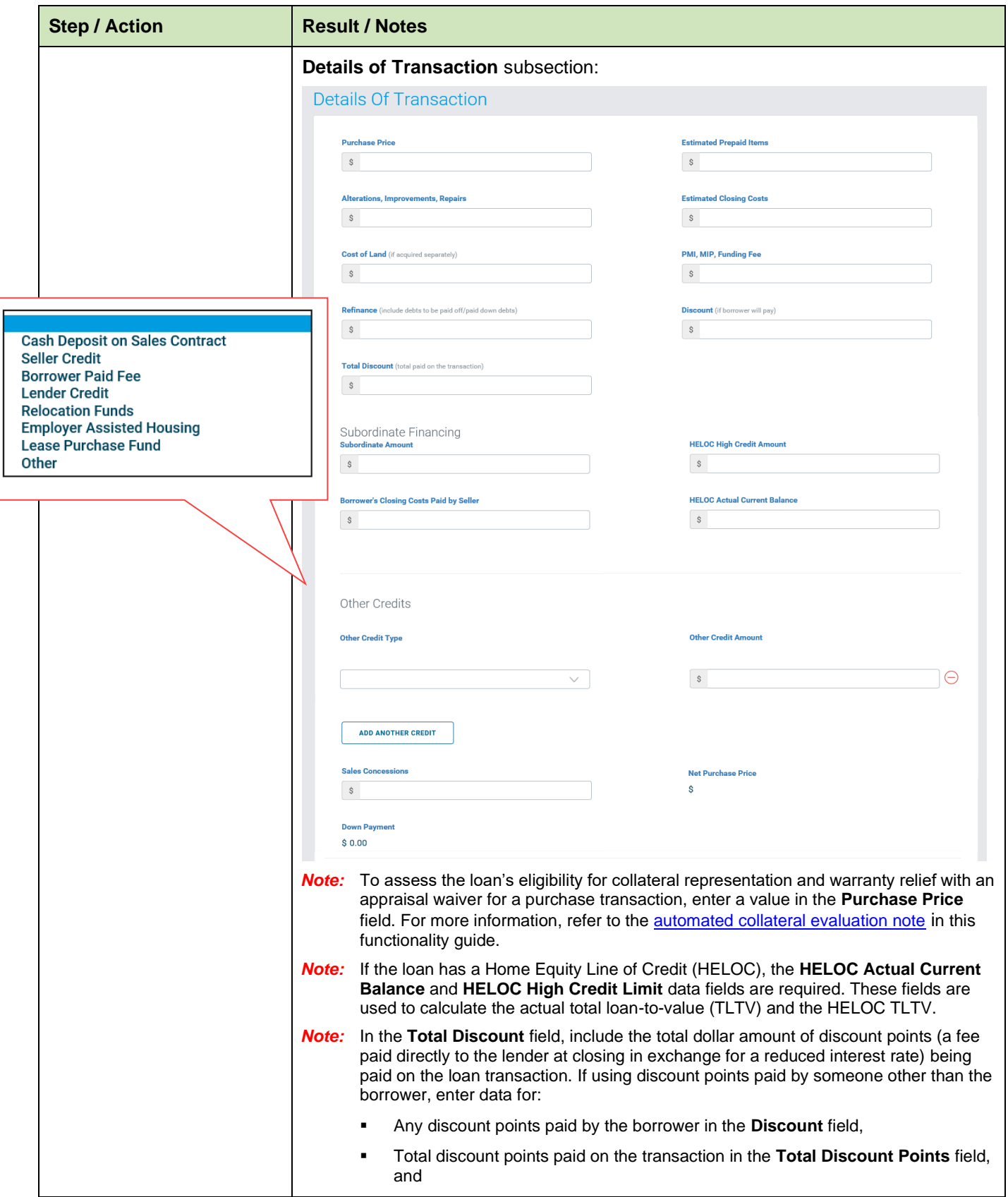

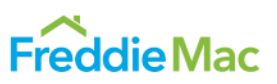

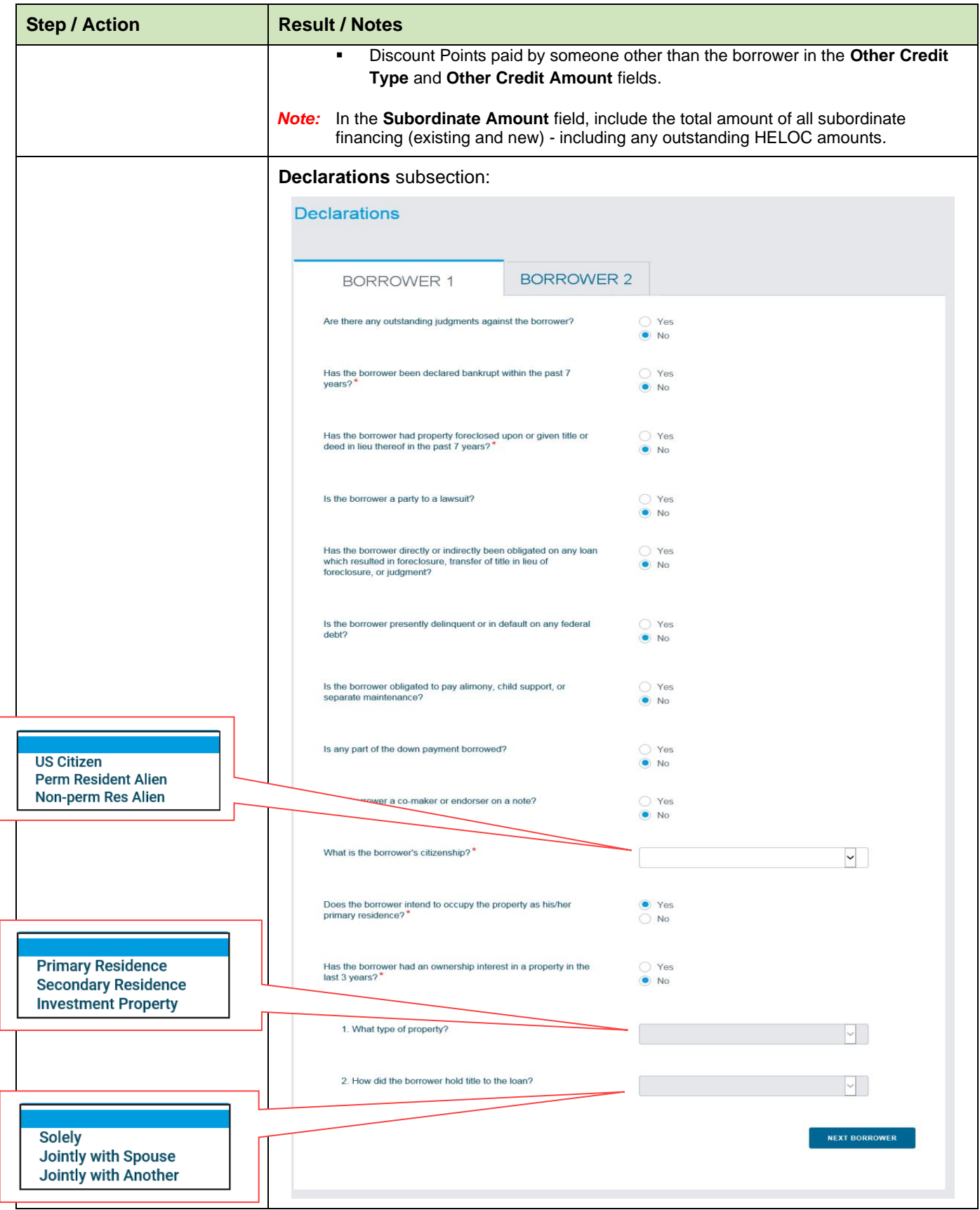

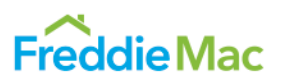

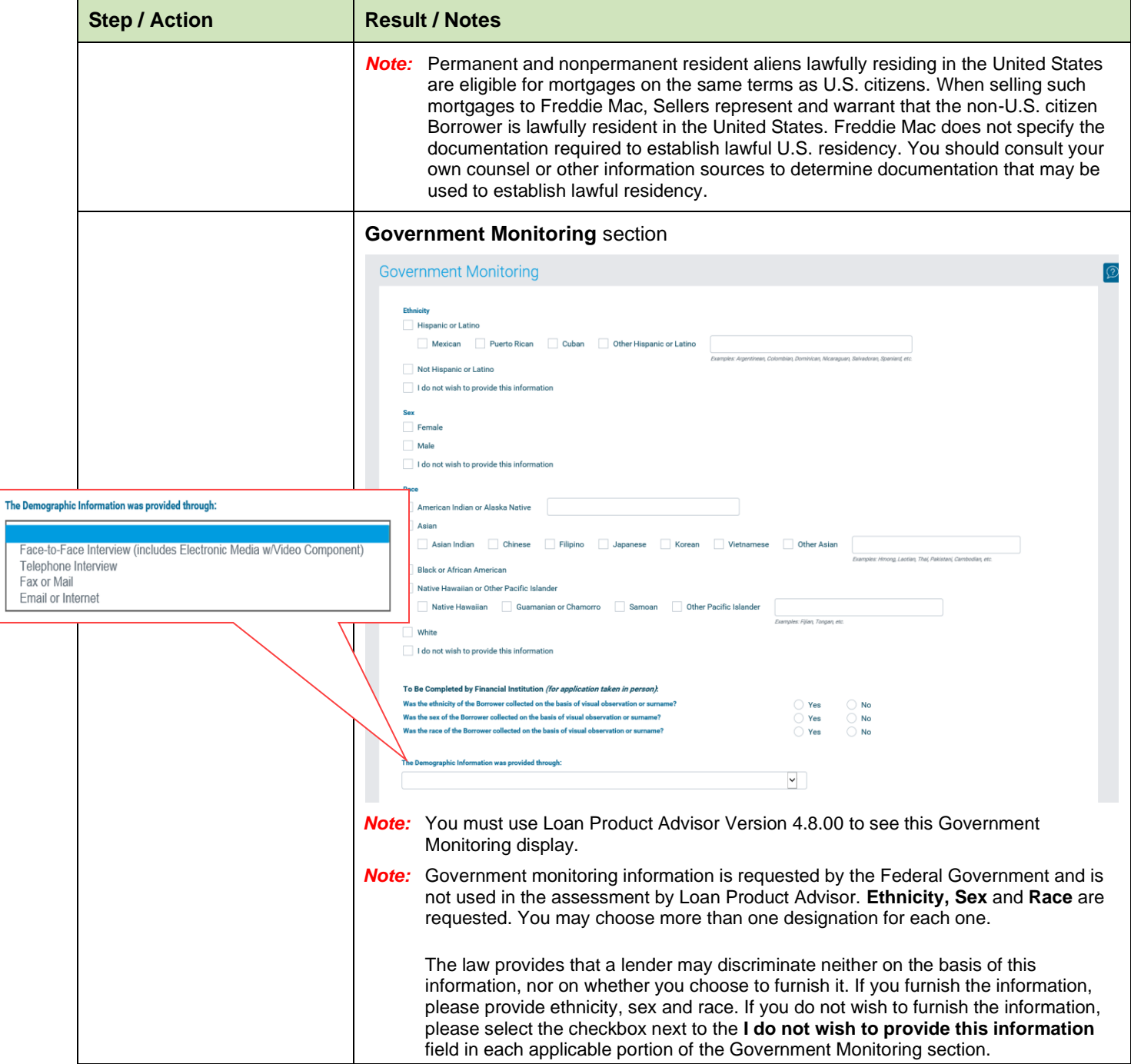

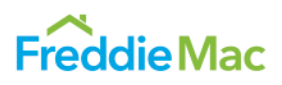

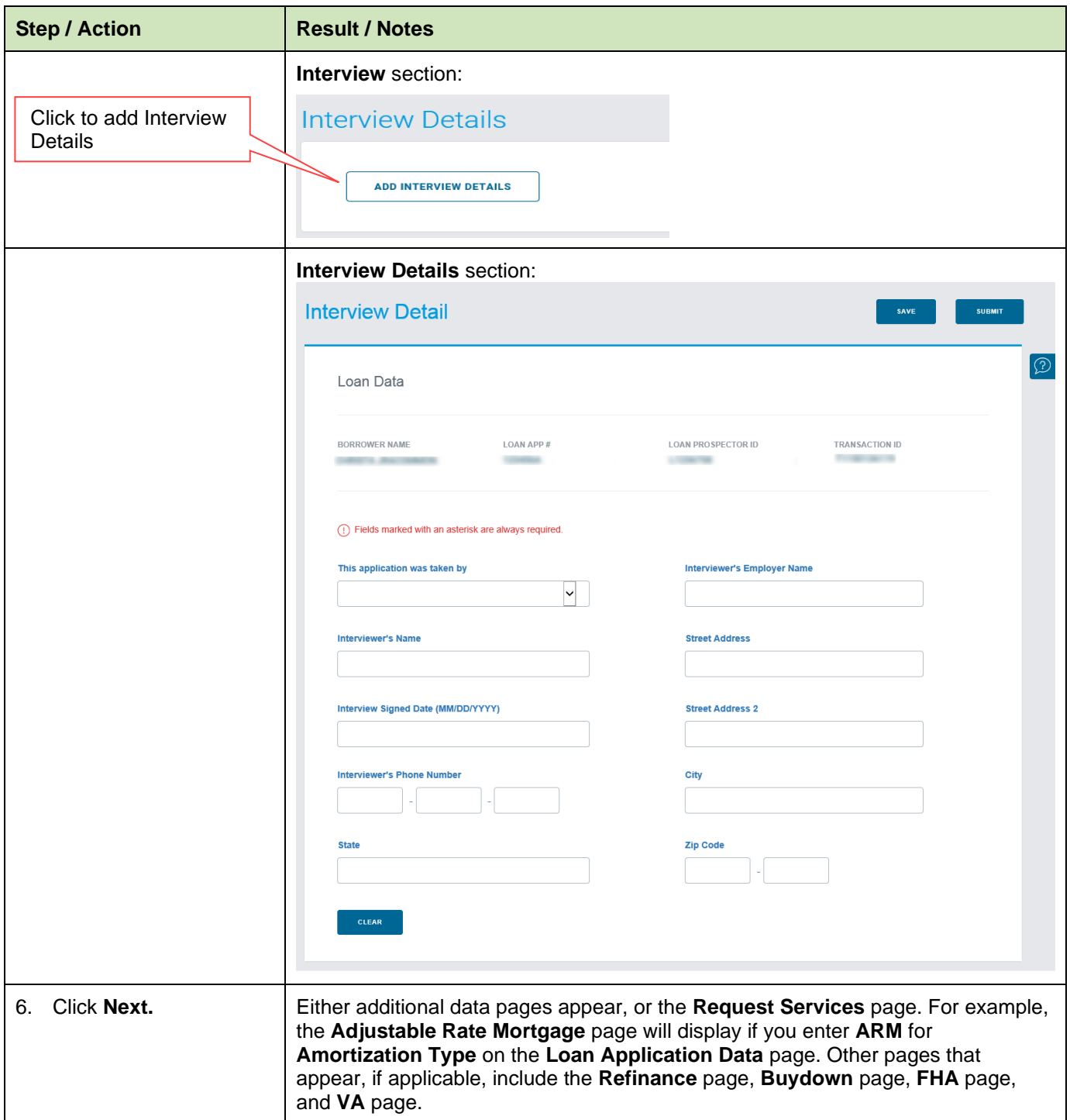

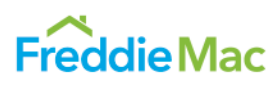

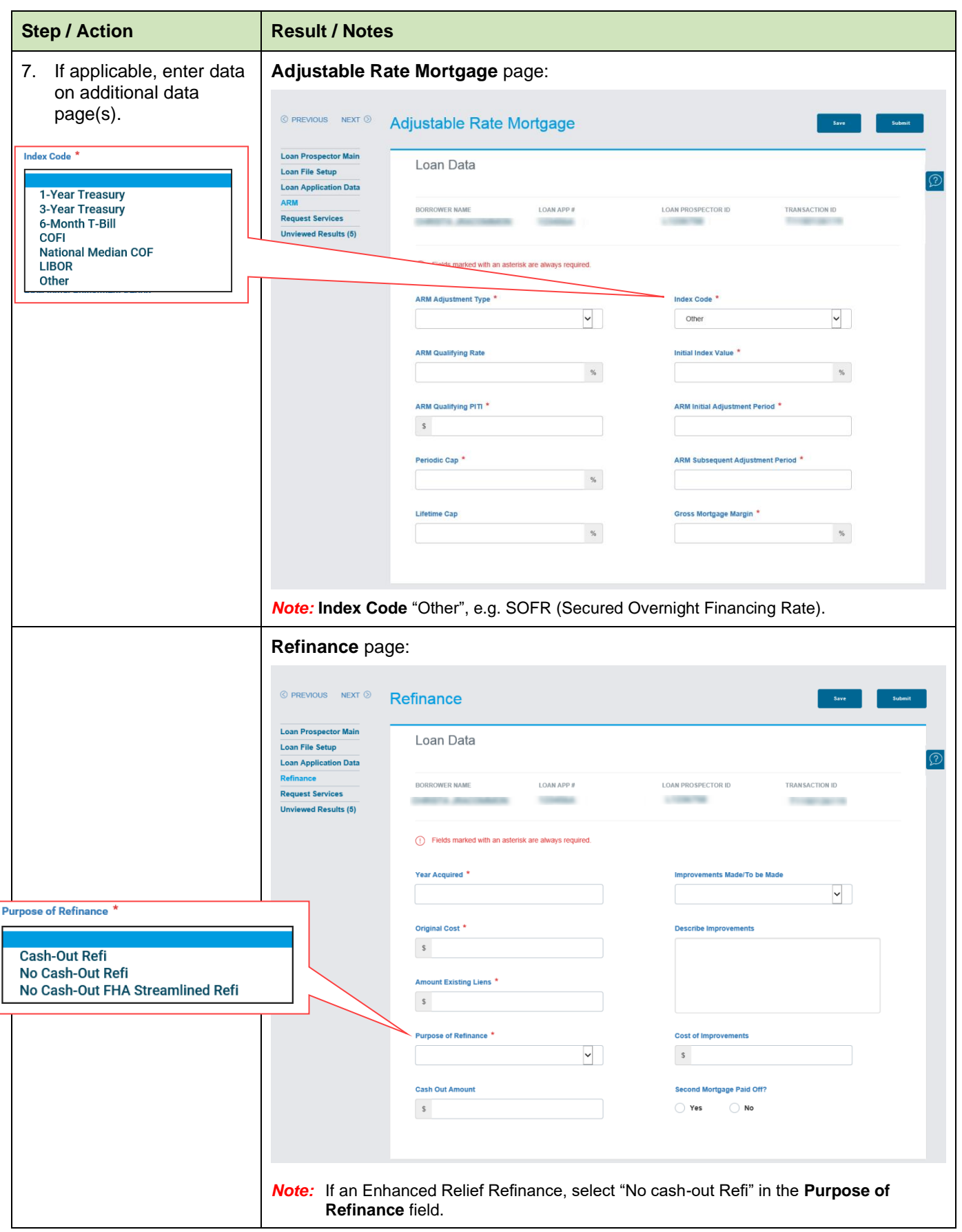

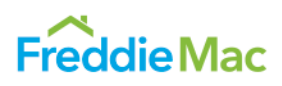

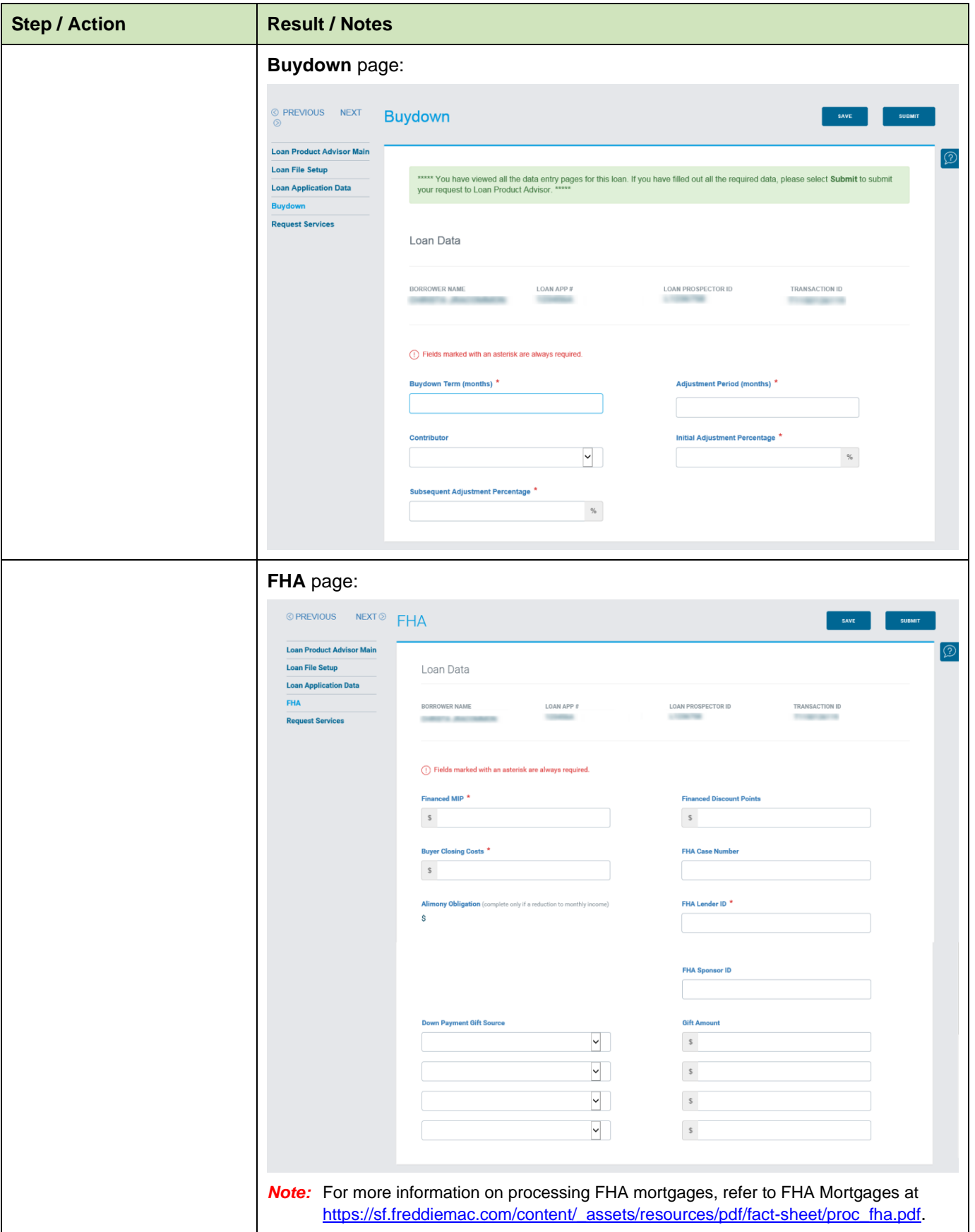

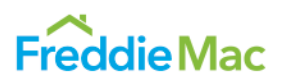

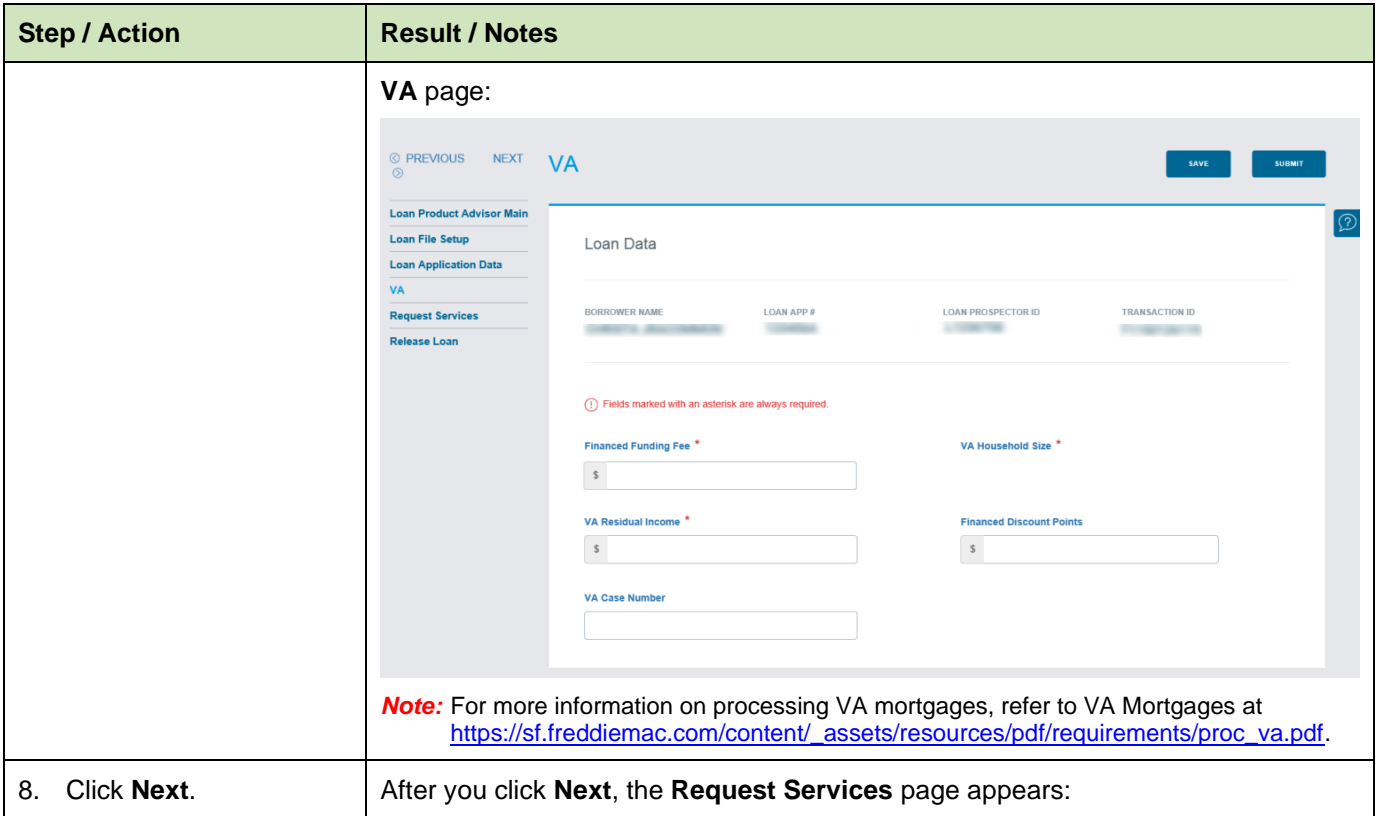

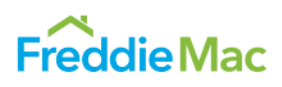

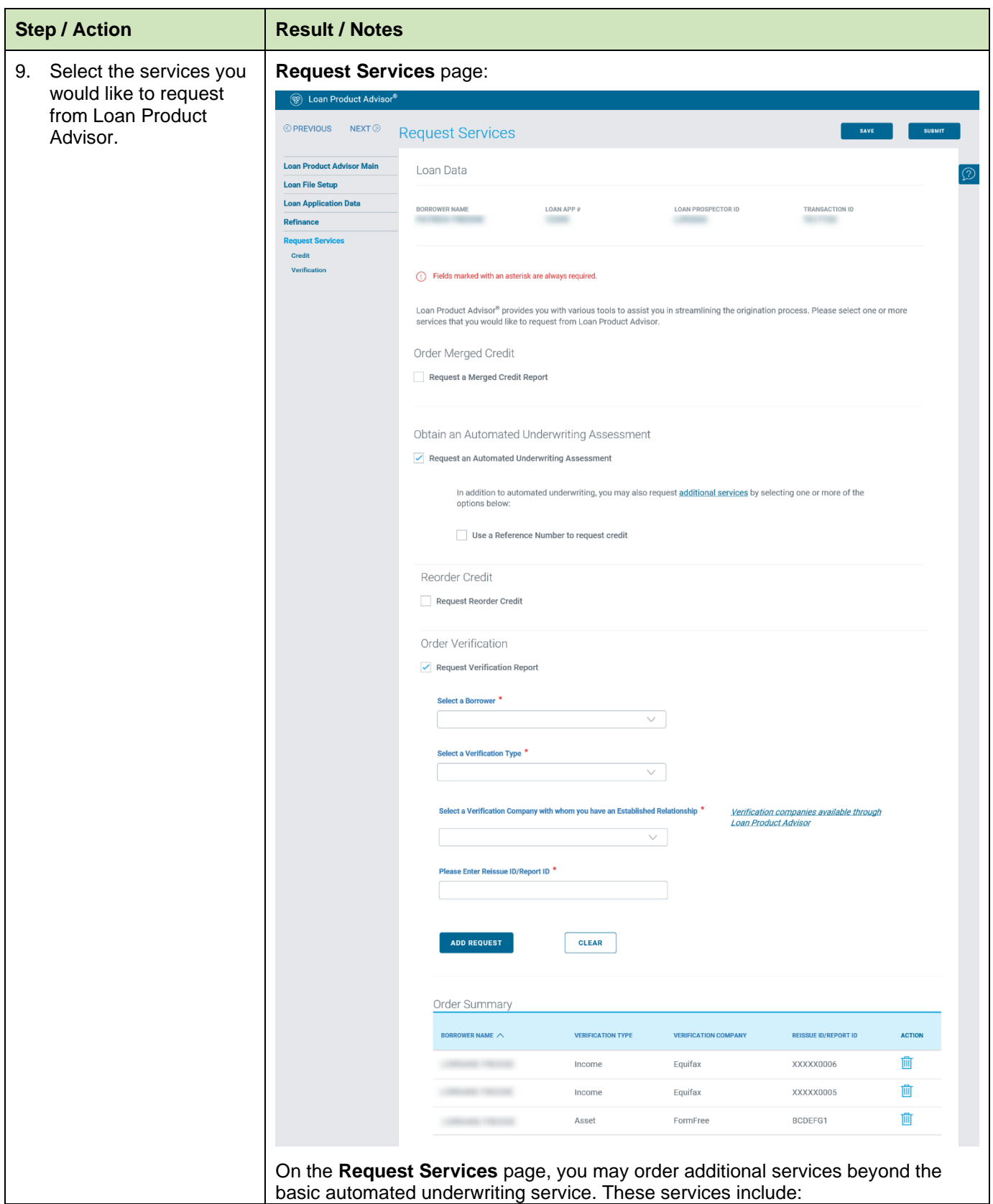

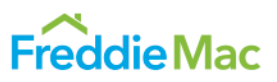

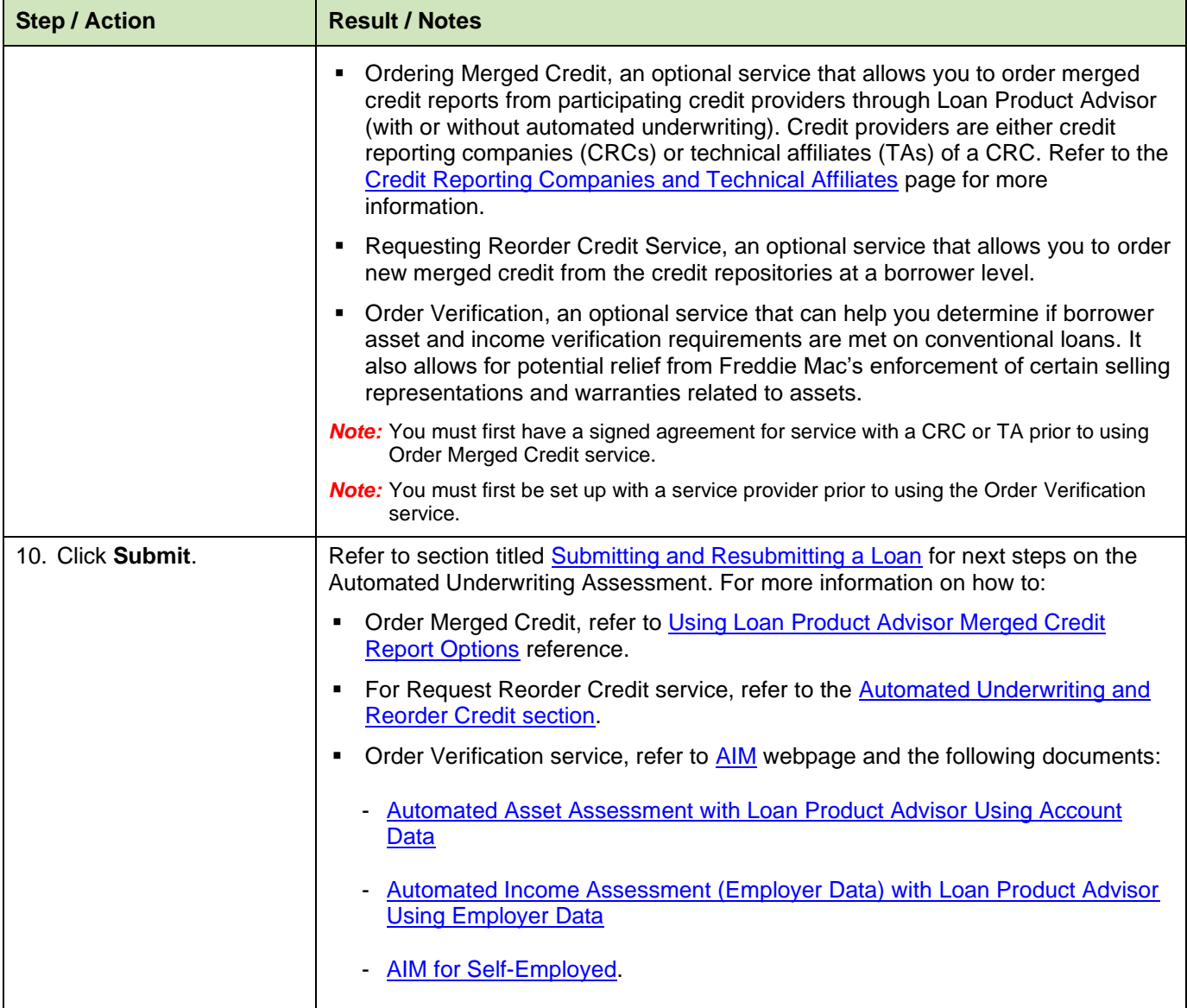

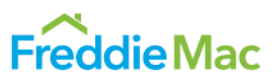

#### <span id="page-37-1"></span><span id="page-37-0"></span>**Automated Underwriting and Reorder Credit**

Loan Product Advisor's optional **Reorder Credit Service** allows you to request new merged credit to be used in Loan Product Advisor for its assessment.

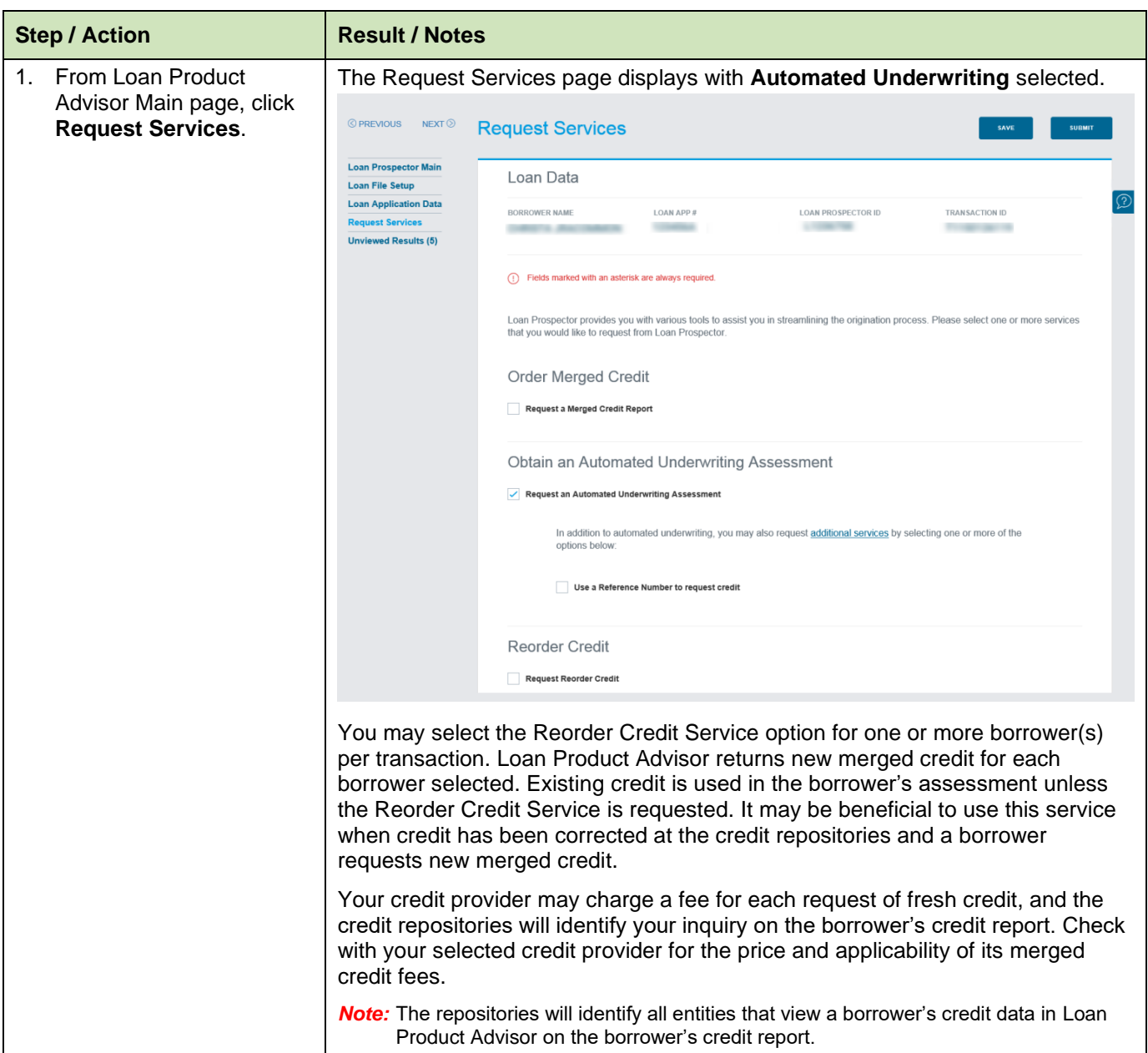

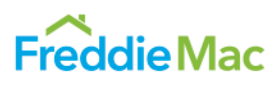

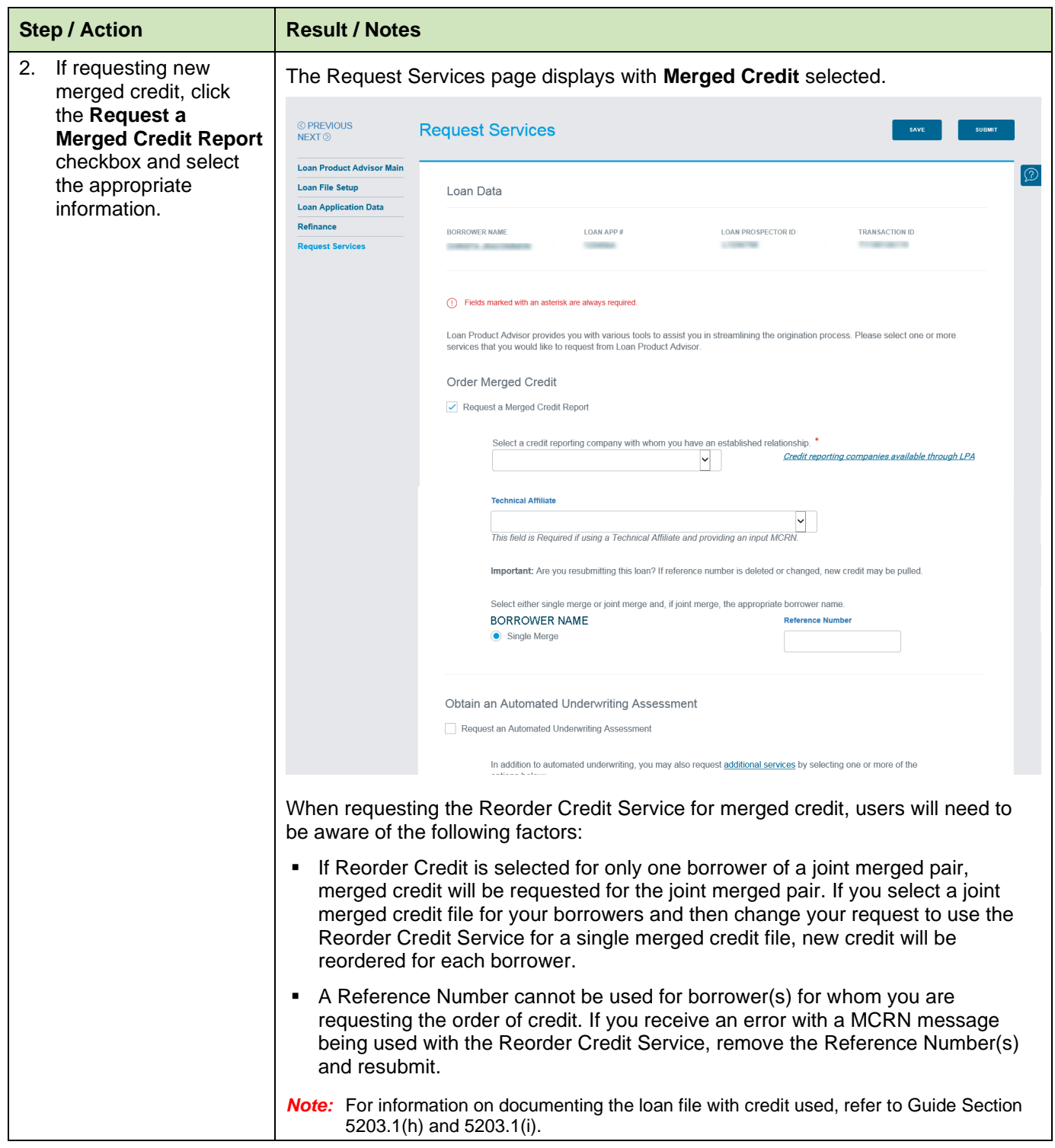

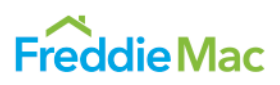

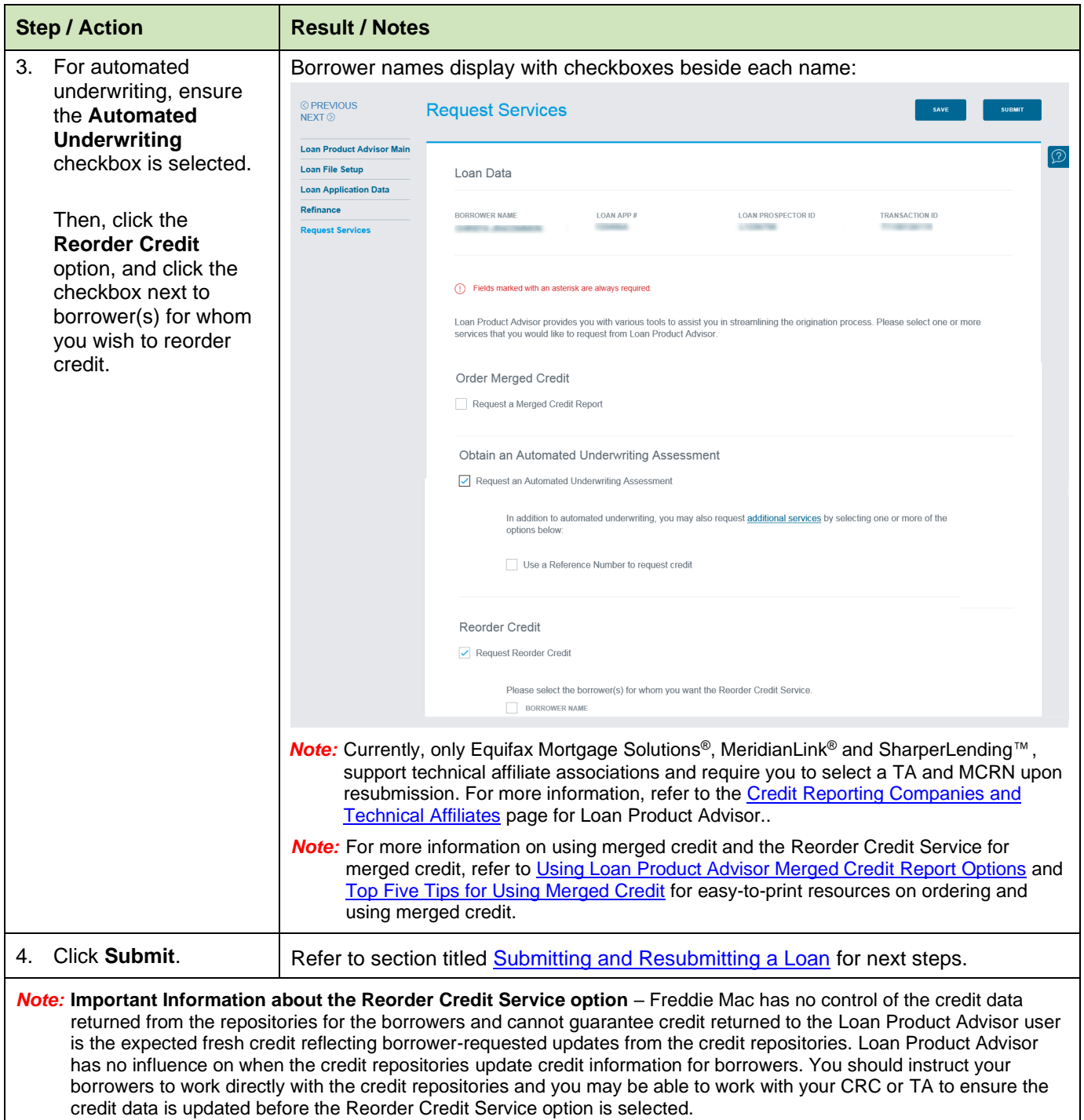

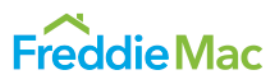

## <span id="page-40-0"></span>**Order Verifications**

Loan Product Advisor's optional **Order Verification Service** allows you to request asset and income verifications to be used in Loan Product Advisor for its assessment.

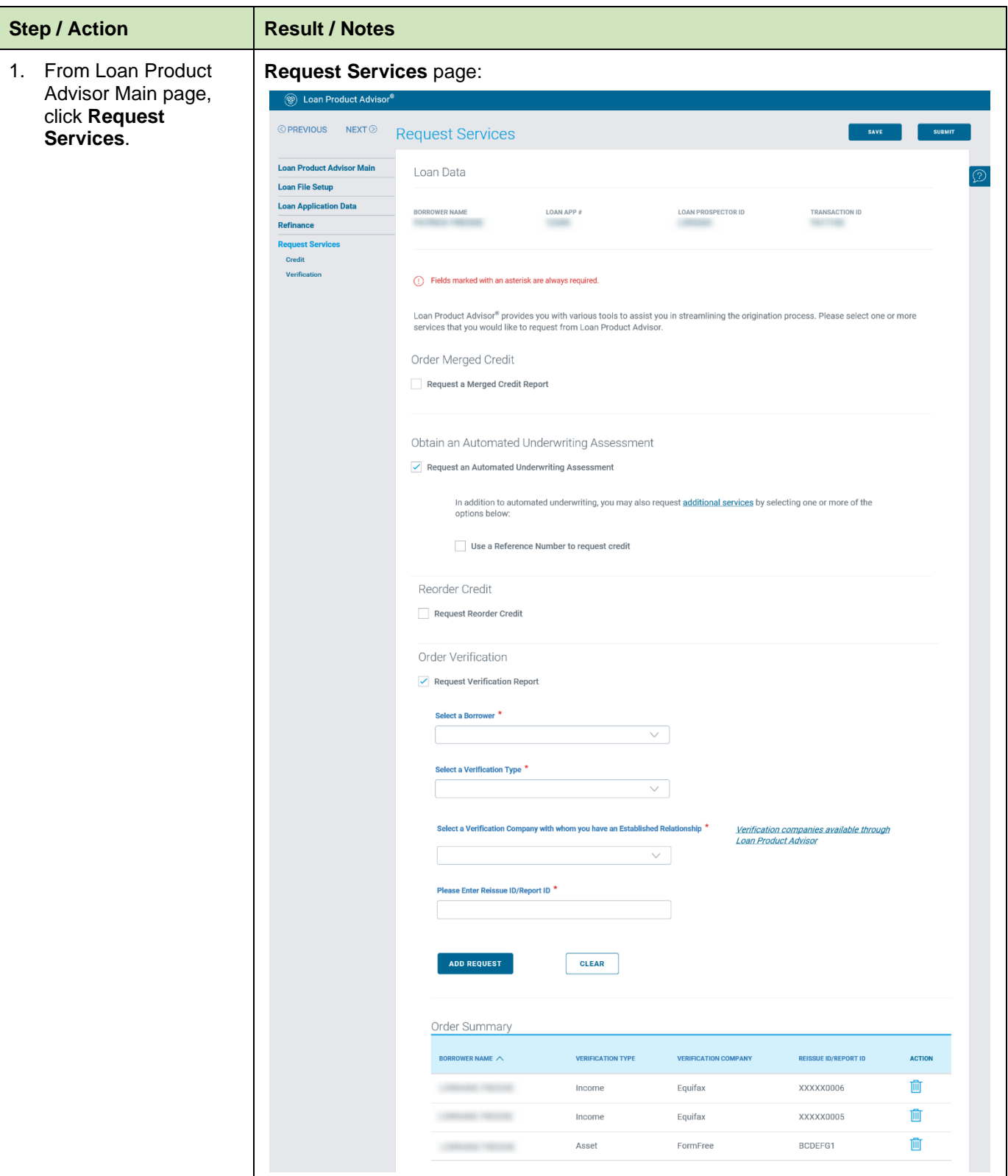

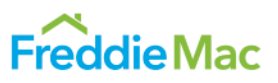

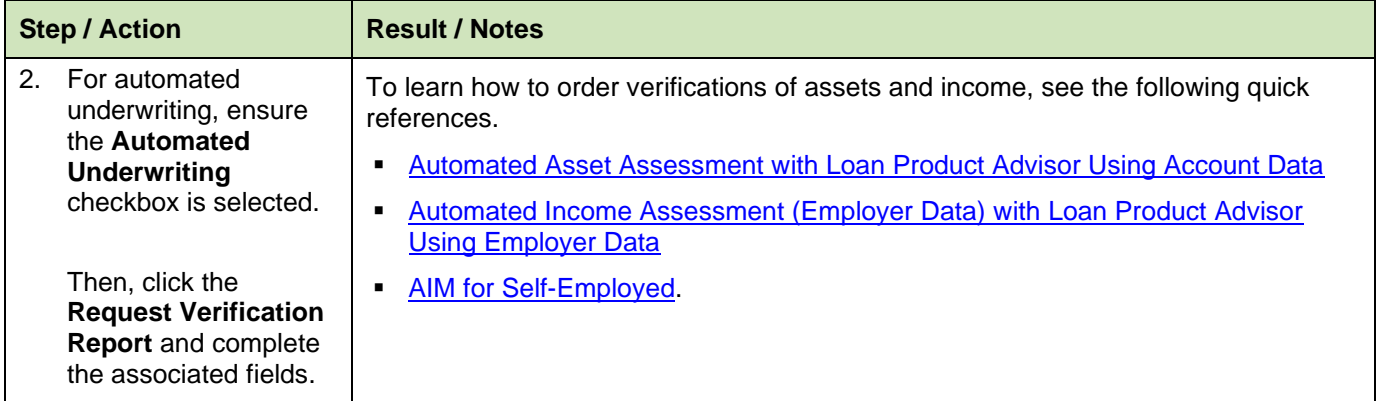

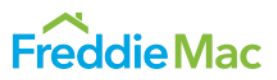

## <span id="page-42-0"></span>**Submitting and Resubmitting a Loan**

Once all data entry pages are completed, you are ready to submit the loan, or resubmit the loan as needed. To submit a loan application for a Loan Product Advisor credit assessment:

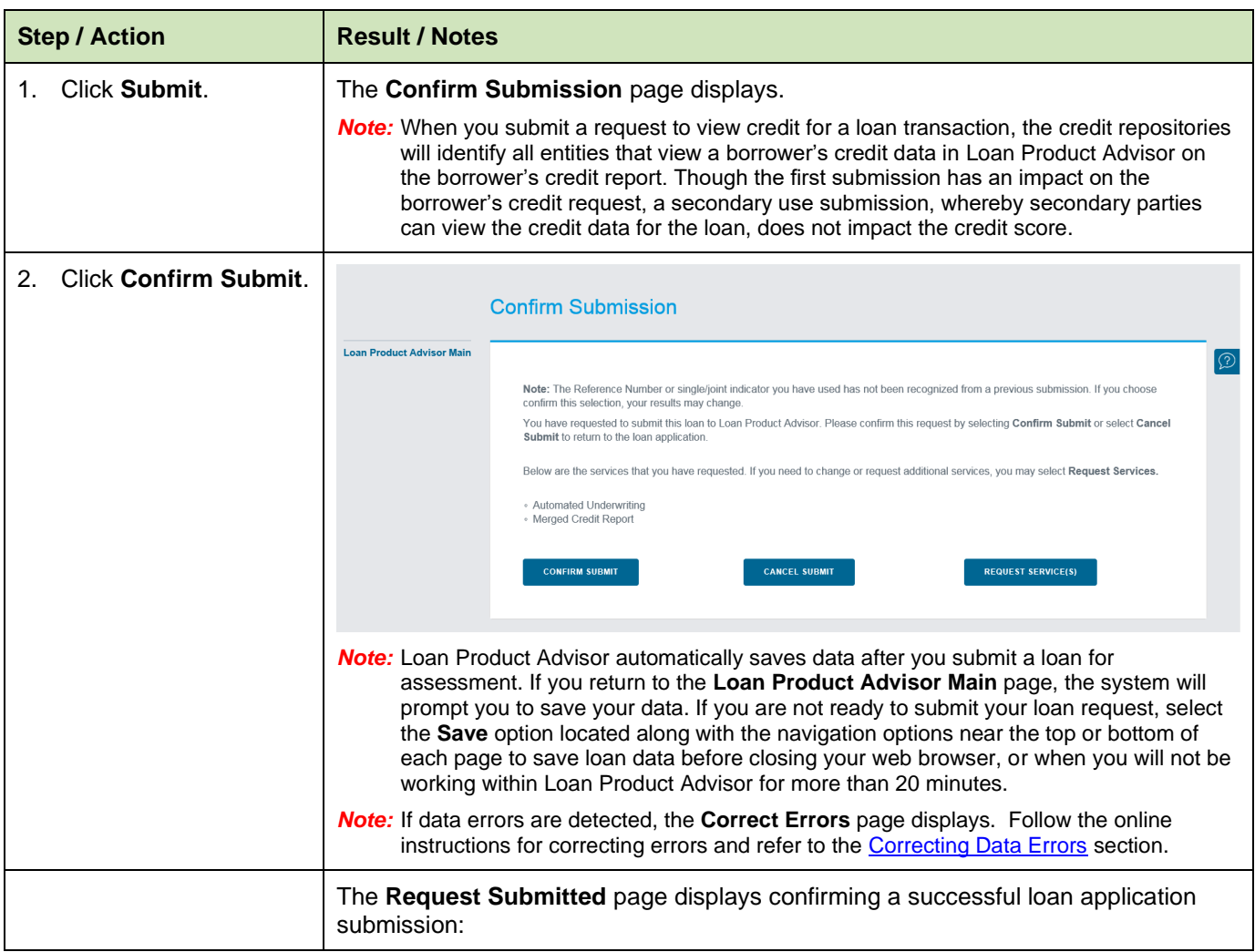

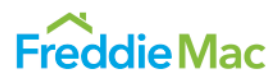

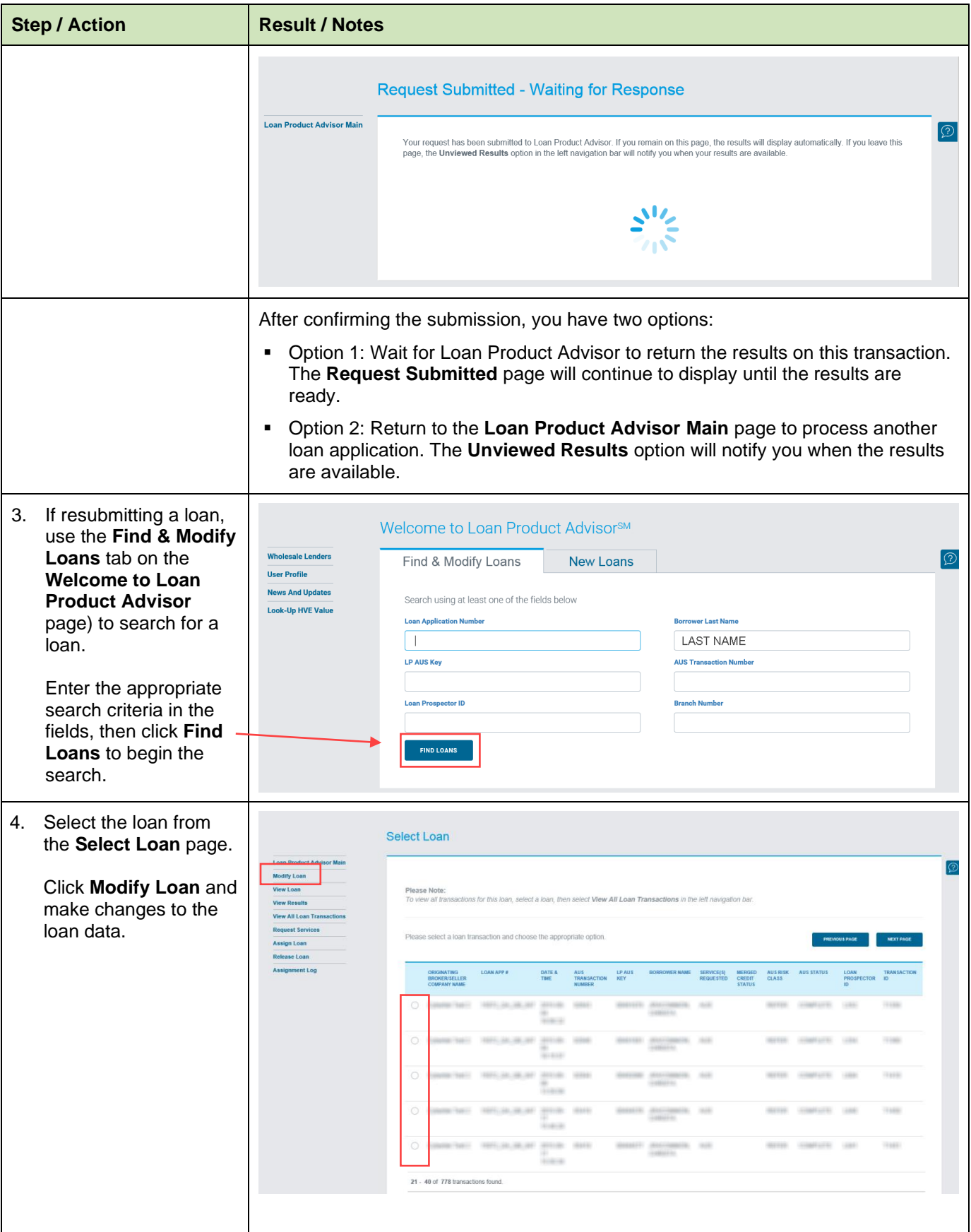

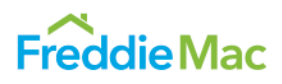

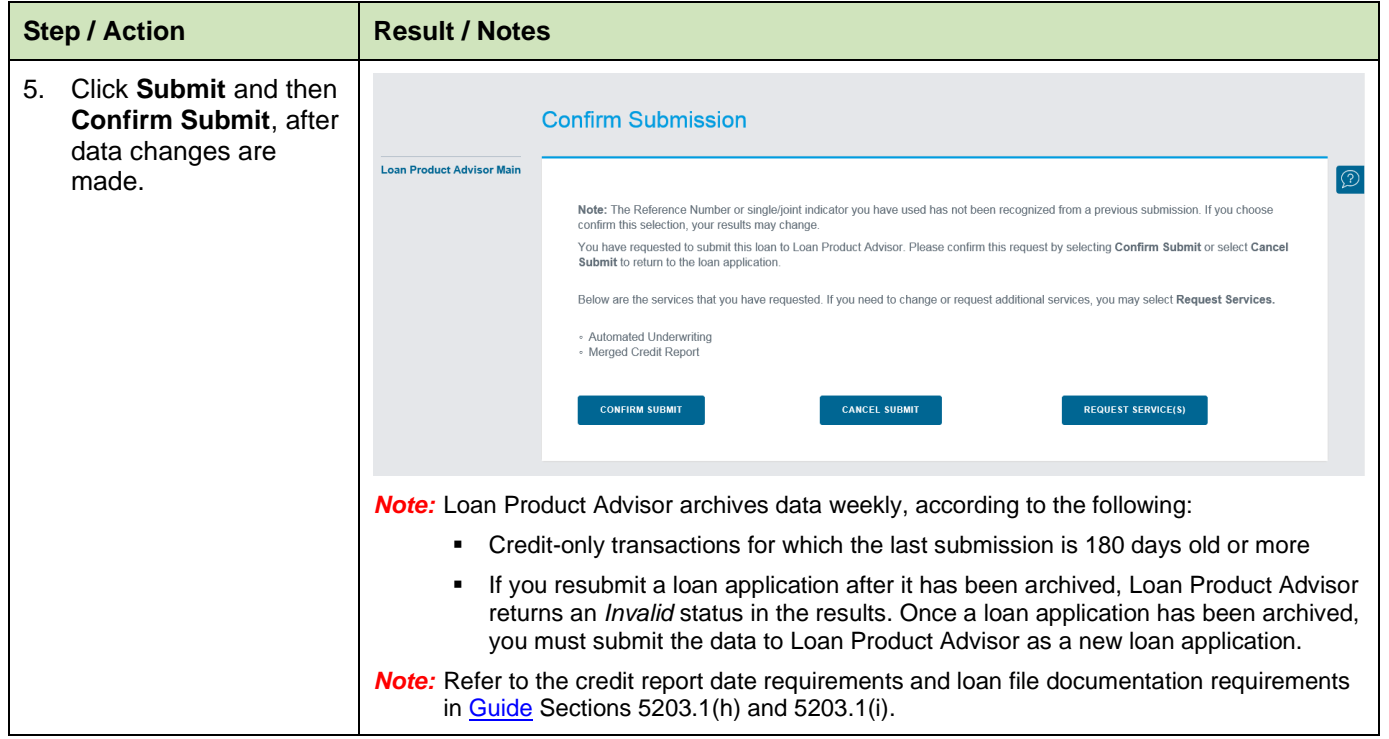

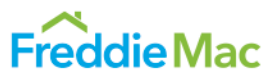

## <span id="page-45-0"></span>**Correcting Data Errors**

Loan Product Advisor looks for data entry errors. Immediately after you click **Submit**, the system checks to ensure that data fields contain valid values. If the system detects missing information or errors in the loan data file, the **Correct Errors** page is displayed. To correct errors:

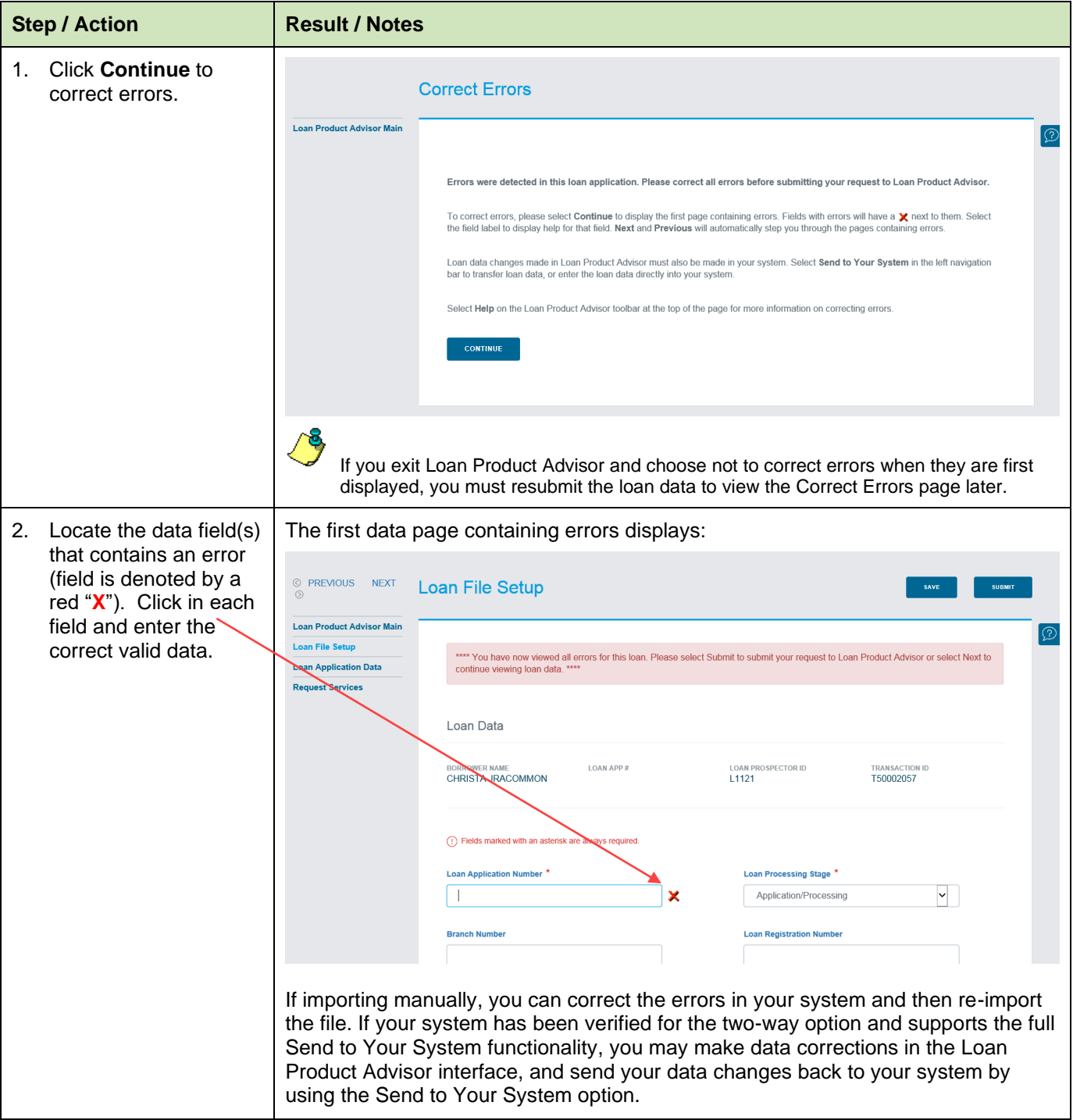

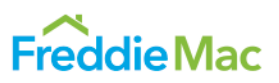

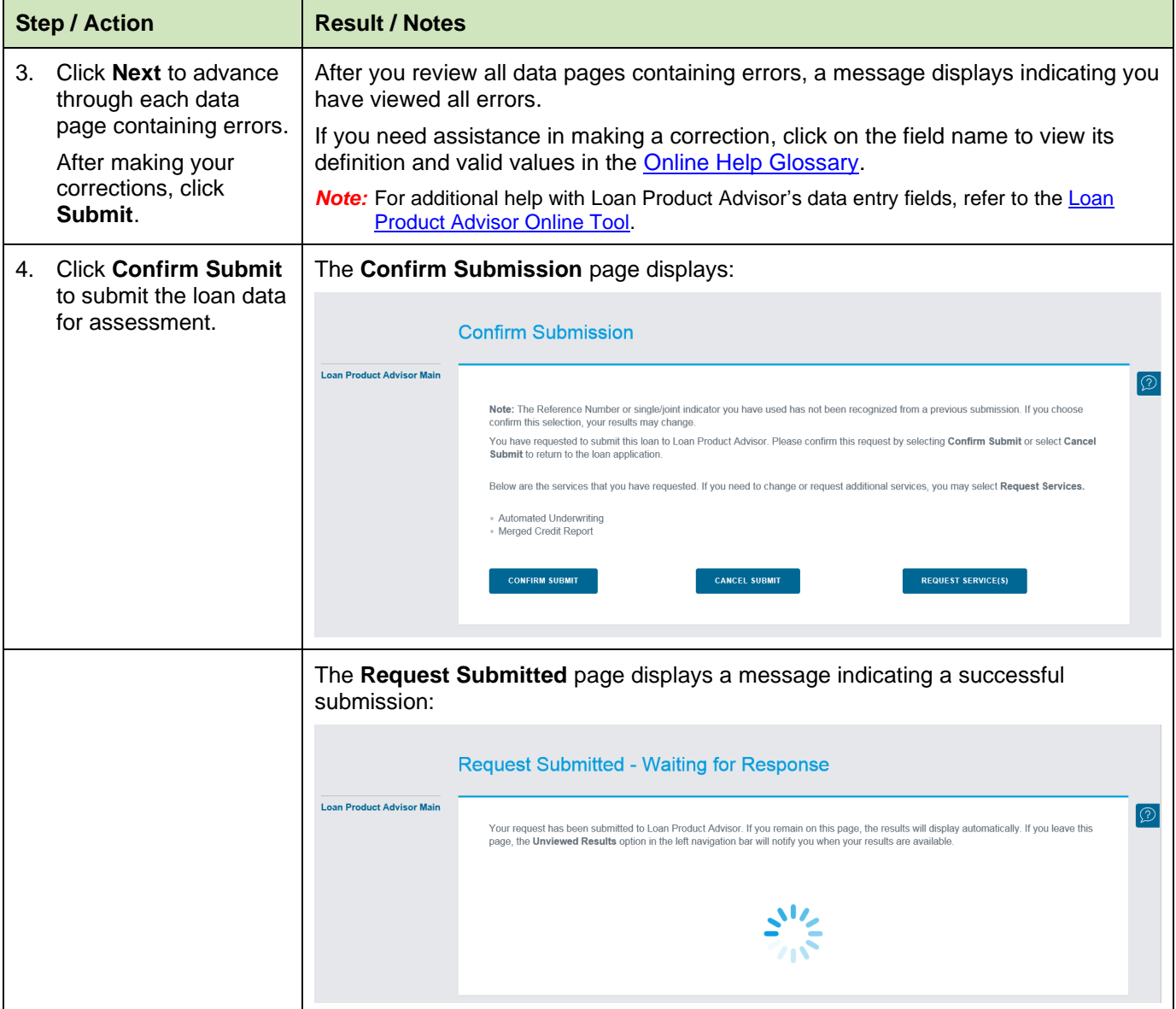

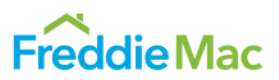

## <span id="page-47-0"></span>**Retrieving Results**

After submitting the loan data to Loan Product Advisor, you may simply wait a few moments for the results to display automatically, or you may access results later using the **Unviewed Results** option.

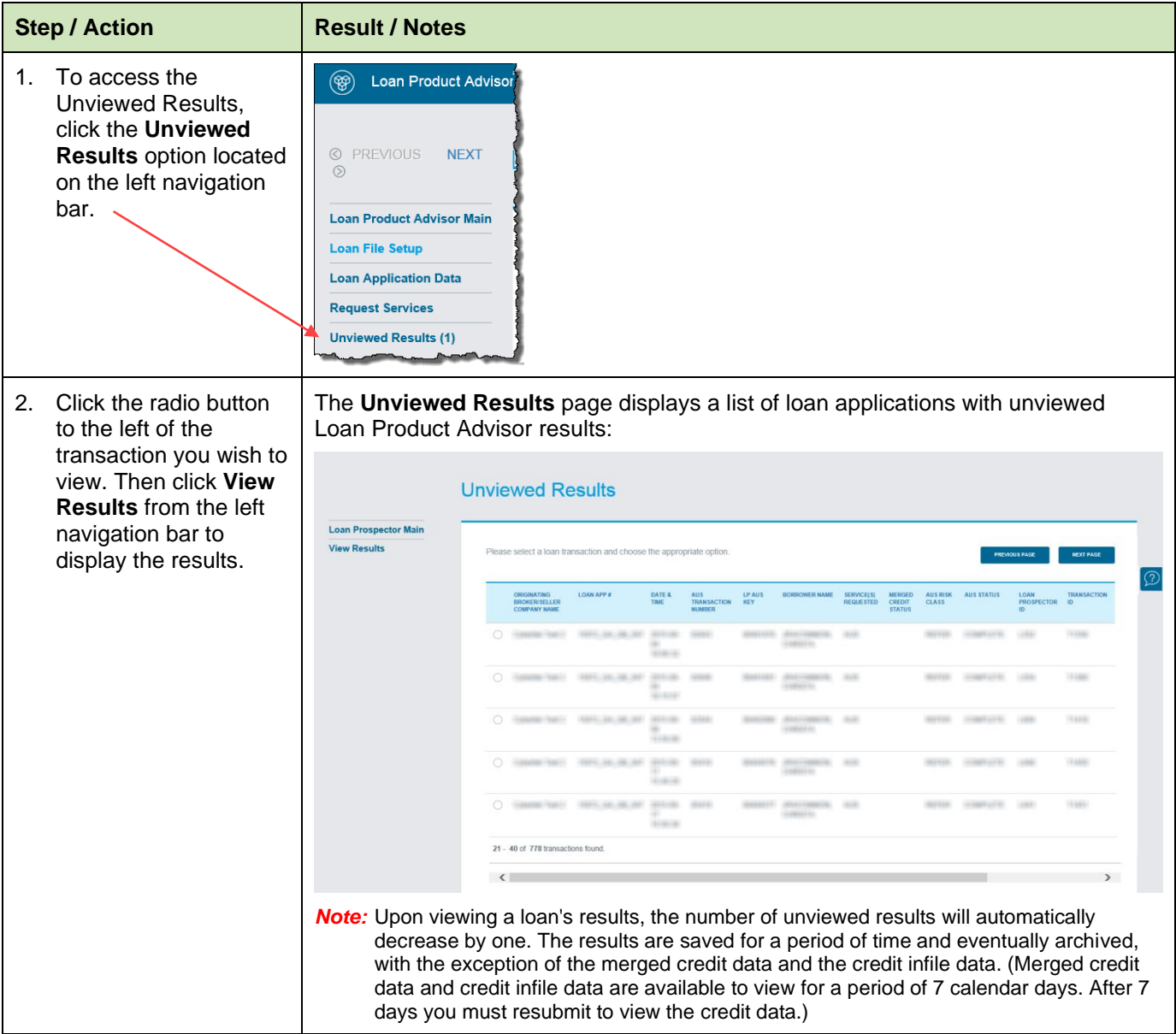

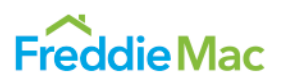

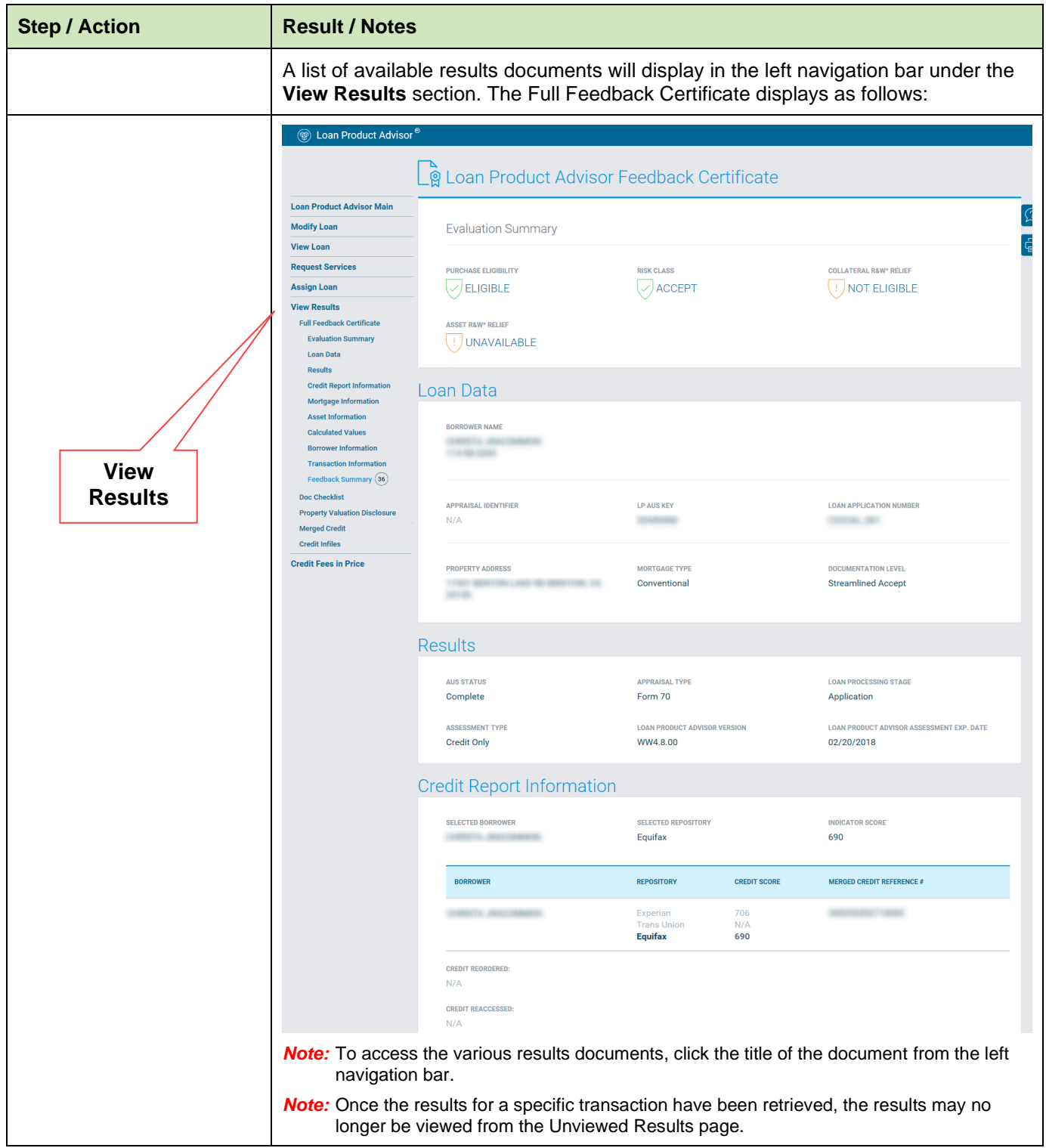

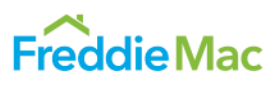

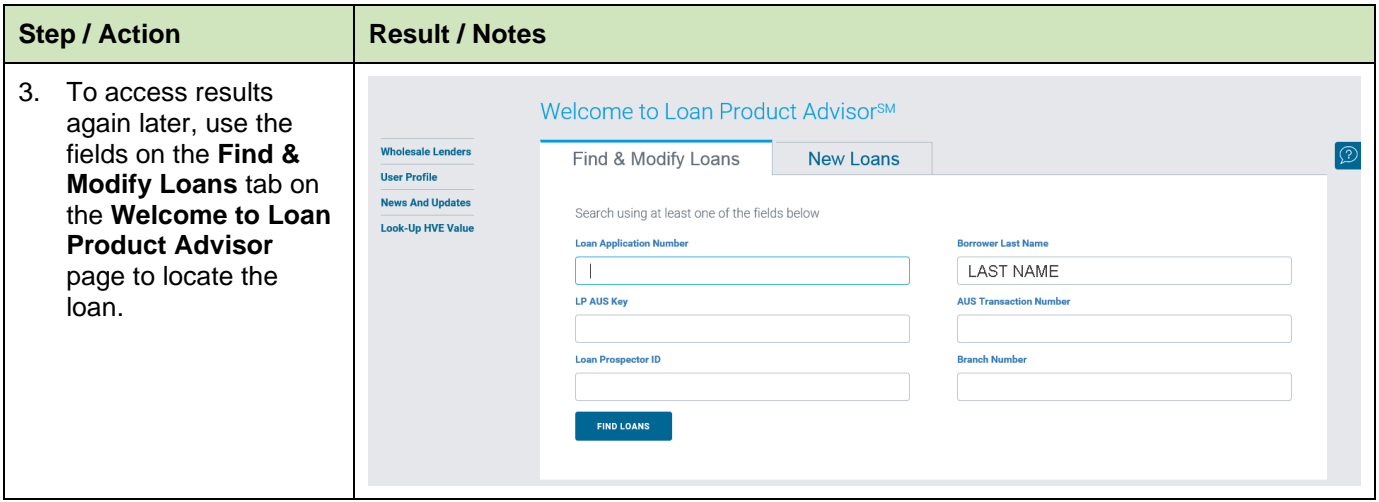

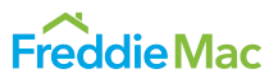

## <span id="page-50-0"></span>**Accessing an Existing Loan**

To find an existing loan in Loan Product Advisor:

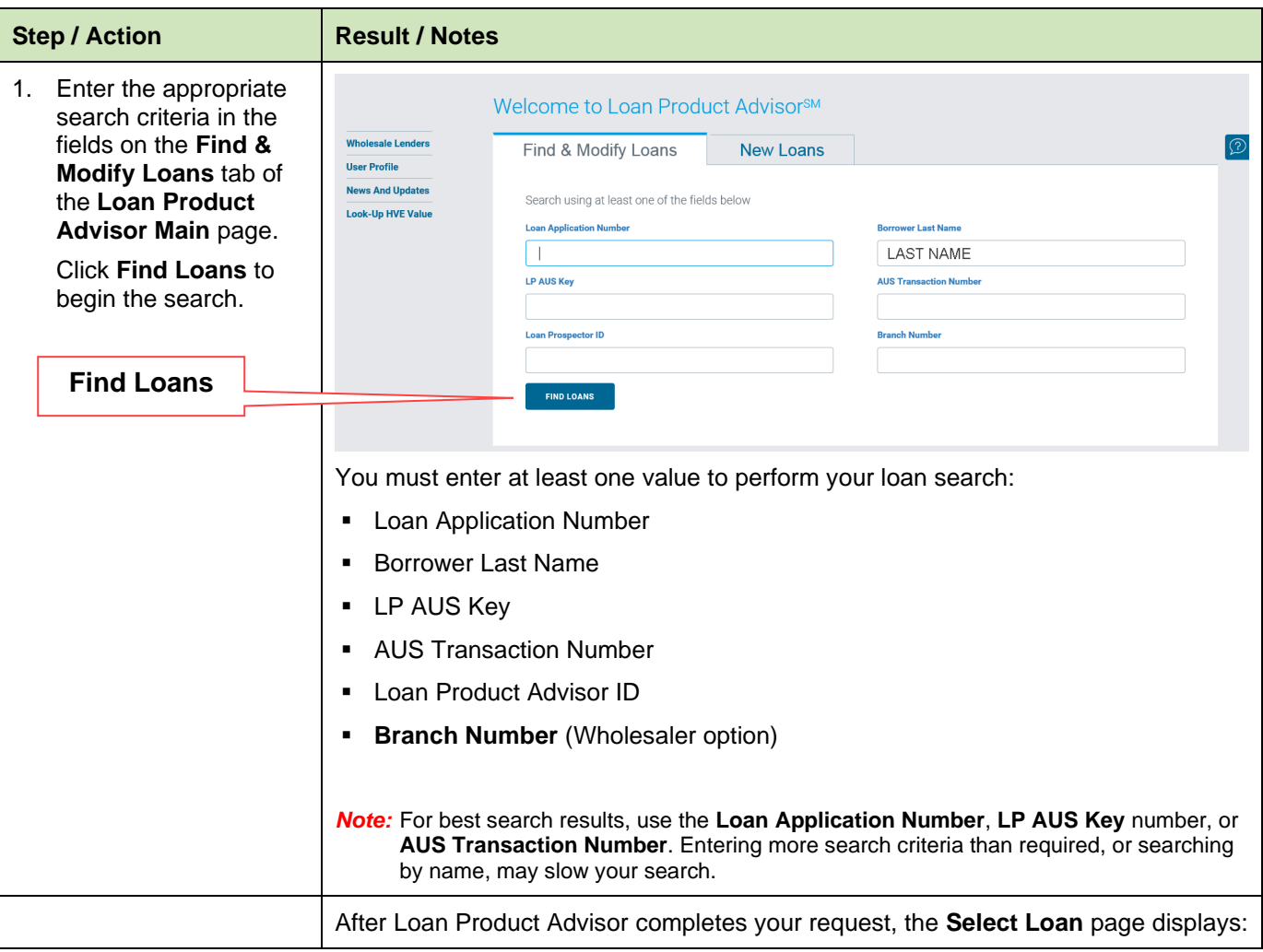

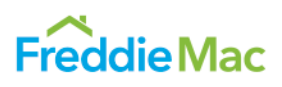

<span id="page-51-0"></span>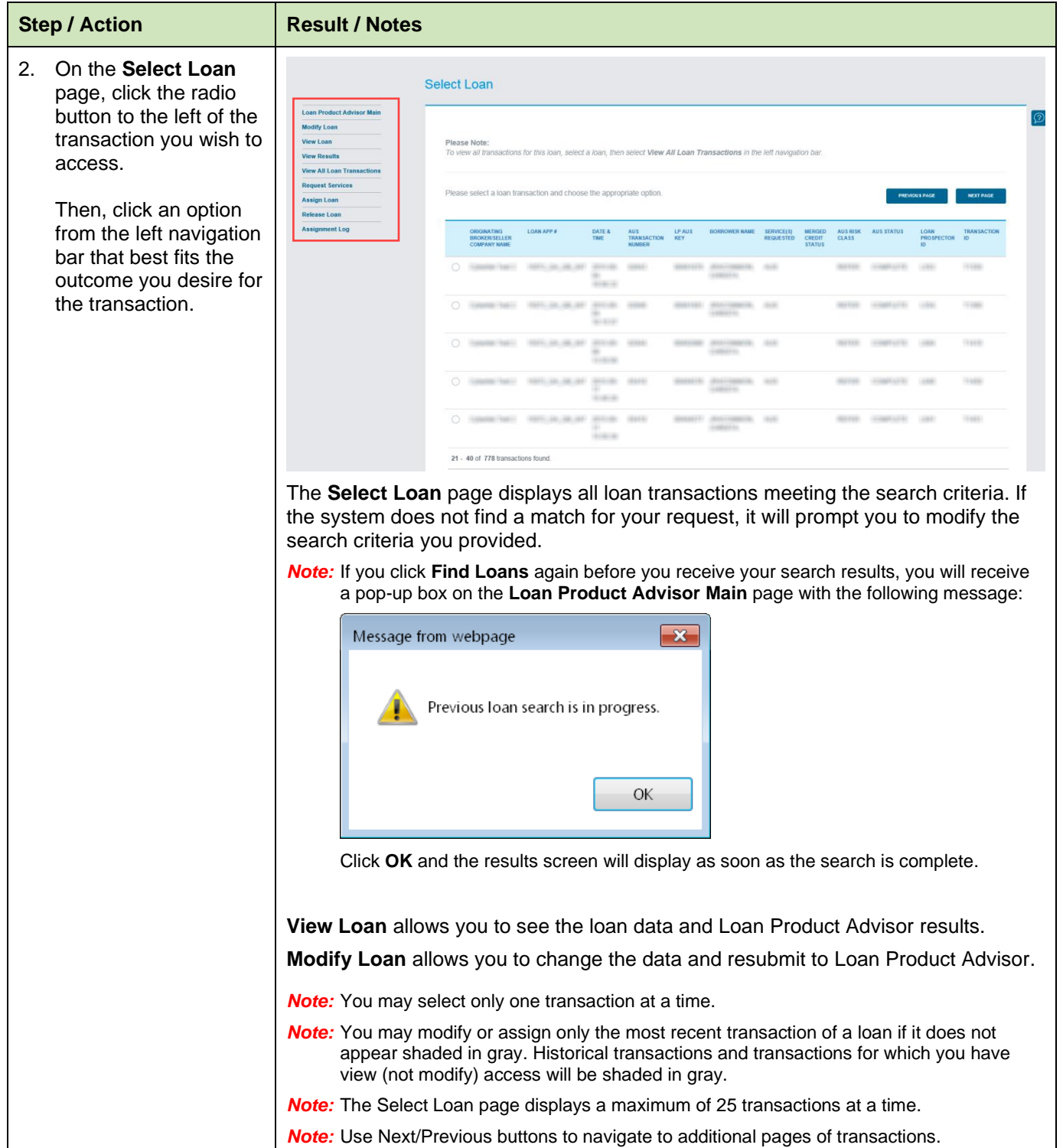

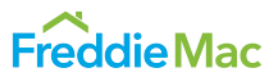

#### **Assigning a Loan**

Originating brokers or sellers can assign loans that have been submitted and received valid feedback to their wholesaler and their mortgage service provider (contract underwriter), as applicable.

The Assign Loan feature within Loan Product Advisor allows multiple parties to view loan data and results, while ensuring that only one party can modify data and resubmit at any given time. To assign a loan:

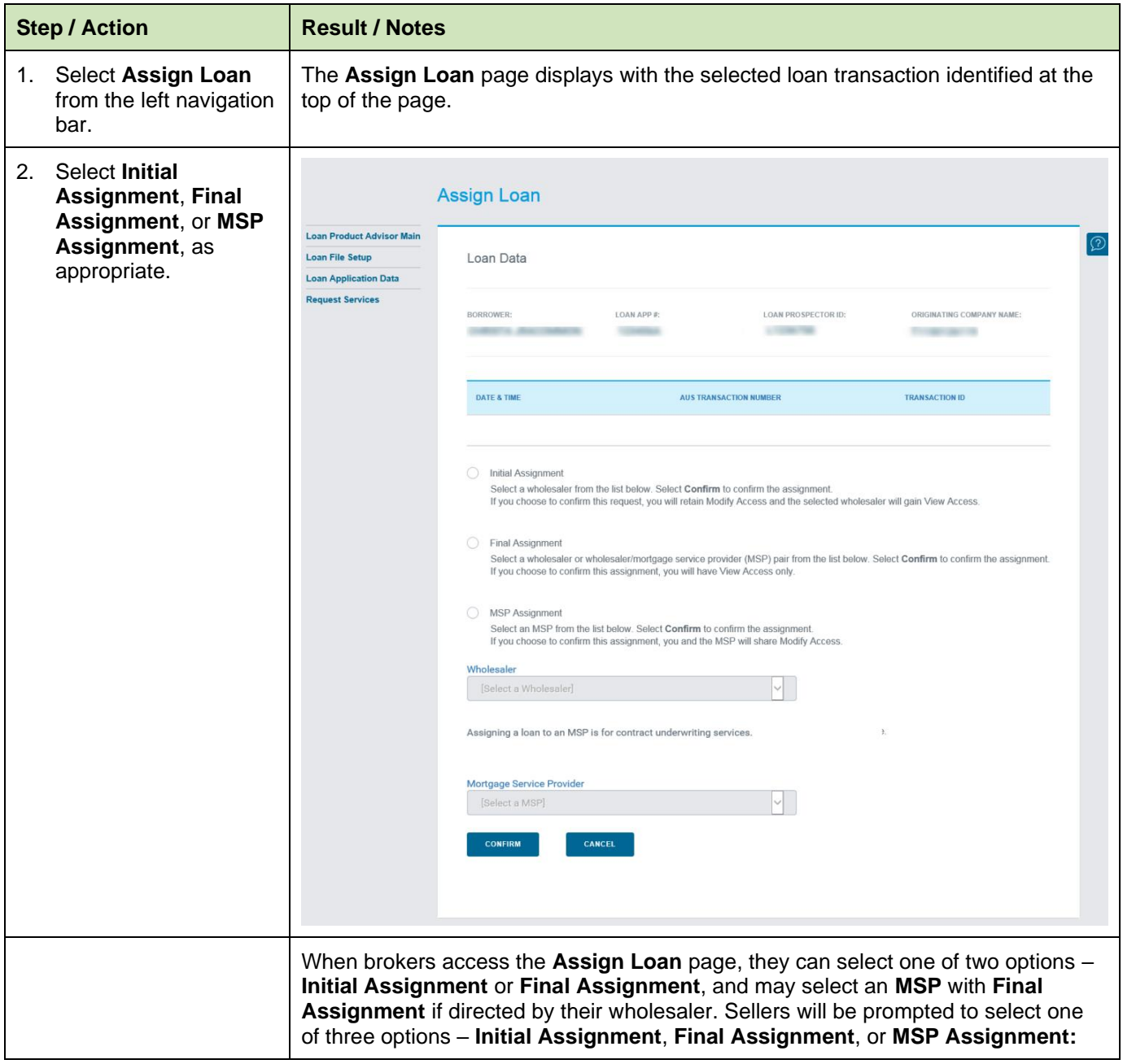

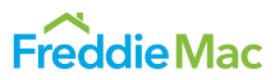

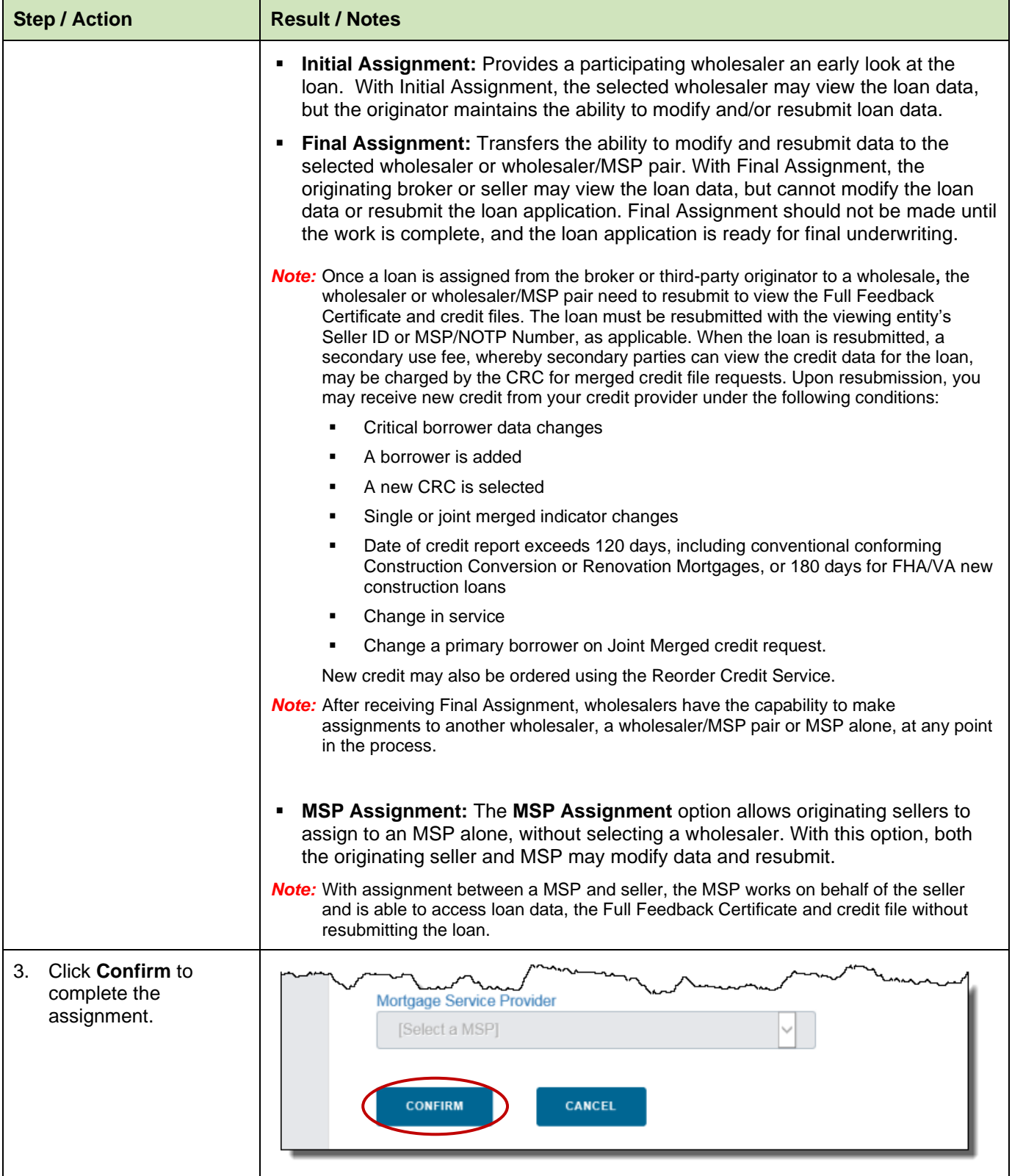

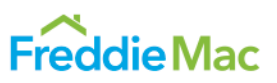

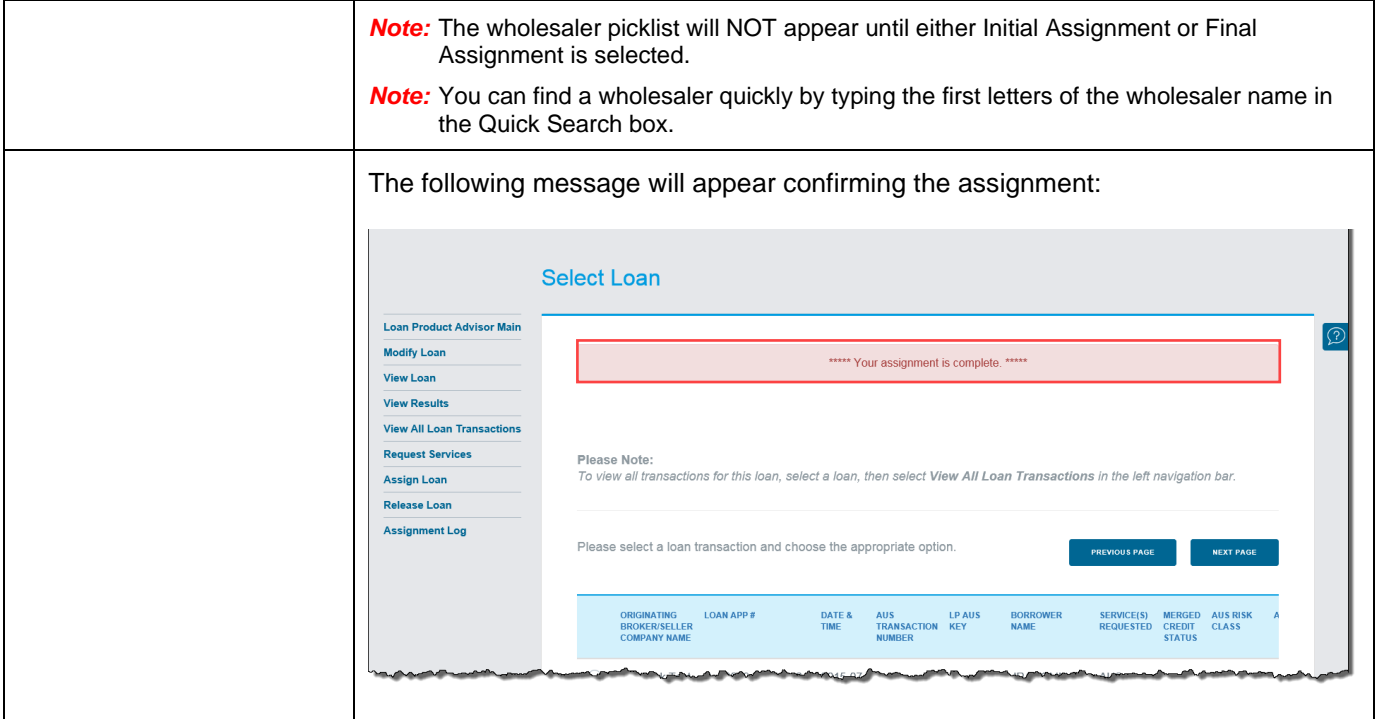

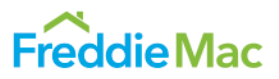

#### <span id="page-55-0"></span>**Releasing a Loan**

The Release Loan feature allows wholesalers and MSPs the flexibility to release the loan back to the originating broker or seller. When the loan is released, the originating broker or seller regains the ability to *modify* loan data and/or resubmit the loan as needed.

To regain the ability to modify or resubmit data after **Final Assignment**, the wholesaler (or MSP) must release the loan back to the originating broker or seller.

**Note:** Brokers do not have the option to release loans, so this option will not appear in the left navigation bar for broker users.

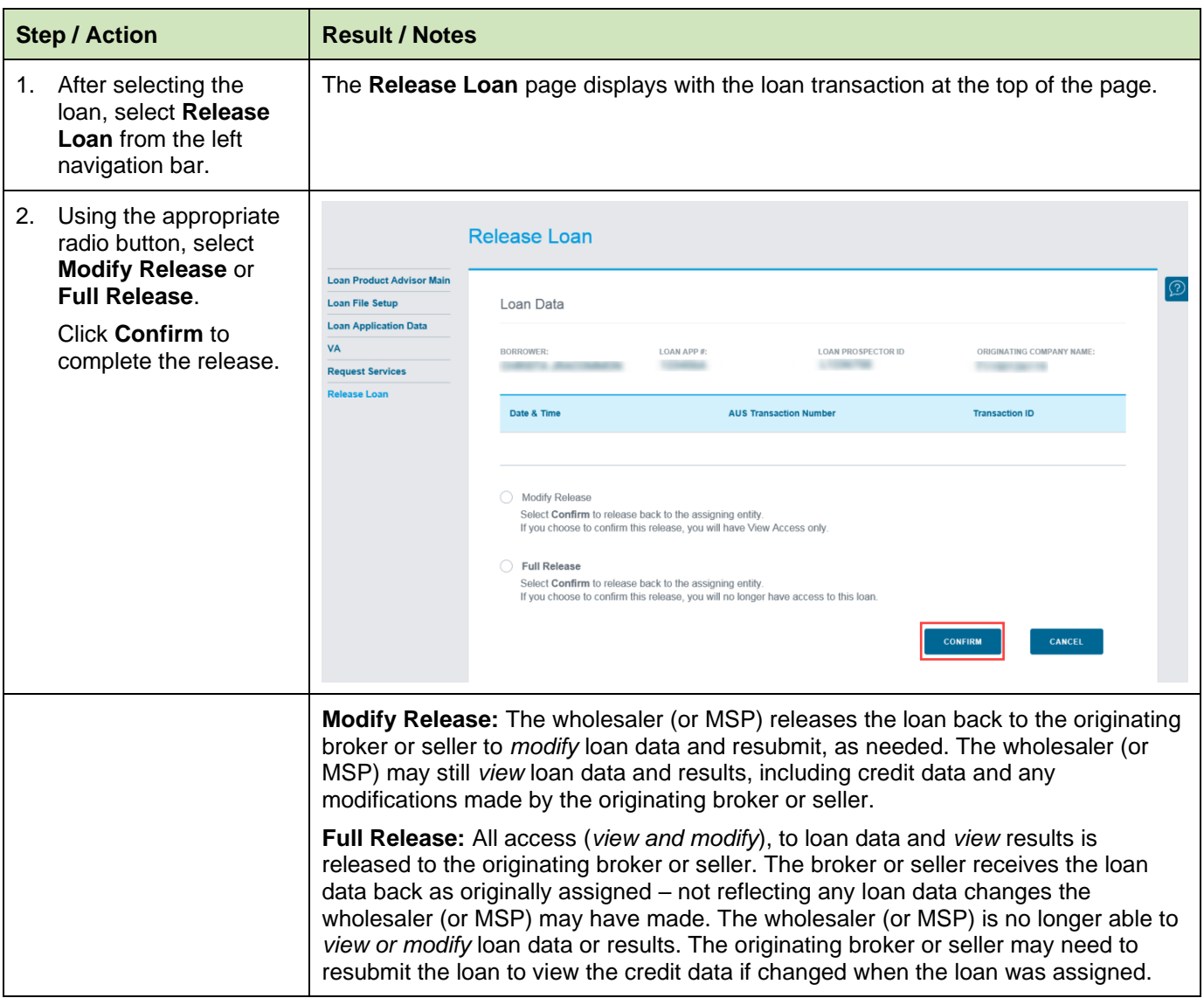

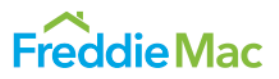

## <span id="page-56-0"></span>**Sending a Loan from Your System**

You may access Loan Product Advisor through an originating website or loan origination system if you have two-way data exchange capability. For details specific to your system, contact your system vendor or systems administrator.

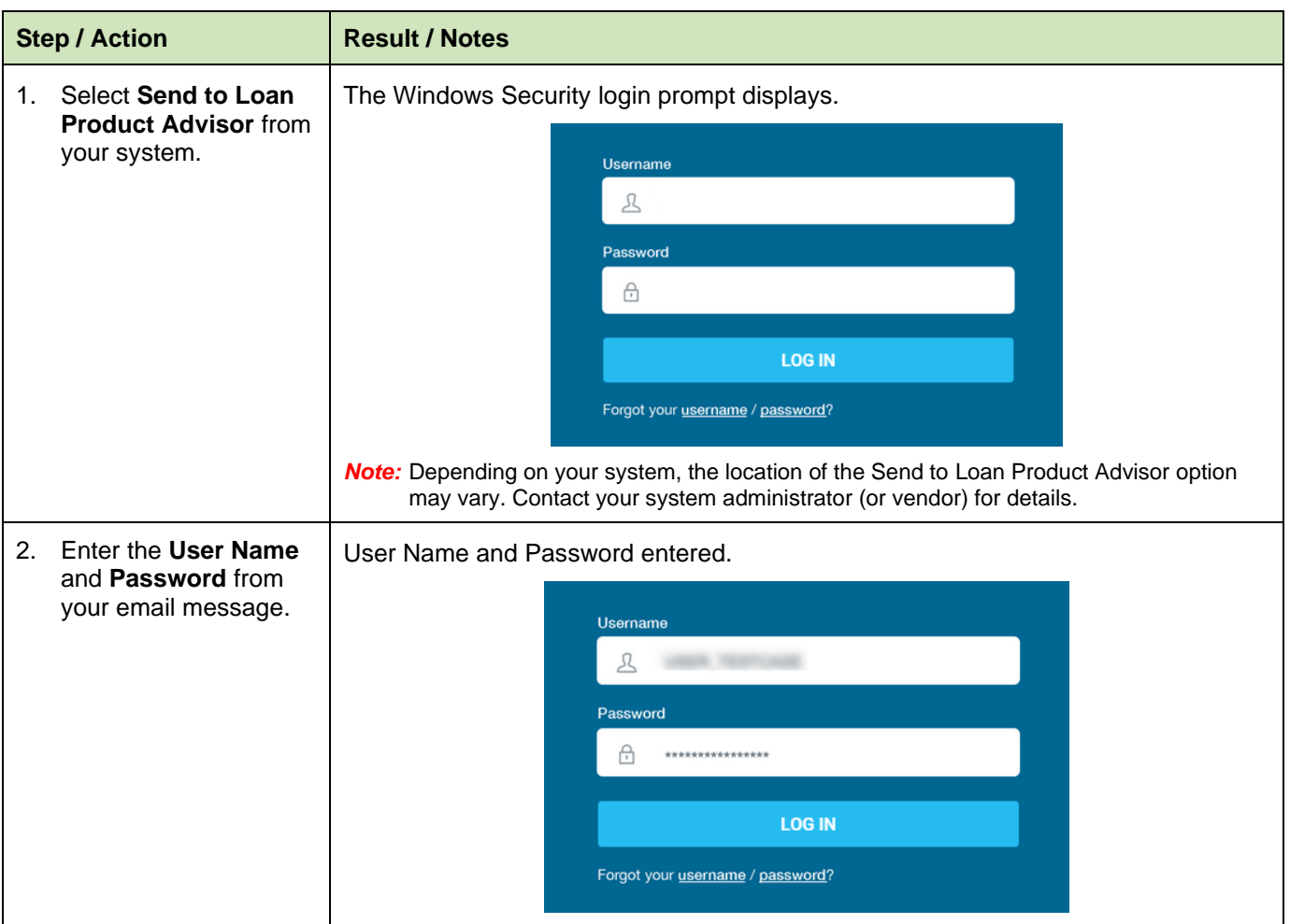

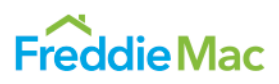

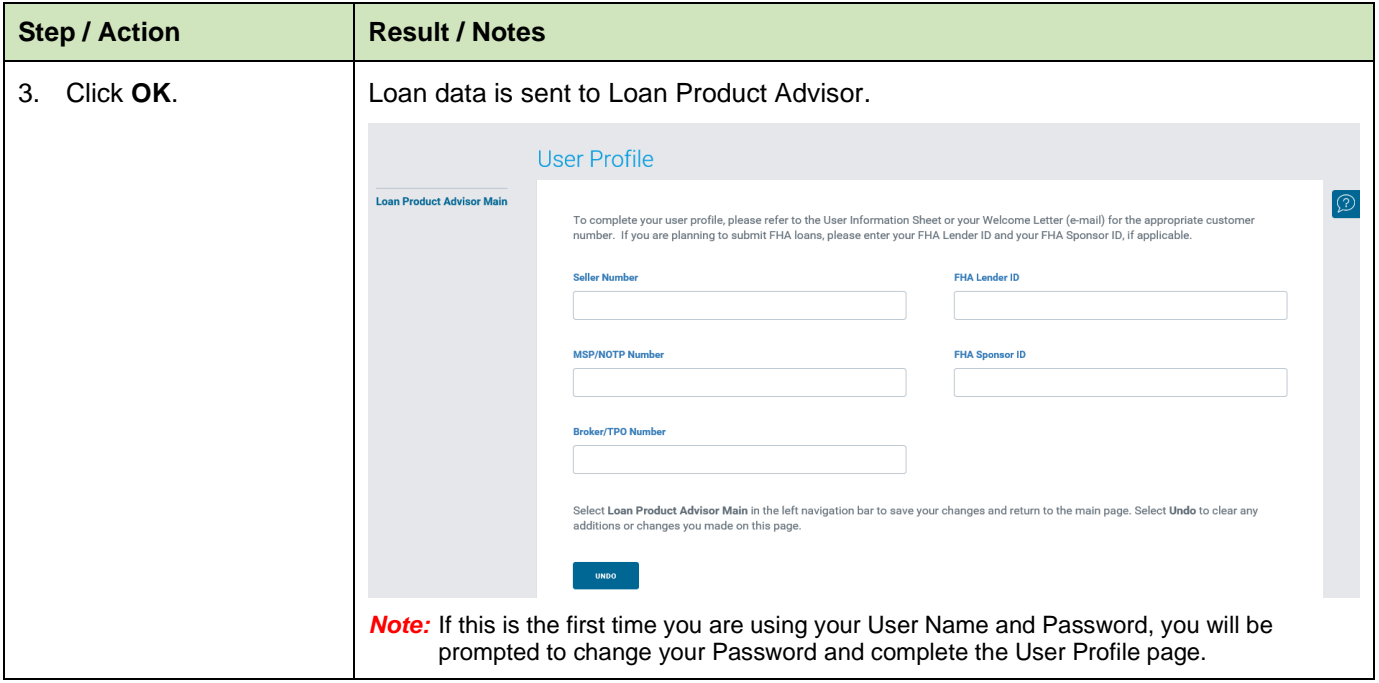

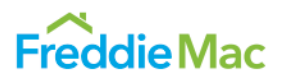

#### <span id="page-58-0"></span>**Loan Product Advisor Results**

The remainder of this document contains examples of Loan Product Advisor Results. The new Loan Product Advisor Feedback Certificate helps you quickly identify and understand key results. Feedback messages are grouped logically by category (e.g., Employment and Income). Simple navigation and data visualization makes finding specific results fast and easy. Actionable feedback messages provide more loanspecific underwriting guidelines.

#### **Accept Feedback Certificate**

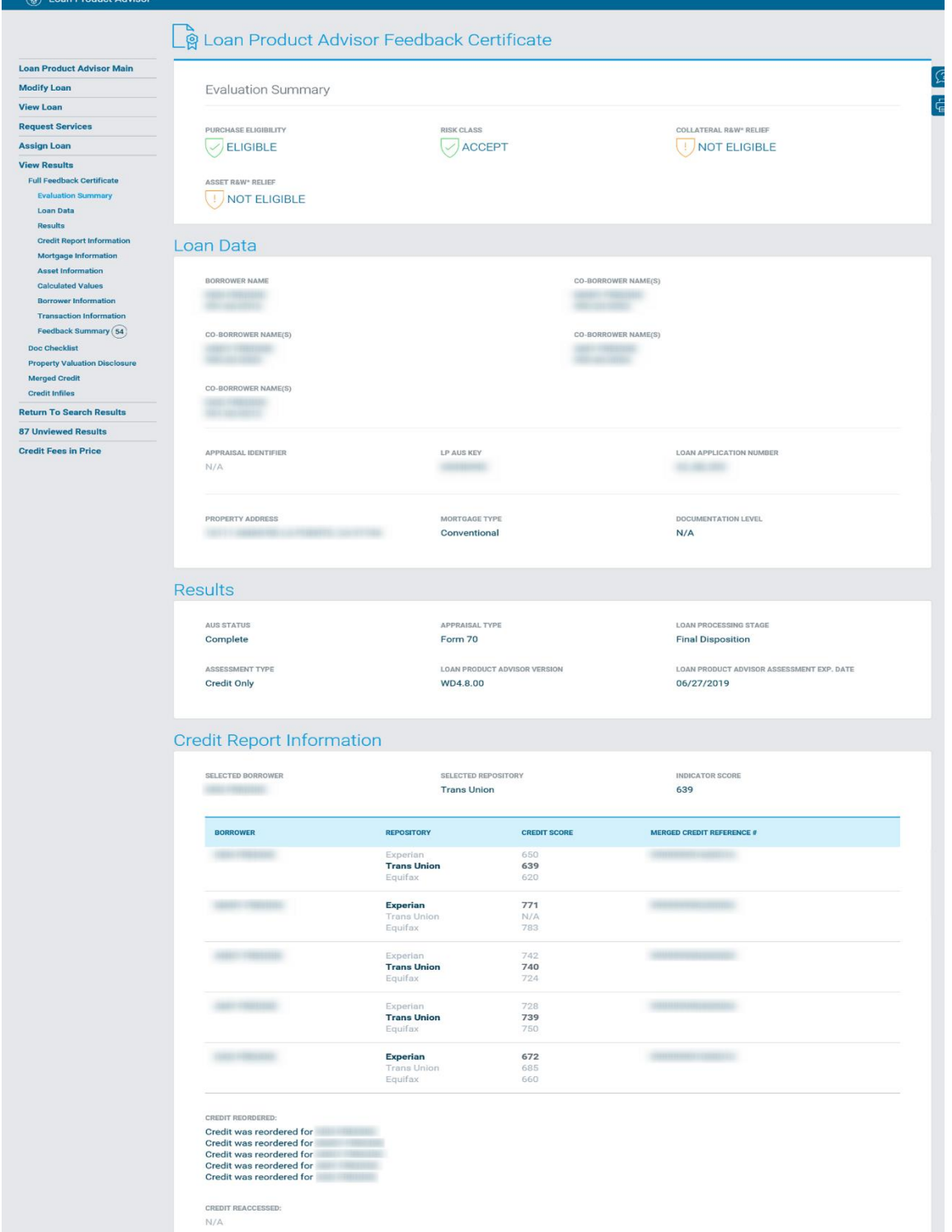

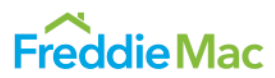

#### Mortgage Information

PRODUCT TYPE 30 Year Fixed Rate

**INTEREST RATE** 7.0000%

**LOAN AMOUNT** \$200,000.00

PROPERTY TYPE Single Family Attached

AFFORDABLE PRODUCT TYPE  $N/A$ 

OFFERING IDENTIFIER Home Possible

NEW CONSTRUCTION  $N/A$ 

**ARM Related Details:** 

ESTIMATED VALUE OF PROPERTY  $N/A$ 

PURPOSE OF LOAN

Purchase

AMORTIZATION TYPE

Fixed

INTENDED USE OF PROPERTY **Primary Residence** 

CASH OUT AMOUNT  $N/A$ 

SUBORDINATE AMOUNT \$300.00

PURPOSE OF REFINANCE  $N/A$ 

ARM QUALIFYING RATE  $N/A$ 

PURCHASE PRICE \$220,000.00

360

AMORTIZATION MONTHS

APPRAISED VALUE OF PROPERTY \$630,000.00

NUMBER OF UNITS  $\mathbf{1}$ 

TEMPORARY SUBSIDY BUYDOWN  $N/A$ 

SALES CONCESSIONS  $N/A$ 

LENDER SUBMITTED RESERVES \$16,753.00

ARM QUALIFYING PITI  $N/A$ 

#### **Asset Information**

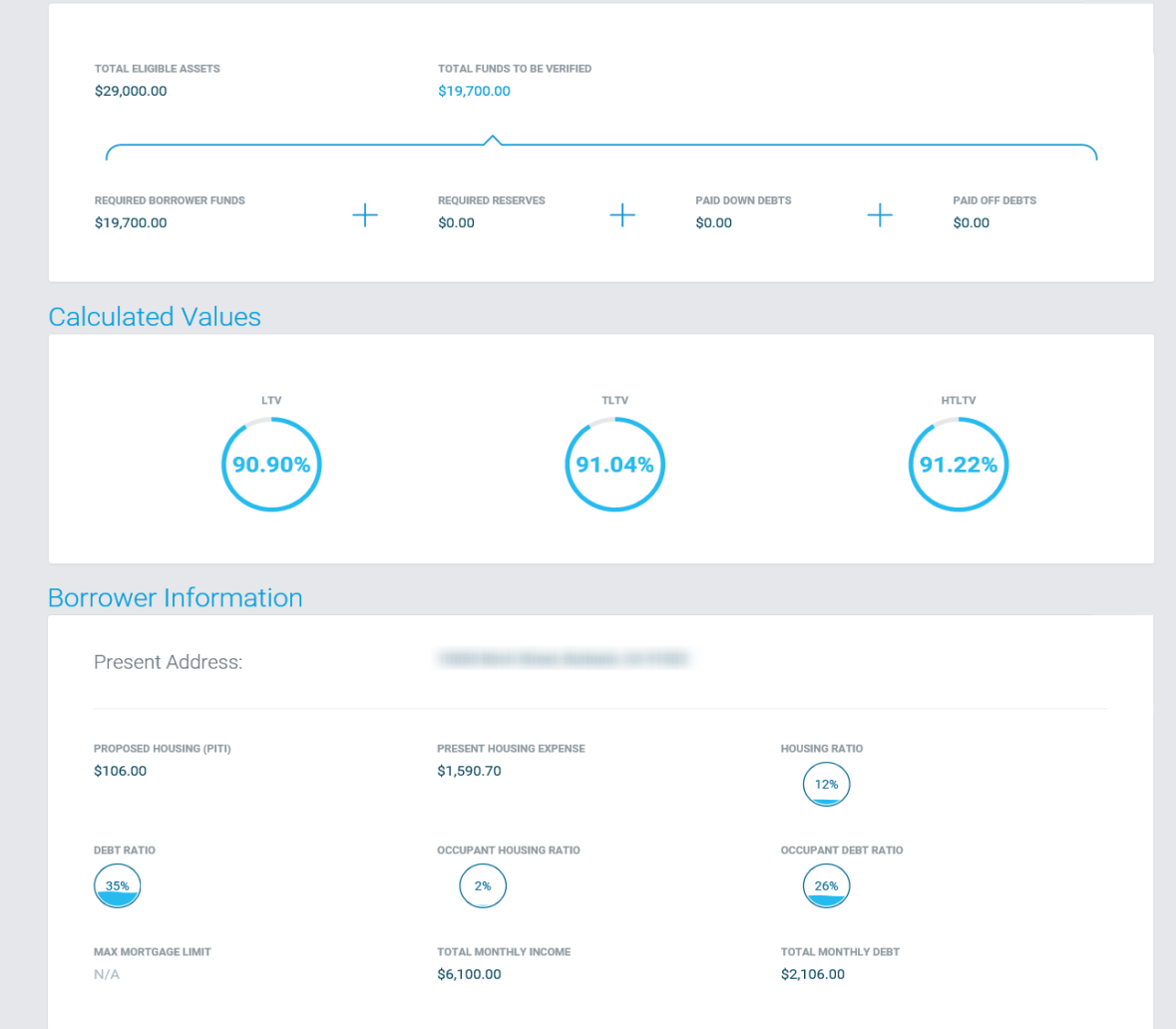

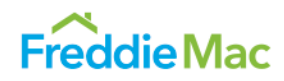

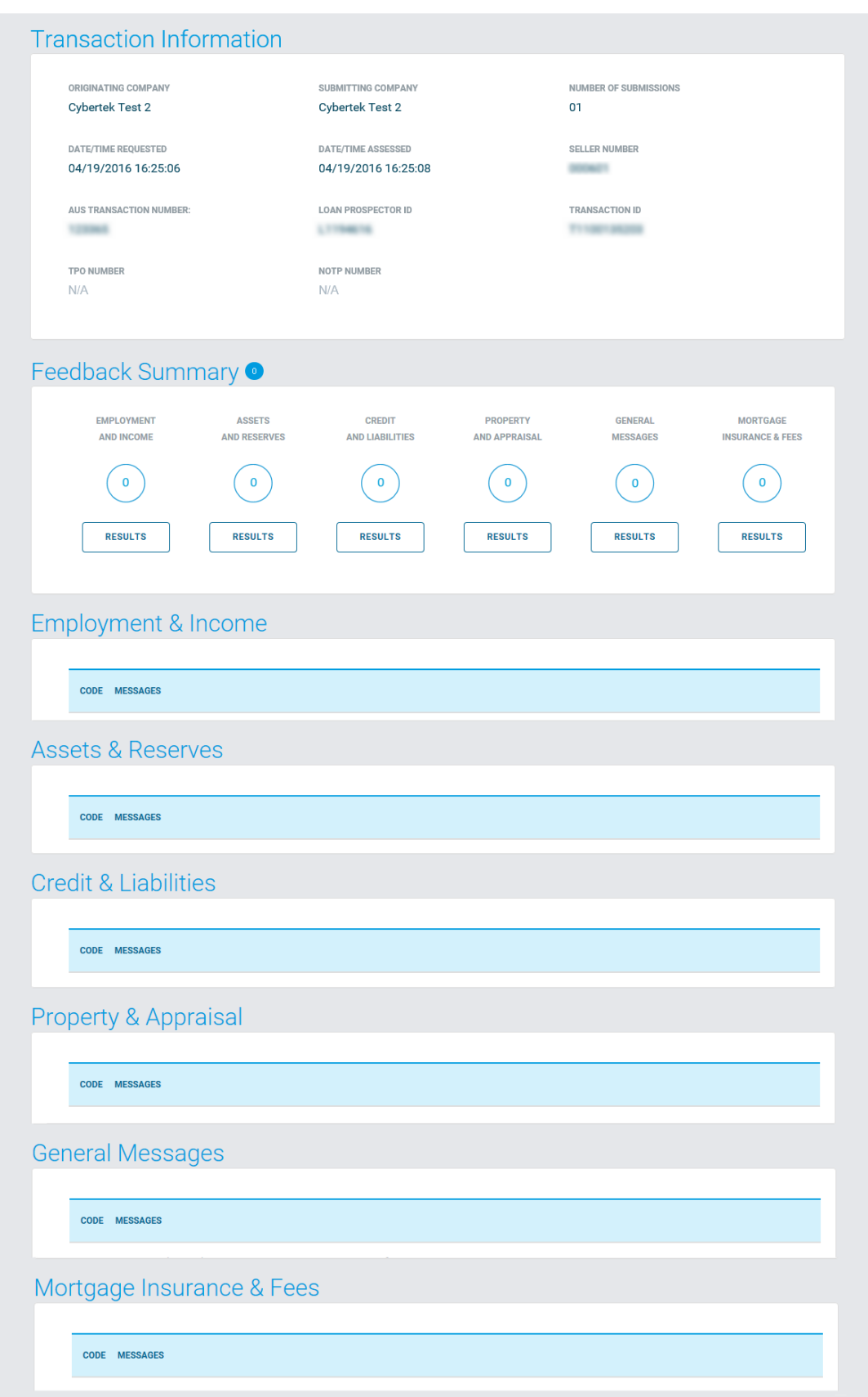

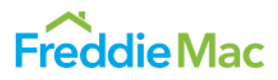

# <span id="page-61-0"></span>**Accept Document Checklist**

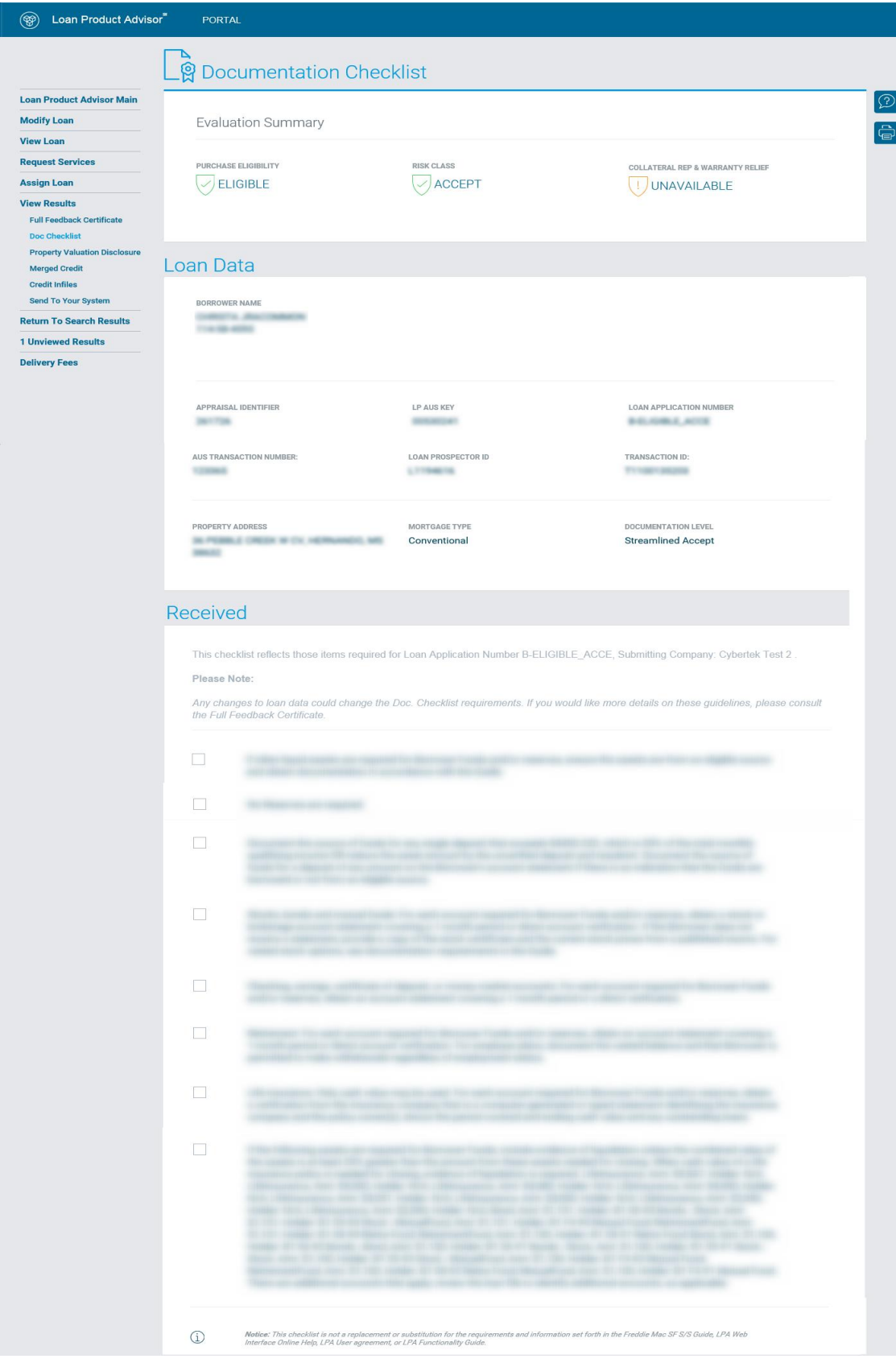

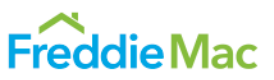

## <span id="page-62-0"></span>**Property Valuation Disclosure Form**

The Property Valuation Disclosure Form provides proprietary property valuation information based on an estimate of property value generated by our proprietary automated valuation system, Home Value Explorer® (HVE®). If you use the HVE service for Enhanced Relief Refinance transactions and opt-in to receive HVE message, you will see feedback messages pertinent to your transaction. To opt-in or opt-out of this option, refer to HVE Results in Loan [Product Advisor Request for Change Form.](http://www.freddiemac.com/hve/hve_results_change.html)

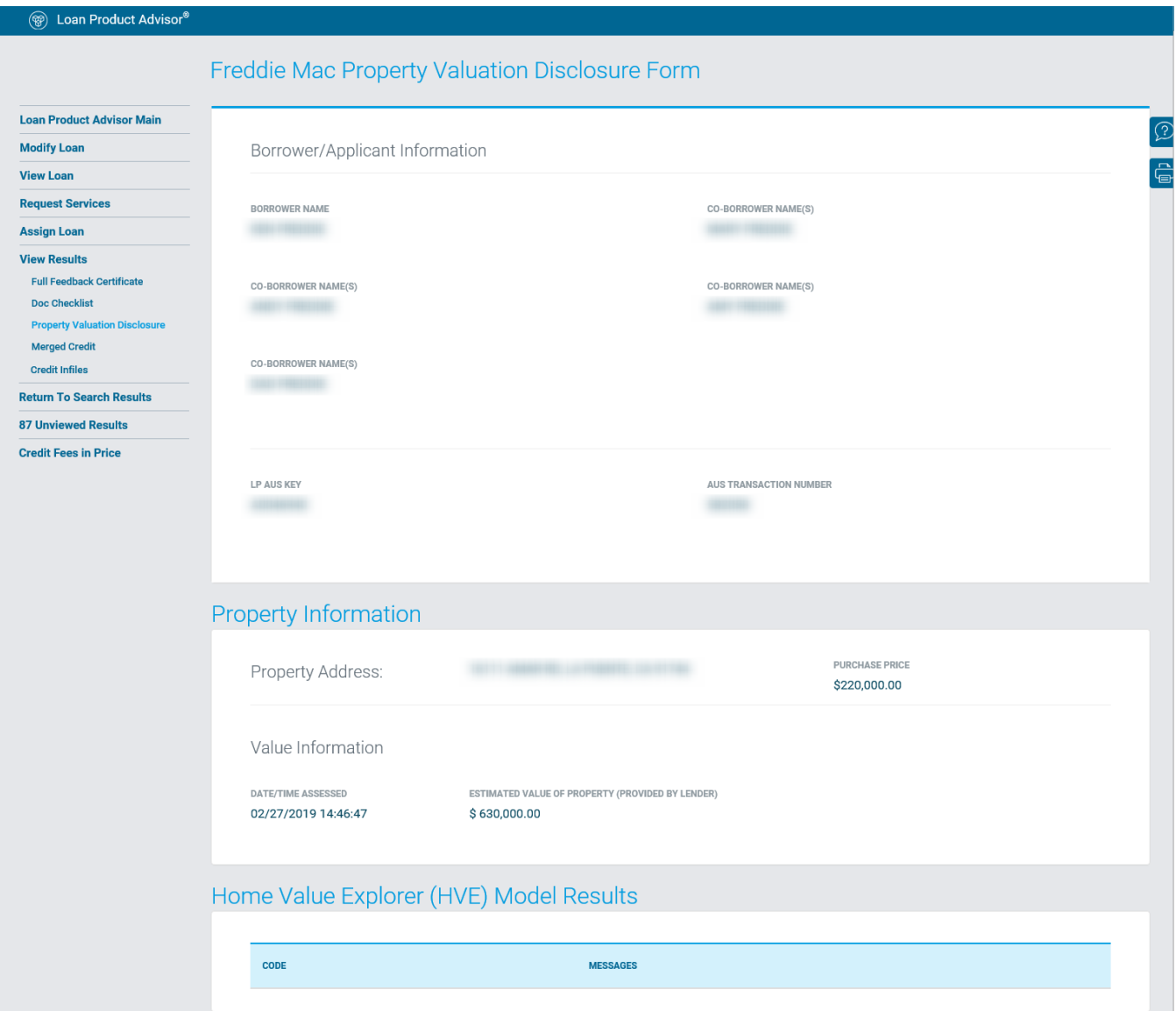

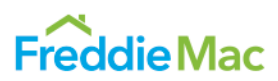

# <span id="page-63-0"></span>**Caution Feedback Certificate**

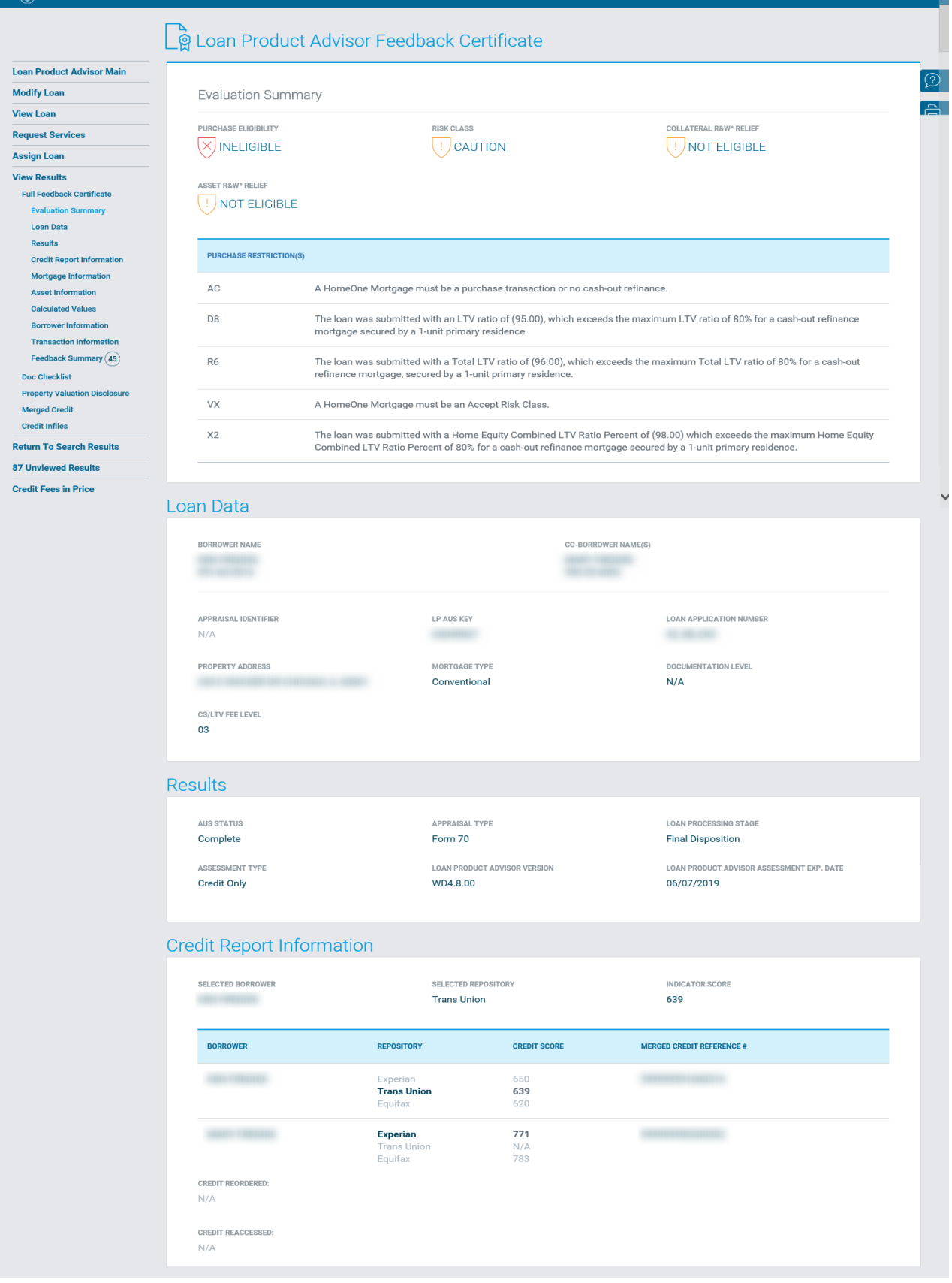

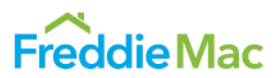

#### Mortgage Information

PRODUCT TYPE 30 Year Fixed Rate

**INTEREST RATE** 7.0000%

LOAN AMOUNT \$209,000.00

PROPERTY TYPE Single Family Attached

AFFORDABLE PRODUCT TYPE  $N/A$ 

OFFERING IDENTIFIER  $N/A$ 

NEW CONSTRUCTION

 $N/A$ 

**ARM Related Details:** 

AMORTIZATION TYPE

PURPOSE OF LOAN

Regular Refinance

ESTIMATED VALUE OF PROPERTY

INTENDED USE OF PROPERTY

**Primary Residence** 

SUBORDINATE AMOUNT

PURPOSE OF REFINANCE

Cash-Out Refi

 $N/A$ 

CASH OUT AMOUNT

\$2,001.00

\$1,000.00

Fixed

 $N/A$ 

ARM QUALIFYING RATE

AMORTIZATION MONTHS 360

PURCHASE PRICE  $N/A$ 

APPRAISED VALUE OF PROPERTY \$220,000.00

NUMBER OF UNITS  $\mathbf{1}$ 

TEMPORARY SUBSIDY BUYDOWN  $N/A$ 

SALES CONCESSIONS  $N/A$ 

LENDER SUBMITTED RESERVES \$16,753.00

ARM QUALIFYING PITI  $N/A$ 

\$606.00

#### **Asset Information**

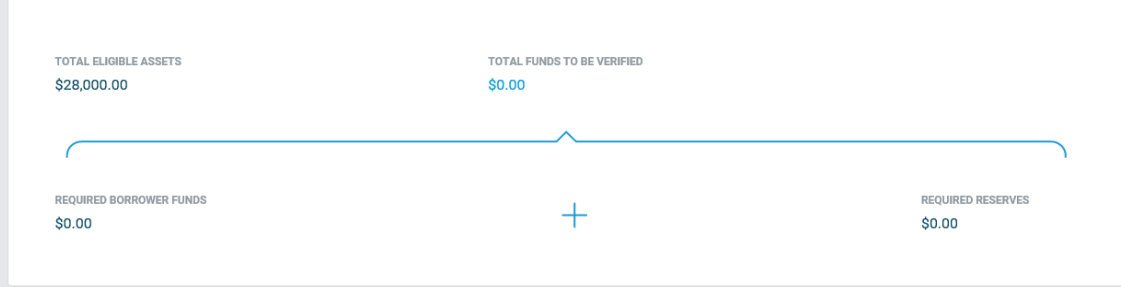

#### **Calculated Values**

 $N/A$ 

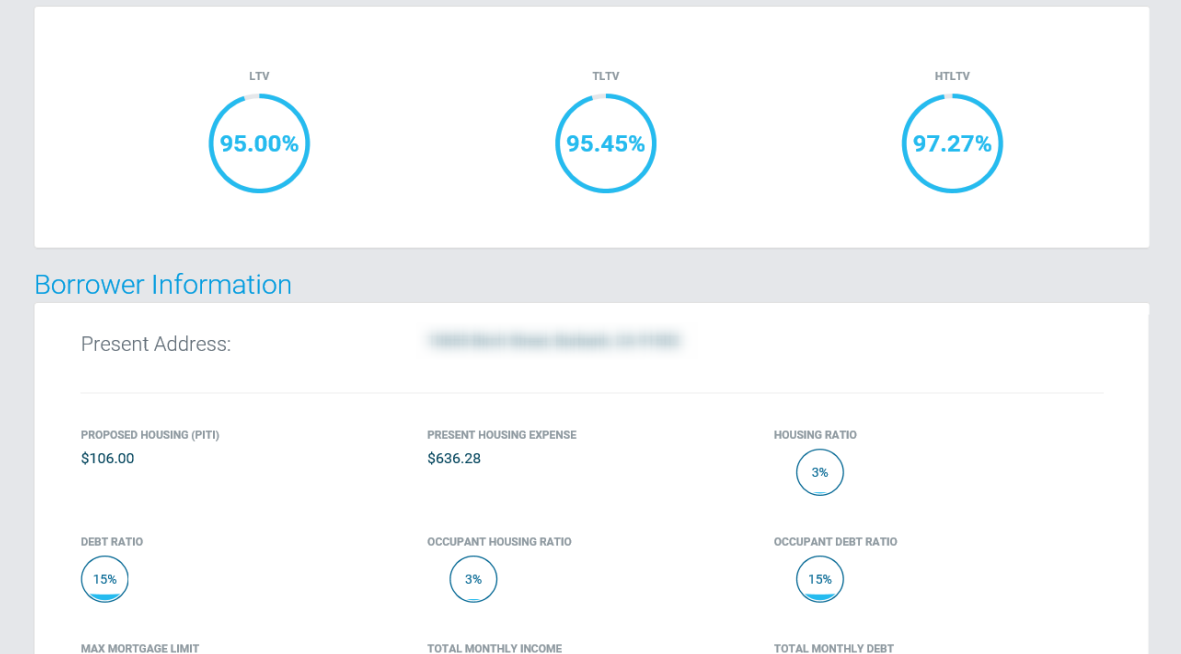

June 2021 [Freddie Mac Learning](https://sf.freddiemac.com/tools-learning/freddie-mac-learning/overview) Page 65

\$3,954.00

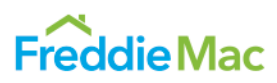

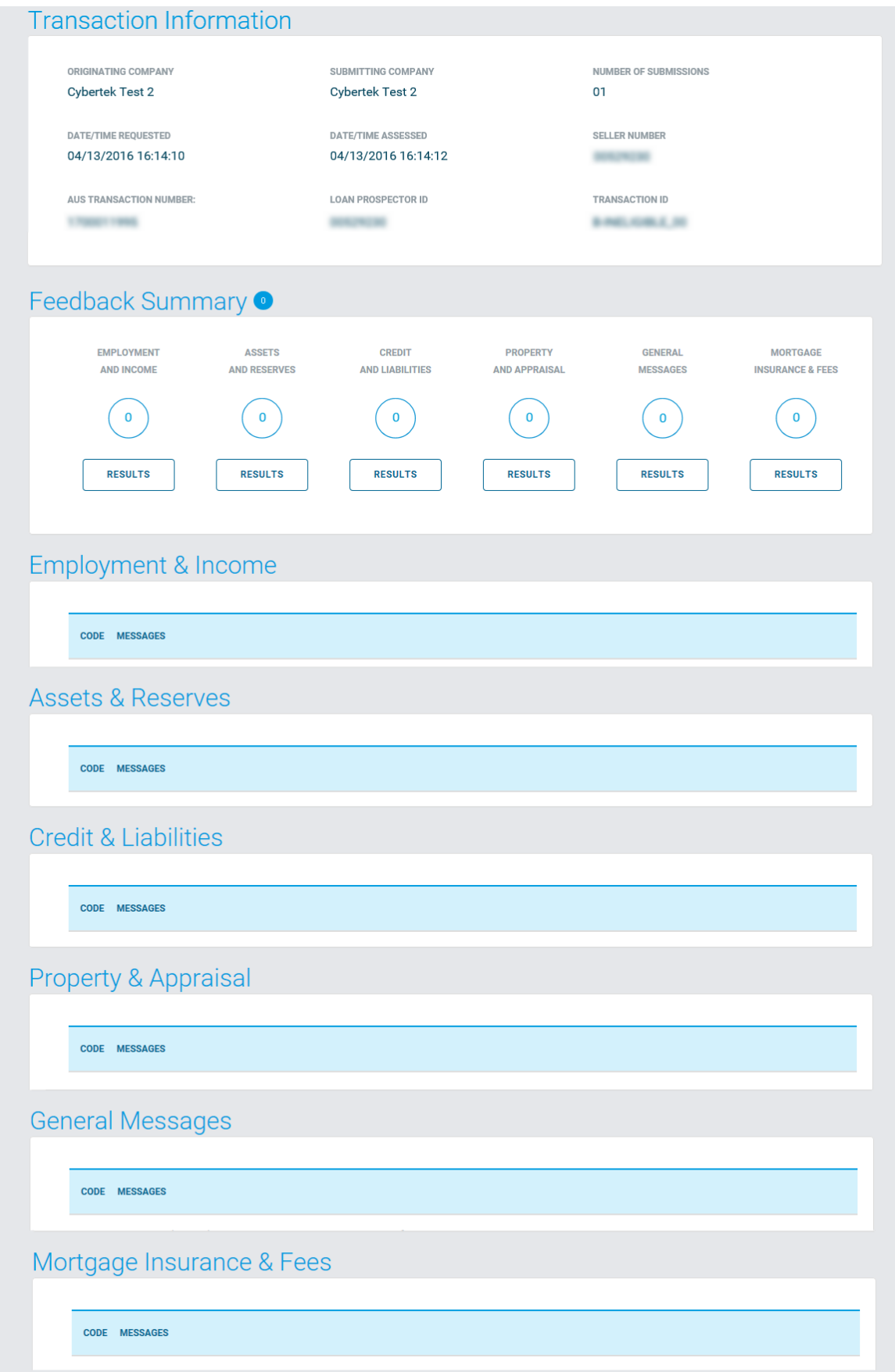

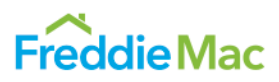

# <span id="page-66-0"></span>**Ineligible Messages**

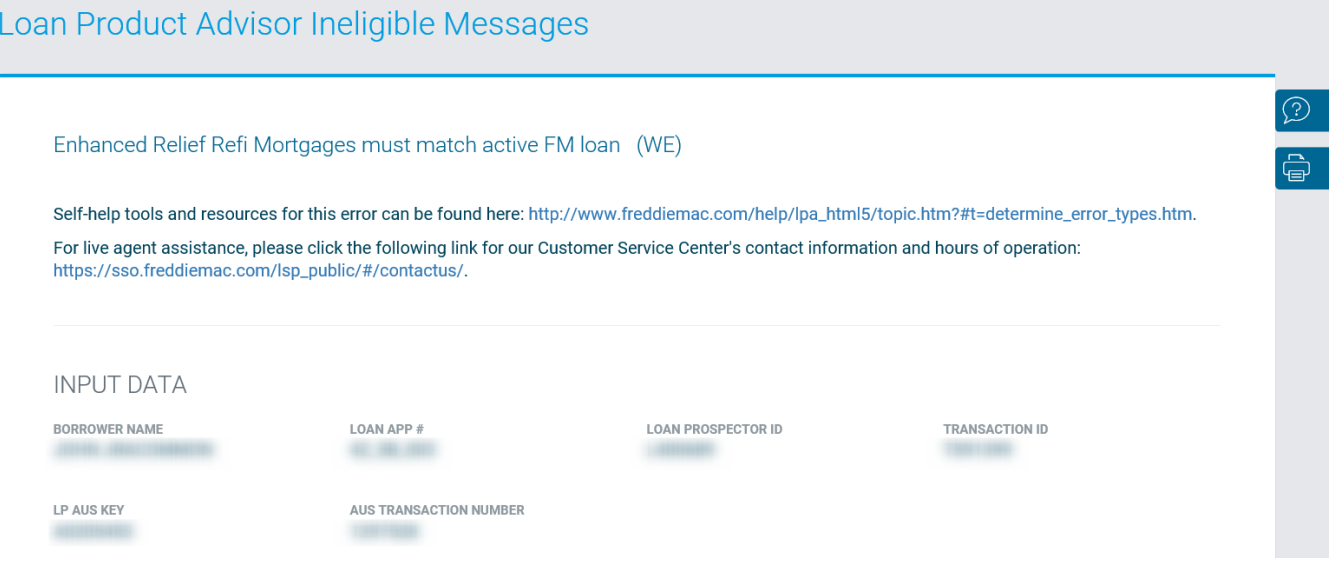

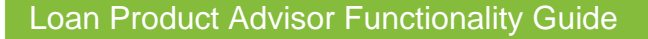

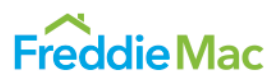

 $\overline{\bigcirc}$ 

 $\overline{\oplus}$ 

## <span id="page-67-0"></span>**Incomplete Messages**

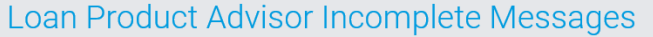

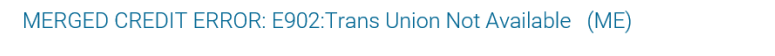

Self-help tools and resources for this error can be found here: http://www.freddiemac.com/help/lpa\_html5/topic.htm?#t=determine\_error\_types.htm. For live agent assistance, please click the following link for our Customer Service Center's contact information and hours of operation: https://sso.freddiemac.com/lsp\_public/#/contactus/.

**INPUT DATA** 

**BORROWER NAME** 

LOAN APP # **BUNGARY**  **LOAN PROSPECTOR ID LOCATION** 

**TRANSACTION ID** 

LP AUS KEY ALC: NOTE AUS TRANSACTION NUMBER

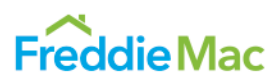

## <span id="page-68-0"></span>**Invalid Messages**

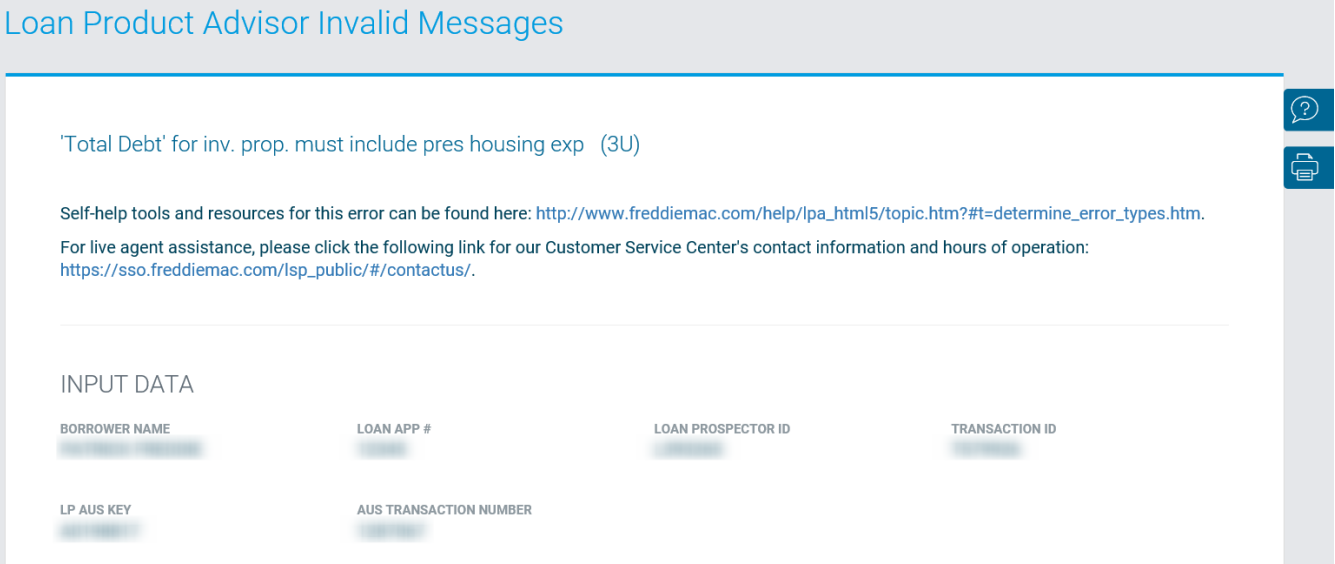

This document is not a replacement or substitute for the information found in the *Freddie Mac Single-Family Seller/Servicer Guide* or terms of your Master Agreement or other Pricing Identifier Terms. *© 2021 Freddie Mac*